# Анализатор качества электроэнергии **UMG 605-PRO**

Руководство по эксплуатации

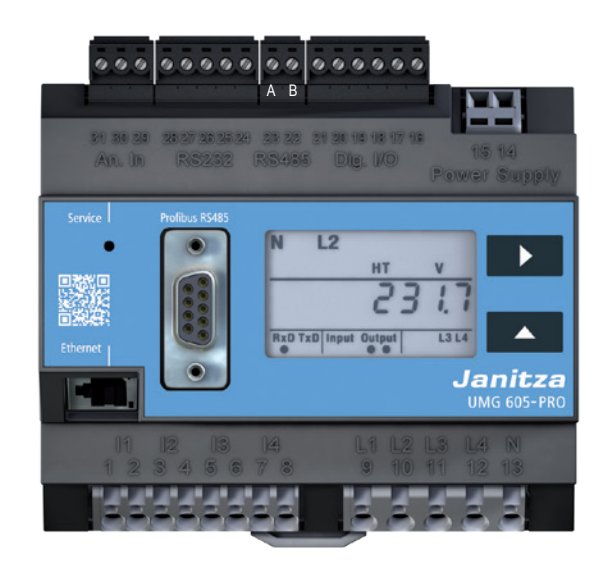

Nº док. 2.038.024.0.

Janitza electronics GmbH Vor dem Polstück 6 D-35633 Lahnau Поддержка тел. +49 6441 9642-22 Эл. почта: info@janitza.com www.janitza.com

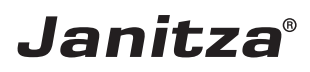

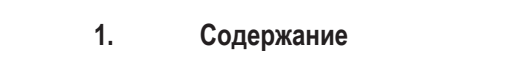

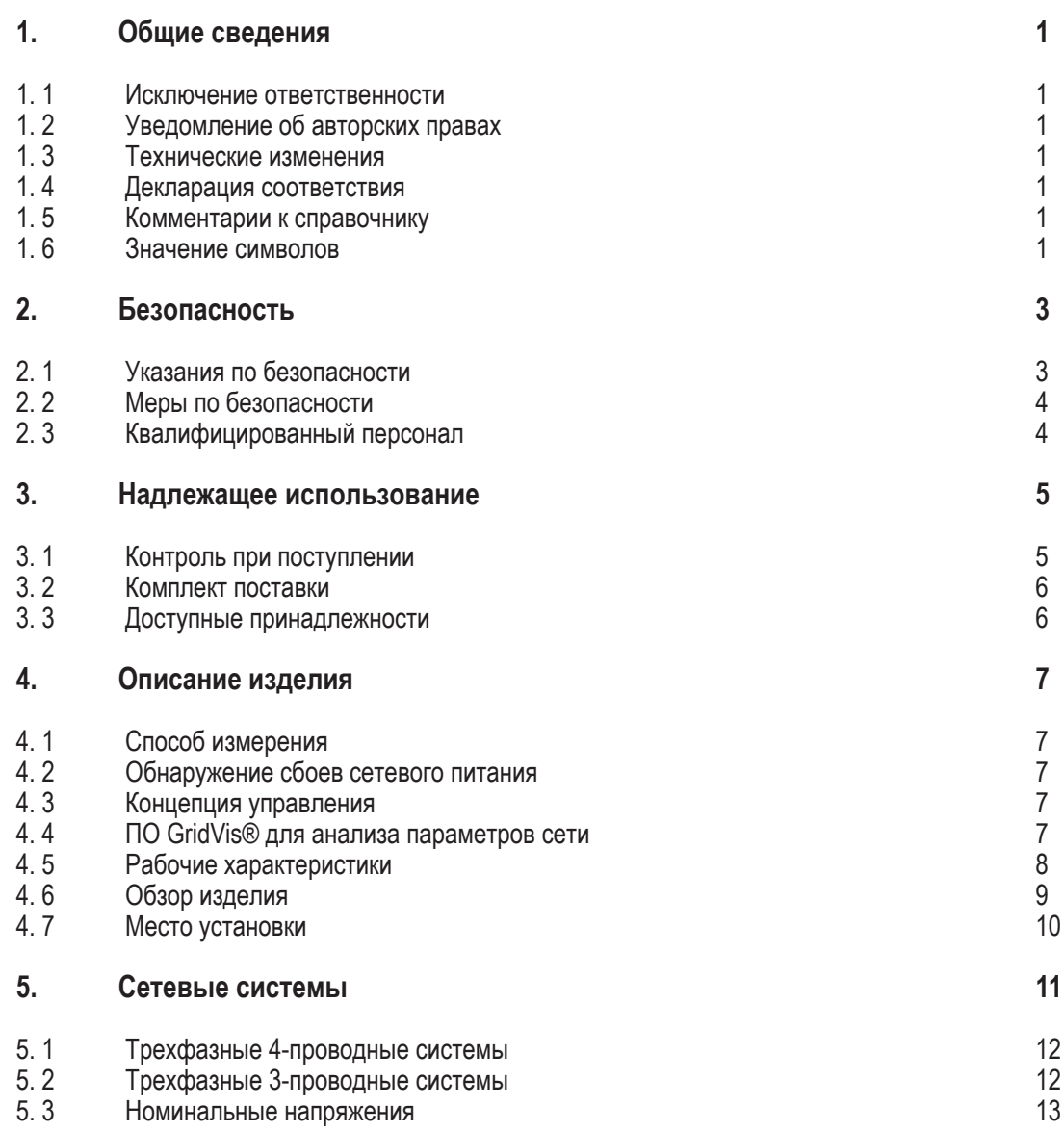

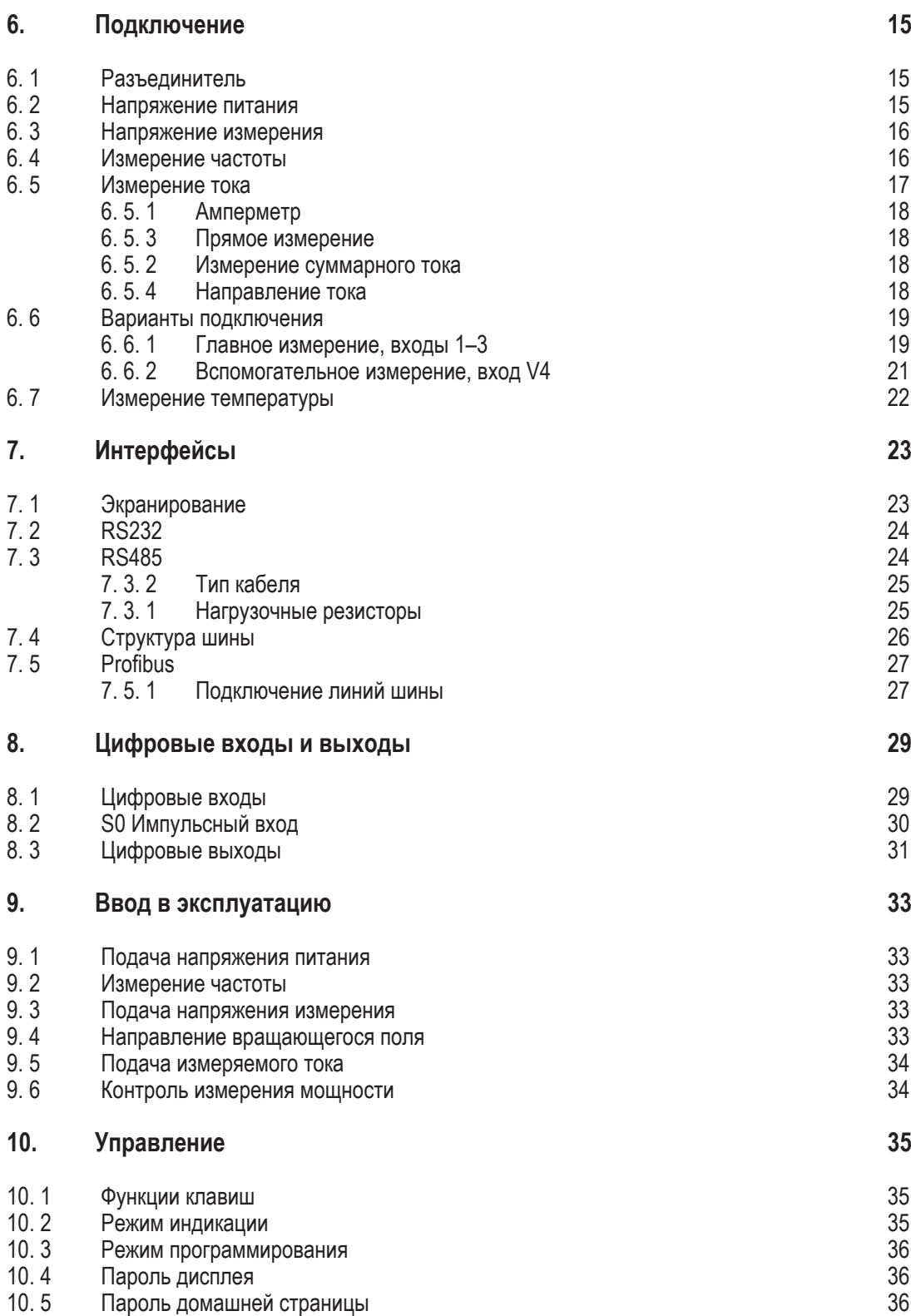

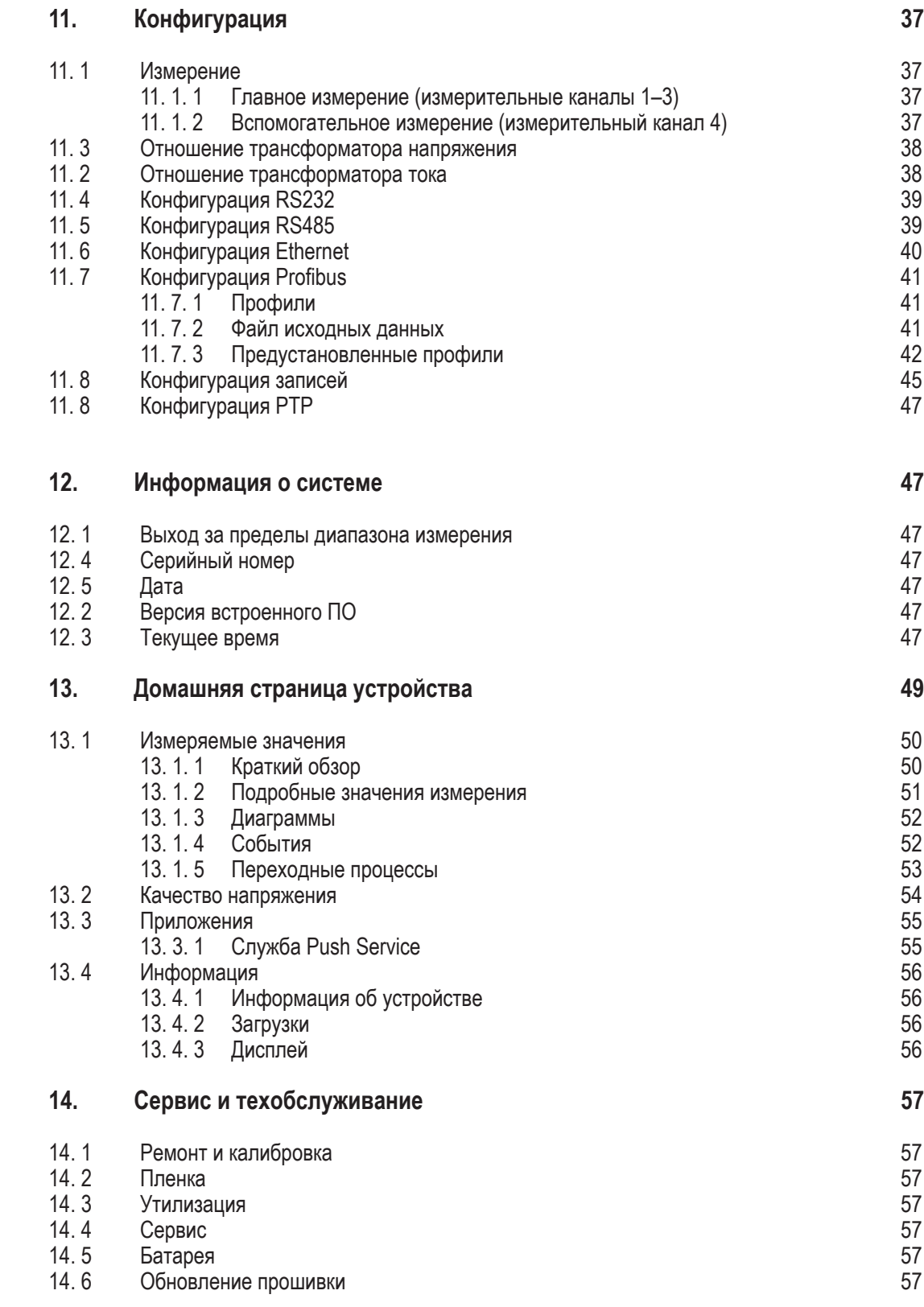

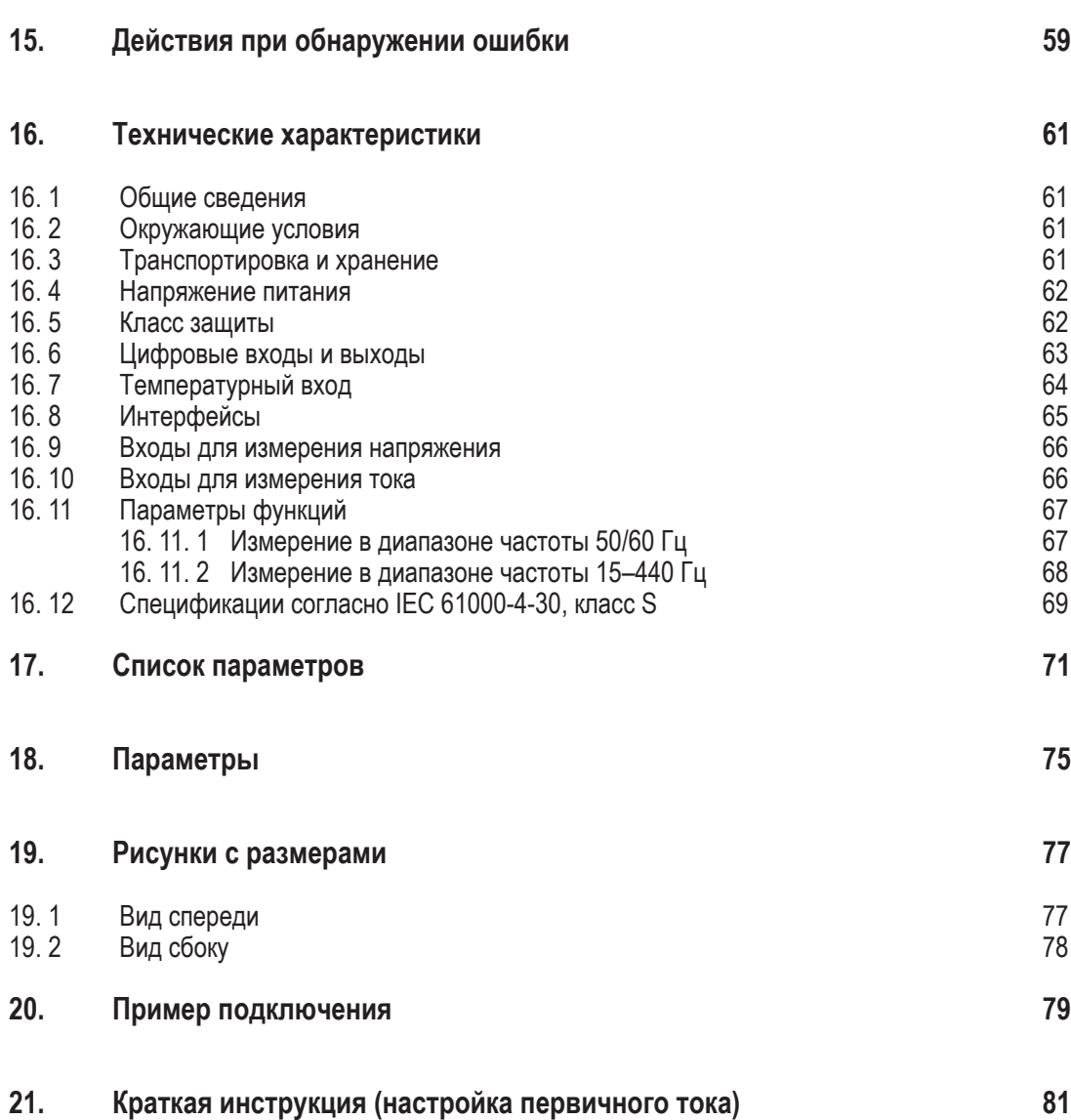

# **1. Общие сведения**

#### **1. 1 Исключение ответственности**

Соблюдение информационных продуктов к устройствам является предпосылкой для безопасной эксплуатации и достижения указанных характеристик и качеств продукта. Janitza electronics GmbH не несет ответственности за телесные повреждения, материальный и имущественный ущерб, возникшие при несоблюдении информационных продуктов. Позаботьтесь о том, чтобы Ваши

информационные продукты были доступны для прочтения.

#### **1. 2 Уведомление об авторских правах**

© 2017 — Janitza electronics GmbH — Lahnau. Все права защищены.

Запрещено любое, даже выборочно, тиражирование, обработка, распространение и прочее использование.

Все торговые марки и связанные с ними права принадлежат соответствующим обладателям этих прав.

#### **1. 3 Технические изменения**

- Следите за тем, чтобы Ваше устройство совпадало с руководством по подключению.
- Прочтите и поймите сначала прилагаемые к продукту документы.
- Прилагаемые к продукту документы должны быть доступны в течение всего срока службы и при необходимости должны быть переданы следующему пользователю.
- Ознакомьтесь с вариантами устройств и связанными с ними адаптациями прилагаемых к продукту документов на www.janitza.de.

#### **1. 4 Декларация соответствия**

Применяемые Janitza electronics GmbH законы, стандарты и директивы для устройства приводятся в декларации соответствия на сайте www.janitza.de.

#### **1. 5 Комментарии к справочнику**

Мы будем рады вашим комментариям и отзывам. Если какие-то моменты в данном справочнике будут для вас неясными, проинформируйте нас об этом, отправив письмо на **эл. адрес**:

info@janitza.de

#### **1. 6 Значение символов**

В данном справочнике используются следующие пиктограммы:

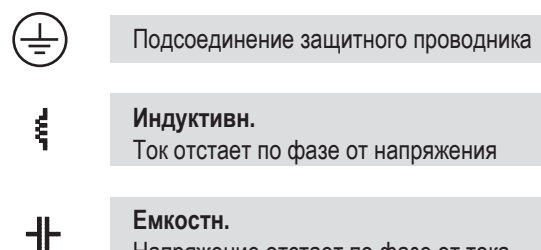

Напряжение отстает по фазе от тока

# **2. Безопасность**

Прочтите данное руководство по эксплуатации и все остальные материалы, необходимые для работы с этим изделием.

Соблюдайте все правила техники безопасности и предупреждающие указания. Несоблюдение этих указаний может привести к травмированию людей и/ или к повреждению изделия.

Любое несанкционированное внесение изменений в конструкцию данного устройства или его применение с нарушением ограничений механических, электрических или других параметров эксплуатации может привести к травмированию людей и/или повреждению изделия.

Любое такое несанкционированное внесение изменений в конструкцию рассматривается как «злоупотребление» или «халатность» согласно условиям предоставления гарантии на изделие, что исключает выполнение гарантийных обязательств по возмещению возможного ущерба.

Руководство пользователя следует:

- прочитать перед использованием устройства;
- хранить в доступном месте в течение всего срока эксплуатации изделия.

При использовании устройства также соблюдайте правовые предписания и правила техники безопасности, предусмотренные для условий применения устройства.

#### **2. 1 Указания по безопасности** Применяемые символы:

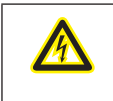

 $\bullet$ 

Этот символ как дополнение к указаниям по технике безопасности указывает на электрическую опасность.

Этот символ со словом «Указание» описывает:

- процессы, не несущие опасности травмирования;
- важную информацию, методы или манипуляции.

Указания по технике безопасности выделяются предупреждающим треугольником и в зависимости от степени угрозы представлены следующим образом:

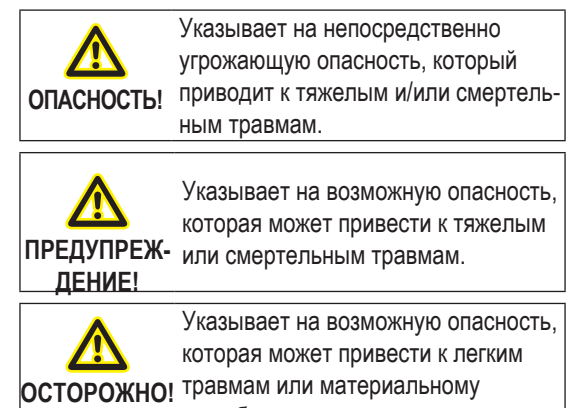

ущербу.

### **2. 2 Меры по безопасности**

При работе электрических устройств неизбежно определенные детали этих устройств находятся под опасным напряжением. Поэтому некомпетентные действия могут привести к тяжелым травмам или материальному ущербу.

# **ПРЕДУПРЕЖ-ДЕНИЕ!**

# **Опасность травмирования из-за электрического напряжения!**

Возможны тяжелые травмы или смерть вследствие опасного напряжения. **Поэтому учитывайте:**

- **• Перед подключением соединений следует заземлить устройство посредством подсоединения защитного проводника (при наличии).**
- **• Опасное напряжение может присутствовать на всех коммутационных элементах, соединенных с электропитанием.**
- **• Даже после отсоединения напряжения питания на устройстве может быть опасное напряжение.**
- **• Обеспечьте проводники из одножильных проводов концевыми зажимами.**
- **• Соединяйте клеммы с винтовыми зажимами только с совпадающим числом контактов и одинаковой конструкцией.**
- **• Перед началом работ обесточьте установку.**

#### **2. 3 Квалифицированный персонал**

К эксплуатации и обслуживанию данного устройства разрешено привлекать только специалистов.

Специалисты — это лица, которые на основе соответствующего образования и полученного опыта умеют распознавать риски и предотвращать опасности, которые могут возникнуть при эксплуатации и обслуживании устройства.

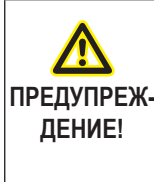

Если при использовании устройства не соблюдаются указания, содержащиеся в руководстве пользователя, то надлежащая защита не обеспечивается, и устройство может представлять опасность.

### **3. Надлежащее использование**

#### **3. 1 Контроль при поступлении**

Условиями надежной и бесперебойной эксплуатации данного устройства являются правильная транспортировка, соответствующее хранение, установка, монтаж, а также аккуратное использование и поддержание в исправном состоянии.

Распаковку и упаковку следует выполнять аккуратно, не прилагая чрезмерных усилий, только с использованием подходящего инструмента. Устройства следует осматривать на предмет безупречного механического состояния.

Перед началом установки устройства проверьте полноту комплекта поставки.

Если предполагается, что дальнейшая безопасная работа устройства невозможна, его следует немедленно вывести из эксплуатации и принять меры для предотвращения случайного включения. Можно предположить, что дальнейшая безопасная работа невозможна, если, например:

- на устройстве есть видимые повреждения;
- устройство не работает, хотя проблем с питанием нет;
- устройство продолжительное время находилось в неблагоприятных условиях (например, хранилось в недопустимых условиях без принятия надлежащих мер, в частности адаптации микроклимата, оттаивания и т. д.) или подвергалось высоким нагрузкам при транспортировке (например, падало с большой высоты, хотя на нем и нет видимых повреждений).

# C **УКАЗАНИЕ!**

Все входящие в комплект поставки клеммы с винтовыми зажимами установлены на устройстве.

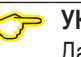

# C **УКАЗАНИЕ!**

Данное руководство по монтажу и вводу в эксплуатацию описывает также опции, которые не входят в комплект поставки.

**С УКАЗАНИЕ!**<br>Все входящие в комплект поставки опции и варианты исполнения указаны в накладной.

# **3. 2 Комплект поставки**

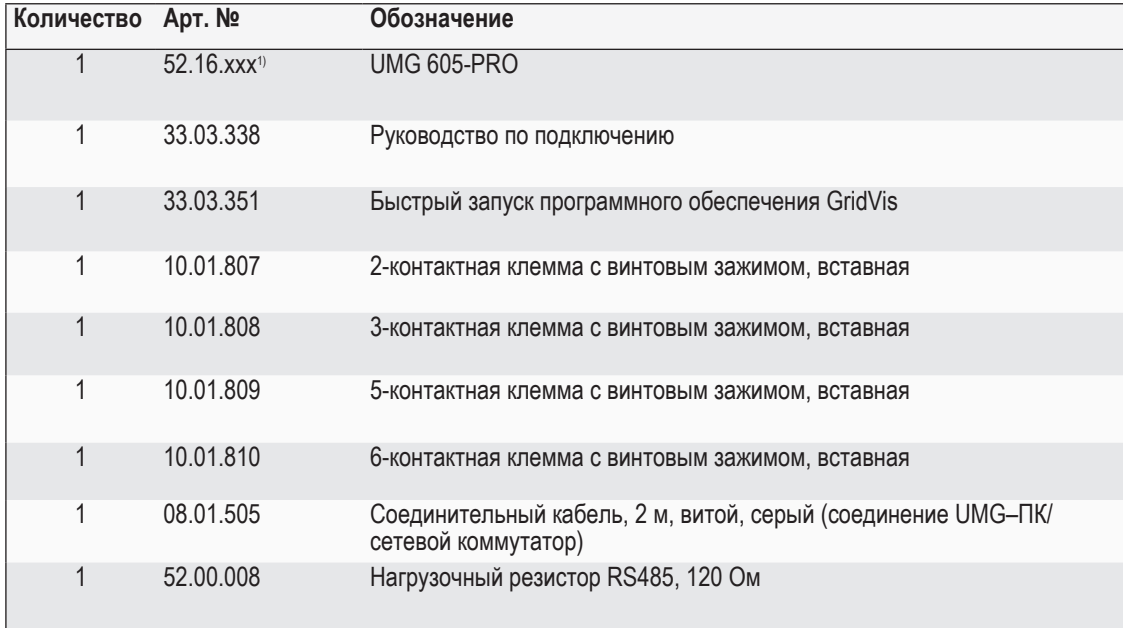

1)<br><sup>1)</sup> Артикульный номер см. в накладной

# **3. 3 Доступные принадлежности**

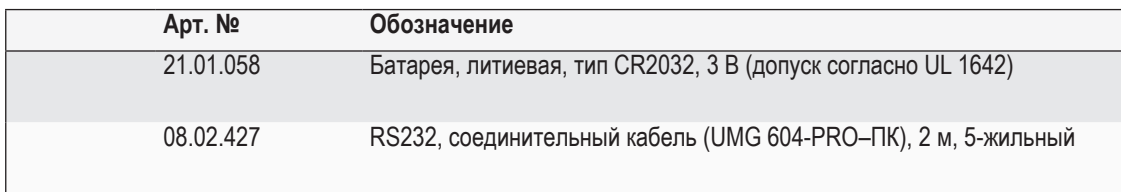

# **4. Описание изделия**

Устройство предназначается для:

- контроля качества напряжения в домовых электрощитах, распределителях, силовых выключателях и шинных распределителях в соответствии со стандартом EN 61000-4-30;
- измерения напряжений измерения и токов из одной и той же сети;
- измерения в низковольтных сетях, в которых могут возникать номинальные напряжения до 300 В и импульсные напряжения категории перенапряжения III;
- установки в стационарных распределительных шкафах или монтажных распределительных щитах; в произвольном монтажном положении;
- измерения тока через внешние трансформаторы тока ../1 A или ../5 A;
- использования в 2-, 3- и 4-проводных сетях и в сетях TN и TT;
- измерений в сетях среднего и высокого напряжения, как правило, только с трансформаторами тока и напряжения.

Результаты измерений могут выводиться на дисплей, а также считываться через интерфейсы устройства для дальнейшей обработки.

#### **4. 1 Способ измерения**

Устройство обеспечивает непрерывное измерение и рассчитывает все эффективные значения с интервалом в 200 мс.

Устройство измеряет в реальном времени эффективное значение (TRMS) напряжения и тока на измерительных входах.

#### **4. 2 Обнаружение сбоев сетевого питания**

Обнаружение сбоев сетевого питания осуществляется через входы для измерения напряжения. Выбор входов для измерения напряжения осуществляется при конфигурации в программном обеспечении GridVis®.

Устройство перекрывает следующие сбои сетевого питания на входе вспомогательного напряжения:

- Напряжение сети: 230 В перем. тока
- Длительность перекрытия: макс. 80 мс

#### **4. 3 Концепция управления**

Можно программировать устройство и вызывать значения измерения несколькими способами:

- **• непосредственно** на устройстве, используя 2 клавиши и дисплей;
- с помощью **ПО для программирования GridVis®**;
- через **домашнюю страницу устройства**;
- через протокол **Modbus**. Данные можно изменять и выводить с помощью списка адресов протокола Modbus. Этот список вызывается на сайте www.janitza.de.

В данном руководстве пользователя описано только управление устройством с помощью 2 клавиш. В ПО для программирования GridVis® есть собственная «Онлайн-справка».

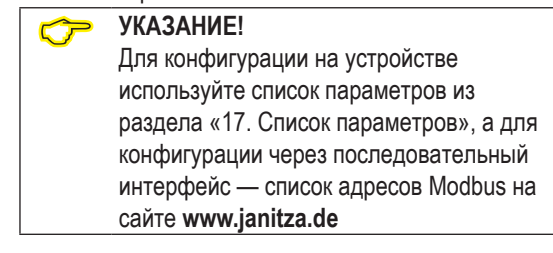

#### **4. 4 ПО GridVis® для анализа параметров сети**

С помощью доступного на сайте www.janitza.de ПО для анализа параметров сети GridVis® можно программировать устройство и считывать данные. Для этого необходимо подключить ПК к устройству через последовательный интерфейс (RS485/Ethernet).

ПО для анализа параметров сети GridVis® позволяет:

- программировать устройство;
- конфигурировать и считывать записи;
- сохранять данные в базе данных;
- отображать значения измерения в графическом виде;
- программировать пользовательские приложения.

#### **4. 5 Рабочие характеристики**

#### **Общие сведения**

- Монтаж на DIN-рейке 35 мм
- ЖК-дисплей и управление с помощью 2 клавиш
- 4 входа для измерения напряжения и 4 входа для измерения тока
- 1 температурный вход
- 2 цифровых выхода и 2 цифровых входа
- Интерфейс RS485 (Modbus RTU, Modbus-Master, BACnet (**опция**))
- Интерфейс RS232 (Modbus Slave)
- Profibus DP/V0
- Ethernet (веб-сервер, эл. почта, BACnet **(опция**))
- Подходит для установки в монтажном распределительном шкафу
- Диапазон рабочей температуры от –10 до +55 °C
- Анализ и обработка согласно DIN EN50160 с помощью входящего в комплект ПО для анализа параметров сети GridVis®
- Журнал данных/память событий (флеш-память 128 Мб)
- Регистрация таких событий, как перенапряжение, провалы напряжения, сбои сетевого питания и ток перегрузки

#### **Измерение**

- Контроль качества электроэнергии в соответствии с DIN EN 61000-4-30:2009, класс S
- Измерение в сетях IT, TN и TT
- Измерение высших гармоник и промежуточных гармоник (Uln, Ull, I) в соответствии с DIN EN 61000-4-7
- Измерение фликера в соответствии с DIN EN 61000-4-15:2011, класс F3
- Измерение сигналов централизованной системы управления (U, I, P, Q)
- Непрерывное сканирование входов для измерения напряжения и тока
- Регистрация переходных процессов > 50 мкс и сохранение до 16 000 точек считывания
- Регистрация более 2400 значений измерения за один цикл измерения (200 мс)
- Преобразование Фурье: 1–63 высшей гармоники для Ull, Uln, I, P (потребление/выработка) и Q (индукт./емк.)
- Измерение температуры
- Активная энергия; погрешность измерения согласно DIN EN 62053-22, класс 0,5S, для трансформатора ../5 А
- Реактивная энергия; погрешность измерения согласно DIN EN 62053-23, класс 2
- Программирование собственных приложений в Jasic

#### **4. 6 Обзор изделия**

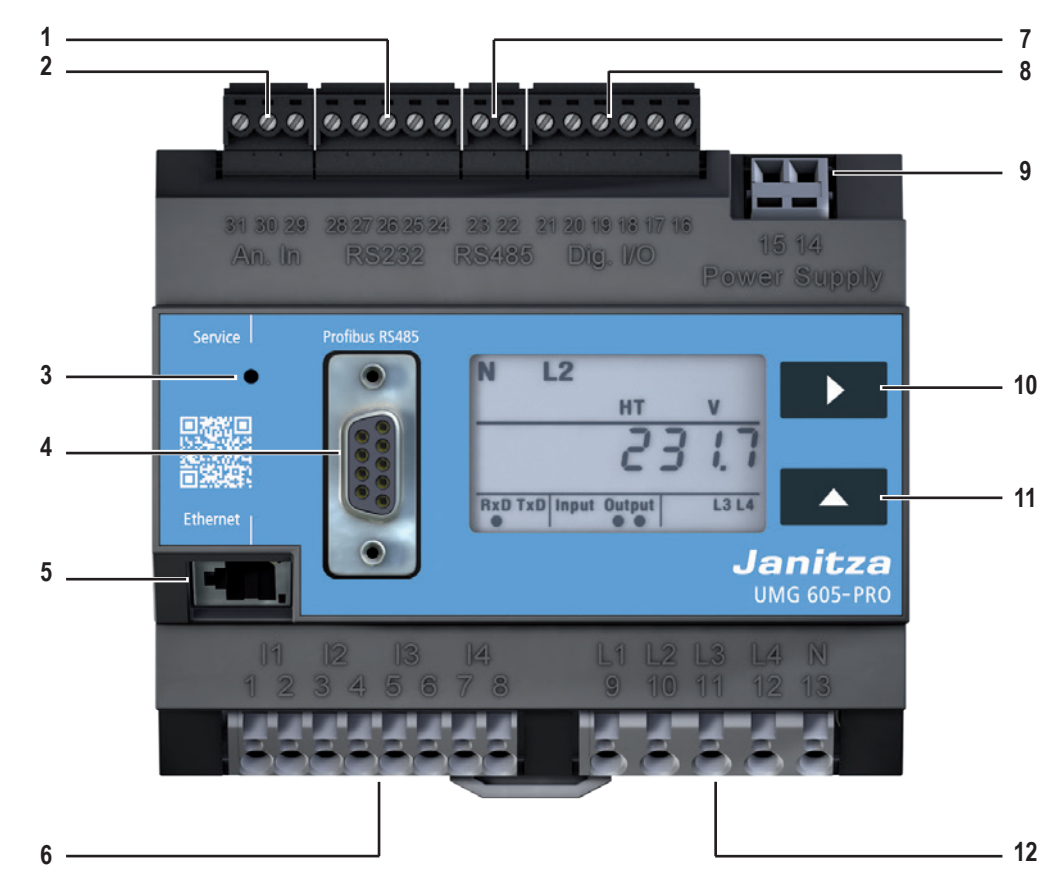

*Рис. UMG 605-PRO, вид спереди*

- Интерфейс RS232
- Температурный вход
- Скрытая кнопка сервиса
- Интерфейс Profibus
- Ethernet-интерфейс
- Входы для измерения тока I1–I4
- 
- Интерфейс RS485<br>**8** Цифровые входы/в Цифровые входы/выходы
- Напряжение питания
- Клавиша 1
- Клавиша 2
- Входы для измерения напряжения L1–L4

# **4. 7 Место установки**

Устройство может устанавливаться в распределительных шкафах или в монтажных распределительных щитах согласно DIN 43880.

Монтаж осуществляется на несущей шине 35 мм согласно DIN EN 60715. Положение при установке произвольное.

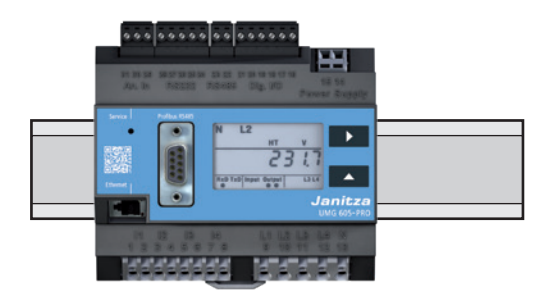

*Рис. UMG 605-PRO на несущей шине, вид спереди*

### **5. Подходящие для применения типы электросетей:**

Подходящие для применения типы электросетей, максимальные и номинальные напряжения (DIN EN 61010-1/A1):

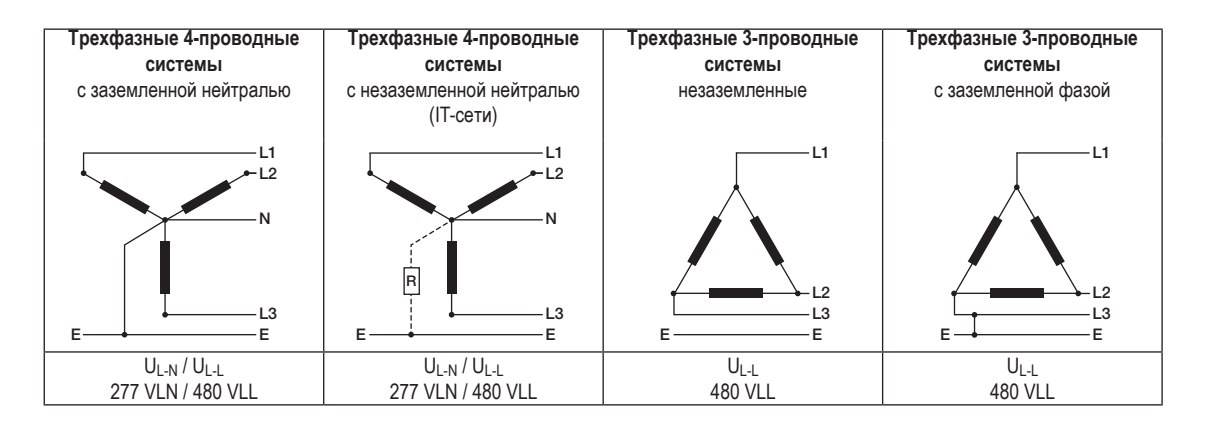

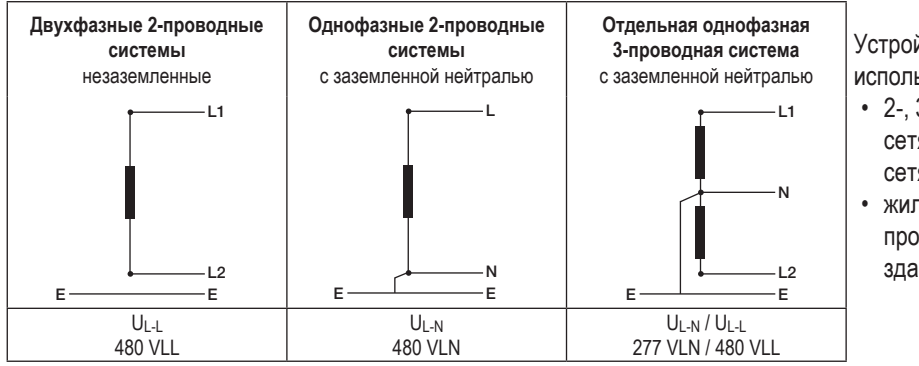

Устройство может использоваться в:

- 2-, 3- и 4-проводных сетях (TN-, TT- и ITсетях);
- жилых домах и промышленных зданиях.

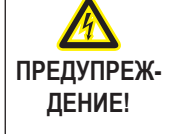

**Опасность травмирования изза электрического напряжения!**

Если устройство подвергается воздействию расчетного импульсного напряжения выше допустимой категории перенапряжения, влияющая на безопасность изоляция в устройстве может быть повреждена, в результате чего невозможно обеспечить безопасность изделия. **Используйте устройство только в такой среде, где не превышается допустимое расчетное импульсное напряжение.**

**5. 1 Трехфазные 4-проводные системы** Устройство можно использовать в трехфазных 4-проводных системах (сеть TN, TT) (50 Гц, 60 Гц) с заземленным нулевым проводником. Корпуса электроустановки заземлены.

Максимальное допустимое напряжение между проводником и нейтралью — 300 В перем. тока.

#### **5. 2 Трехфазные 3-проводные системы**

Устройство можно использовать в незаземленных трехфазных 3-проводных системах (IT-сеть).

Максимальное допустимое напряжение между проводниками должно составлять 480 В перем. тока (50 Гц, 60 Гц).

В IT-сети нулевая точка генератора напряжения не заземлена. Корпуса электроустановки заземлены. Разрешается выполнить заземление через высокоомное полное сопротивление.

IT-сети разрешается использовать только в определенных установках с собственным трансформатором или генератором.

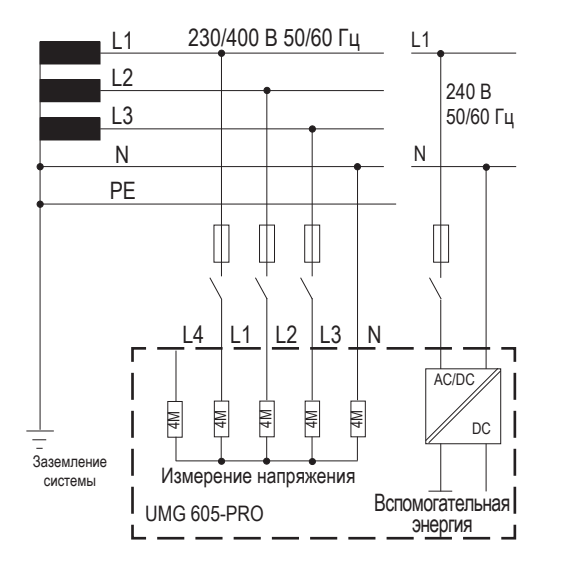

*Рис. Принципиальная схема, UMG 605-PRO в сети TN*

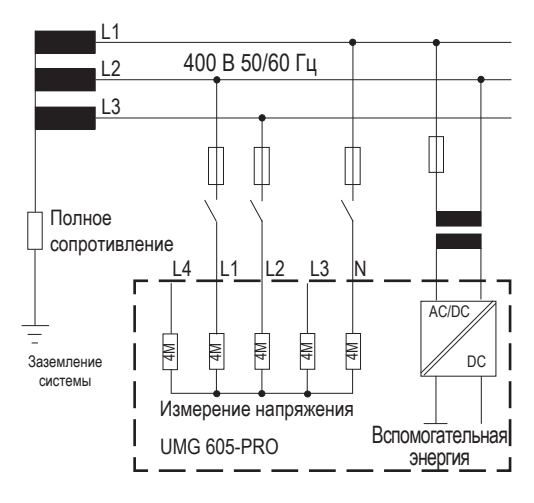

*Рис. Принципиальная схема, UMG 605-PRO в IT-сети без N*

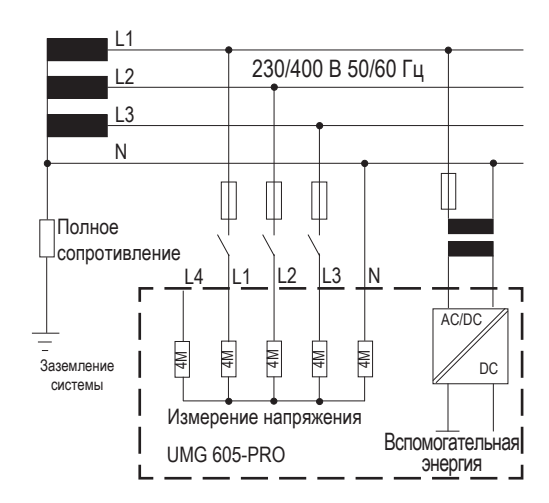

*Рис. Принципиальная схема, UMG 605-PRO в IT-сети с N*

# **5. 3 Номинальные напряжения**

На следующих рисунках представлены списки сетей с соответствующими номинальными напряжениями, в которых можно использовать устройство.

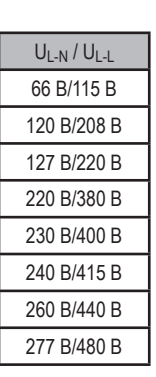

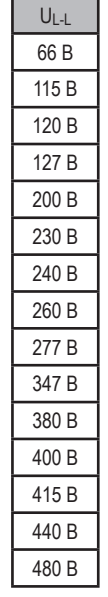

*Рис. Таблица допустимых*

*номинальных напряжений в трехфазной 4-проводной сети*

*Рис. Таблица допустимых*

*номинальных напряжений в трехфазной 3-проводной сети*

# **6. Подключение**

#### **6. 1 Разъединитель**

Для домовых электрощитов следует предусмотреть подходящий разъединитель для обесточивания устройства.

- Разъединитель должен быть расположен рядом с устройством в легко доступном для пользователя месте.
- Выключатель должен быть обозначен как разъединитель для этого устройства.

#### **6. 2 Напряжение питания**

Для работы устройства требуется напряжение питания.

Перед подачей напряжения питания убедитесь в том, что напряжение и частота совпадают с данными на заводской табличке!

В подводящие линии для напряжения питания должен быть установлен указанный в UL предохранитель или силовой выключатель.

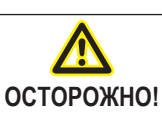

#### m **Материальный ущерб из-за несоблюдения условий подключения**

Вследствие несоблюдения условий подключения устройство может быть повреждено или полностью выведено из строя.

**Поэтому учитывайте:**

- **• Учитывайте данные о напряжении и частоте на заводской табличке.**
- **• Подключайте напряжение питания через предохранитель согласно техническим характеристикам.**
- **• Не снимайте напряжение питания на трансформаторах напряжения.**

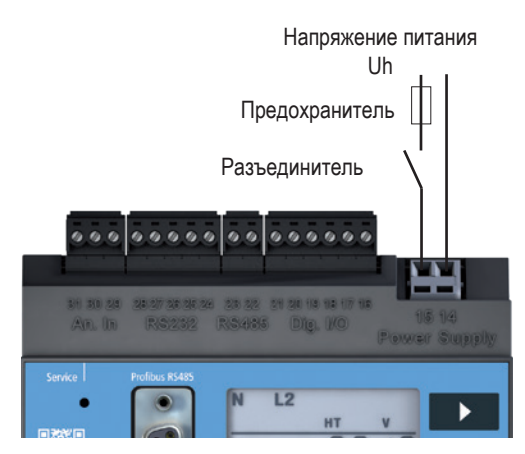

*Рис. Пример подключения для напряжения питания Uh*

**C УКАЗАНИЕ!**<br>Устройства с питанием от постоянного тока имеют защиту от включения с неправильной полярностью.

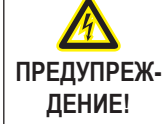

**Опасность травмирования из-за электрического напряжения!**

Вероятность тяжелых травм или смерти вследствие

- касания голых или зачищенных жил, которые находятся под напряжением;
- опасных для касания измерительных входов на устройстве и на трансформаторе тока.

#### **Поэтому учитывайте:**

- **• Перед началом работ обесточьте установку!**
- **• Прикасаться ко входам для напряжения питания опасно!**

#### **6. 3 Напряжение измерения**

Устройство предназначено для измерения переменного напряжения в сетях на 300 В с возможным возникающим перенапряжением категории III.

Устройство может определять значения измерения только в том случае, если хотя бы на один вход для измерения напряжения подается напряжение измерения с эффективным значением более 10 В.

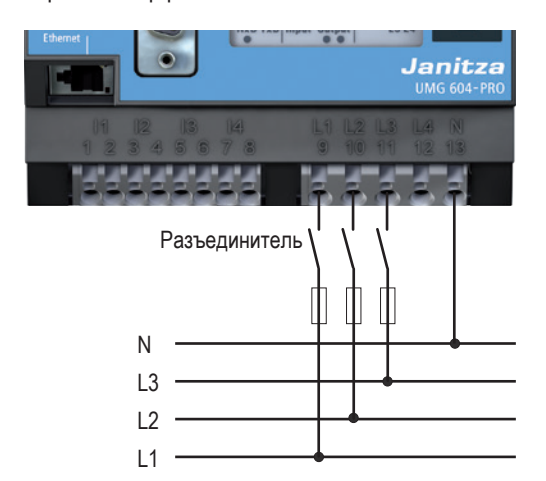

*Рис. 23.1. Пример подключения: измерение напряжения через измерительные линии, устойчивые к короткому замыканию*

При выборе измерительных линий соблюдайте приведенные ниже рекомендации.

- Используйте измерительные линии, которые подходят для 300 В относительно земли и 520 В между проводниками.
- Обеспечьте обычные измерительные линии устройством защиты от перегрузки.
- Прокладывайте измерительные линии, устойчивые к короткому замыканию, через разъединитель.

#### **6. 4 Измерение частоты**

Устройство предназначено для измерений в сетях, в которых основное колебание напряжения находится в диапазоне от 15 до 440 Гц.

Для автоматического определения частоты сети на вход для измерения напряжения V1 должно подаваться напряжение L1-N с эффективным значением более 10 В.

Измерение частоты сети осуществляется только на измерительных входах главного измерения (V1, V2, V3).

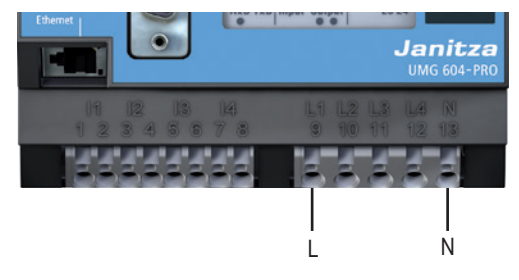

*Рис. Вход для измерения напряжения с подключенной фазой L и нейтралью N*

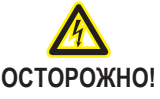

c **Сбой из-за неправильного подключения**

При ненадлежащем подключении устройства могут выдаваться ошибочные значения измерений.

**Поэтому учитывайте:**

- **• Напряжения и токи измерения должны быть из одной сети.**
- **• Устройство не предназначено для измерения постоянного напряжения.**

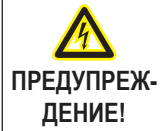

**Опасность травмирования из-за электрического напряжения!**

Несоблюдение условий подключения входов для измерения напряжения может привести к тяжелым травмам или смерти.

**Поэтому учитывайте:**

- **• Не используйте устройство для измерения напряжения в контурах SELV.**
- **• Напряжения, превышающие допустимые значения номинального напряжения сети, подключайте через трансформаторы напряжения.**
- **• Опасность! Не прикасайтесь ко входам устройства, используемым для измерения напряжения!**
- **• Для напряжения измерения также установите разъединитель, как описано в разделе «6. 1 Разъединитель».**

## **6. 5 Измерение тока**

Устройство:

- рассчитано на подключение трансформаторов тока с вторичным током ../1 A и ../5 A;
- не выполняет измерение постоянного тока;
- имеет входы для измерения тока, которые длительно нагружаются током в 6 А или в течение 1 секунды — 100 А.

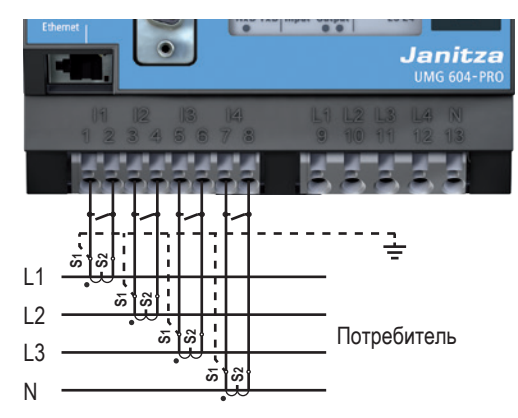

*Рис. Пример подключения, измерение тока через трансформатор тока*

**ПРЕДУПРЕЖ-** $\Delta$ **ДЕНИЕ!**

**за электрического напряжения!**

**Опасность травмирования из-**

**Не прикасайтесь ко входам для измерения тока.**

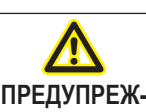

**ДЕНИЕ!**

### **Опасность травмирования изза электрического напряжения на трансформаторах тока!**

При использовании трансформаторов тока с разомкнутой вторичной обмоткой могут возникать импульсы высокого напряжения, которые при контакте приводят к тяжелым травмам или смерти. **Поэтому учитывайте:**

- **• Не допускайте использования трансформаторов тока с разомкнутой обмоткой.**
- **• Замкните накоротко ненагруженные трансформаторы тока.**
- **• Соедините предусмотренные на трансформаторах тока выводы заземления с землей.**
- **• Перед отключением подачи тока обязательно замкните накоротко вторичные разъемы трансформаторов тока.**
- **• При наличии контрольного выключателя, который автоматически накоротко замыкает вторичную обмотку трансформатора тока, достаточно перевести его в положение «Контроль», если перед этим были проверены закорачивающие переключатели.**
- **• Установленную клемму с винтовым зажимом необходимо надежно зафиксировать на устройстве с помощью двух винтов.**
- **• Даже защищенные трансформаторы тока опасны при контакте во время работы с разомкнутой обмоткой.**

**С УКАЗАНИЕ!**<br>Для измерительных входов L4 и I4 схема подключения не должна конфигурироваться.

#### **6. 5. 1 Амперметр**

Чтобы измерять ток не только с помощью UMG, но и с помощью амперметра, необходимо последовательно подключить этот амперметр к UMG.

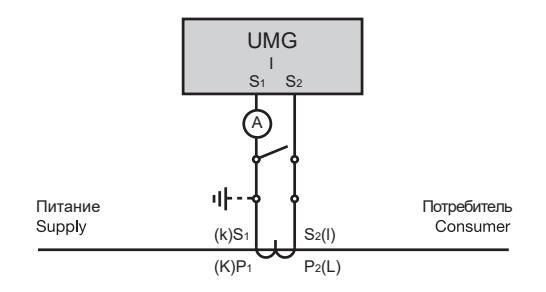

*Рис. Электрическая схема с последовательно подключенным дополнительным амперметром*

#### **6. 5. 3 Прямое измерение**

Номинальные токи до 5 А можно измерить непосредственно на устройстве. При этом следует учесть, что каждый вход для измерения тока может длительно нагружаться током 6 А или в течение 1 секунды — макс. 100 А.

Устройство не имеет встроенной защиты для измерения тока. Поэтому при установке следует предусмотреть предохранитель или автоматический выключатель на 6 А для защиты распределительных сетей от превышения тока.

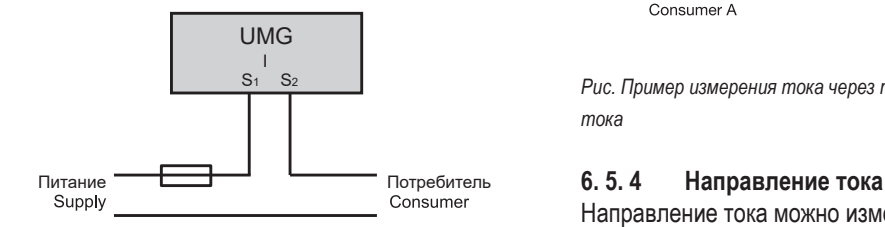

*Рис. Пример, прямое измерение тока*

#### **6. 5. 2 Измерение суммарного тока**

Для измерения суммарного тока через два трансформатора тока сначала настройте их общий коэффициент трансформации на устройстве. Настройка коэффициентов трансформации трансформаторов тока описывается в разделе «11. 2 Отношение трансформатора тока».

#### **Пример.**

Измерение тока происходит через два трансформатора тока. Оба трансформатора тока имеют коэффициент трансформации 1000/5 А. Измерение суммы происходит через трансформатор суммарного тока 5 + 5/5 A.

Устройство необходимо настроить следующим образом:

Вторичный ток: 5 A

Первичный ток: 1000 A + 1000 A = 2000 A

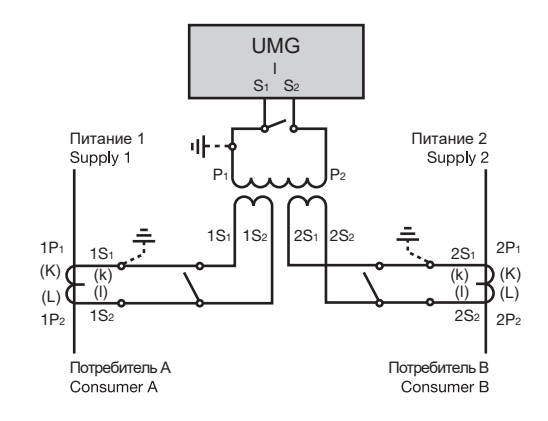

*Рис. Пример измерения тока через трансформатор суммарного тока*

Направление тока можно изменить непосредственно на устройстве или через имеющиеся

последовательные интерфейсы для каждой фазы отдельно.

При неправильном подключении переподключение клемм трансформаторов тока не требуется.

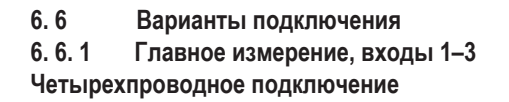

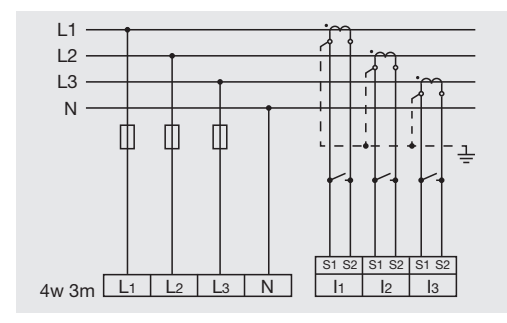

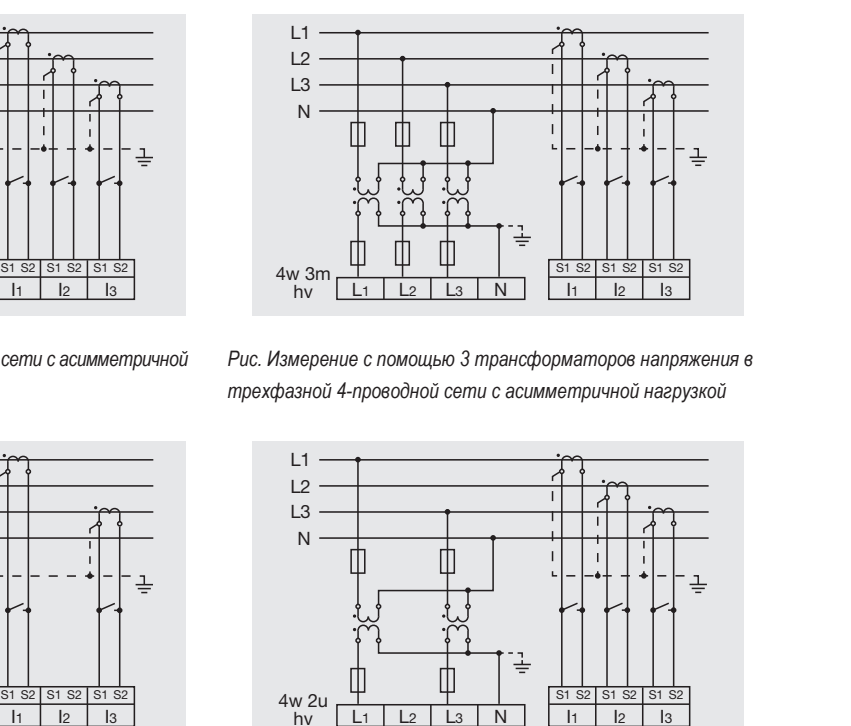

*Рис. Измерение в трехфазной 4-проводной сети с асимметричной нагрузкой*

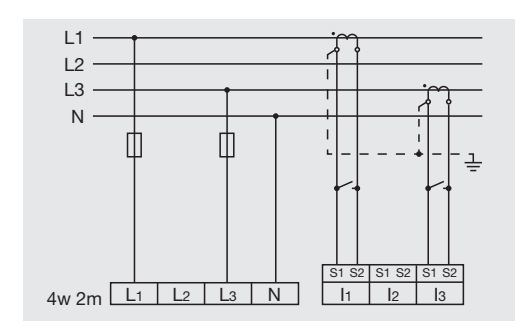

*Рис. Измерение в трехфазной 4-проводной сети с симметричной нагрузкой*

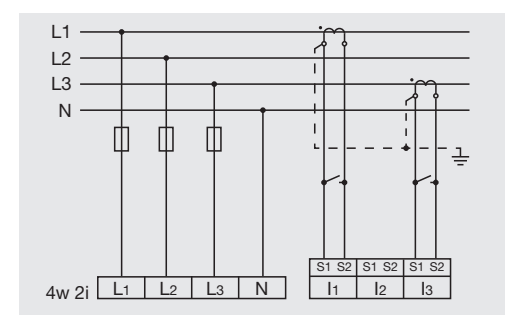

*Рис. Измерение с помощью 2 трансформаторов тока в трехфазной 3-проводной сети с симметричной нагрузкой*

*Рис. Измерение с помощью 3 трансформаторов напряжения в трехфазной 4-проводной сети с асимметричной нагрузкой*

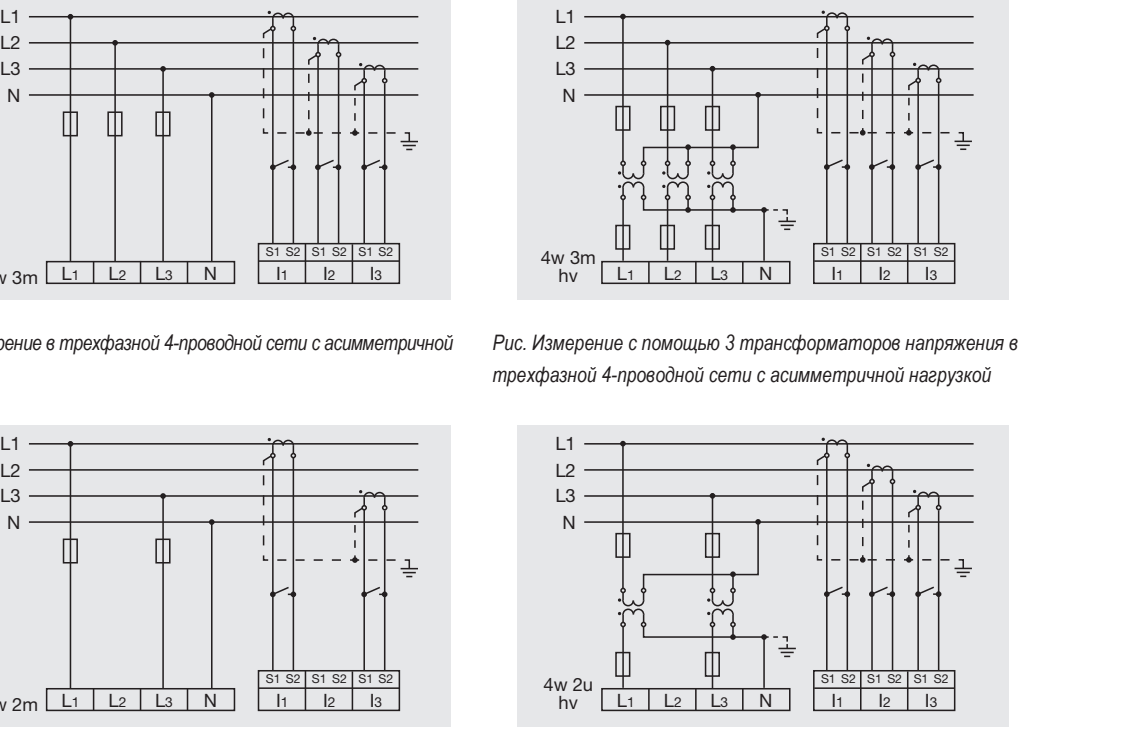

*Рис. Измерение с помощью 2 трансформаторов напряжения в трехфазной 4-проводной сети с асимметричной нагрузкой*

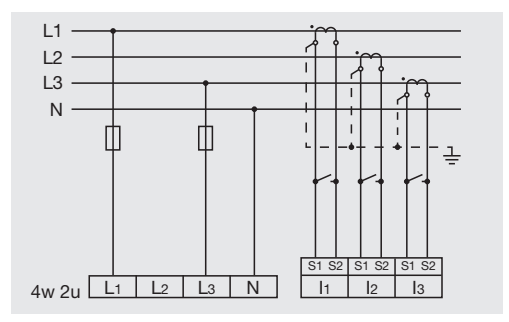

*Рис. Измерение в трехфазной 4-проводной сети с асимметричной нагрузкой*

#### **Трехпроводное подключение**

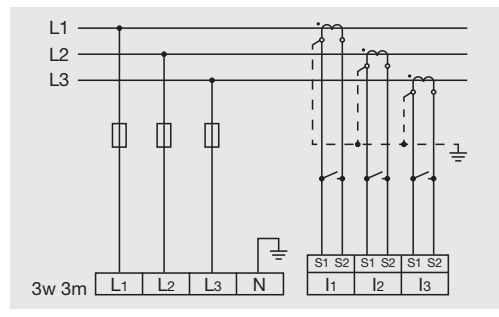

*Рис. Измерение в трехфазной 3-проводной сети с асимметричной нагрузкой*

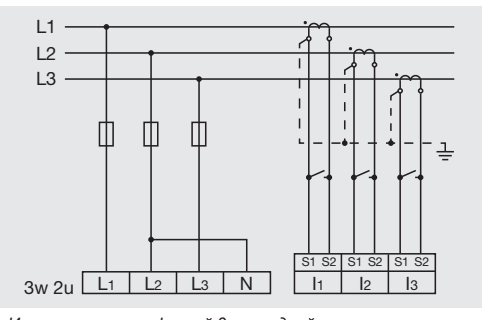

*Рис. Измерение в трехфазной 3-проводной сети с асимметричной нагрузкой*

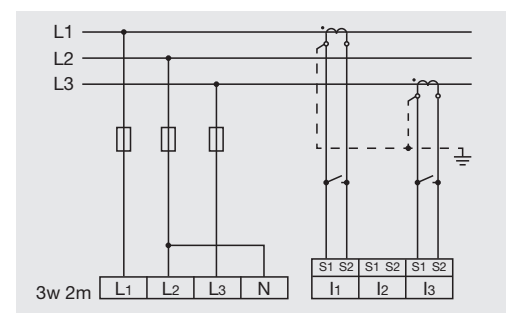

*Рис. Измерение в трехфазной 3-проводной сети с асимметричной нагрузкой*

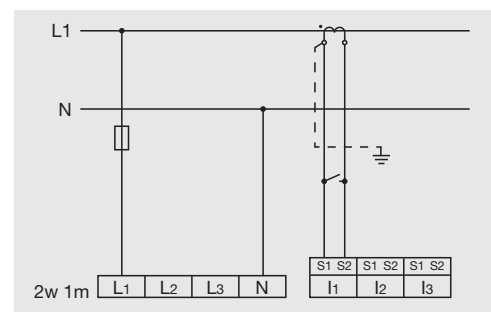

*Рис. Измерение одной фазы в трехфазной 4-проводной сети*

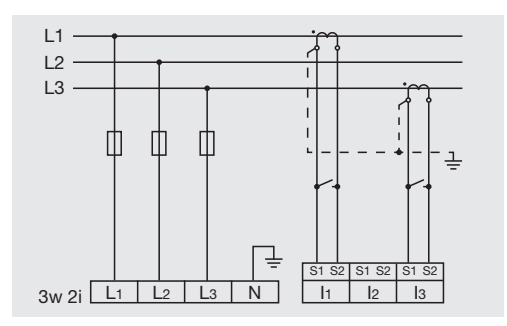

*Рис. Измерение в трехфазной 3-проводной сети с асимметричной нагрузкой*

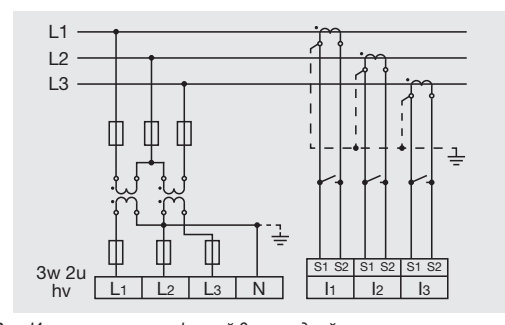

*Рис. Измерение в трехфазной 3-проводной сети с асимметричной нагрузкой*

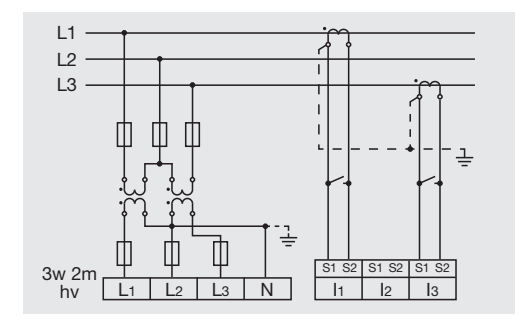

*Рис. Измерение в трехфазной 3-проводной сети с асимметричной нагрузкой*

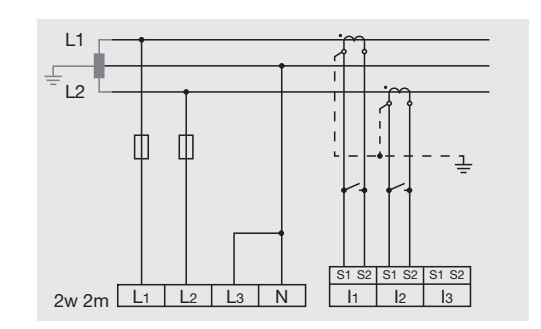

*Рис. Измерение в однофазной 3-проводной сети I3 и U3 не рассчитываются и устанавливаются равными нулю.*

### **6. 6. 2 Вспомогательное измерение, вход V4 Трехпроводное подключение**

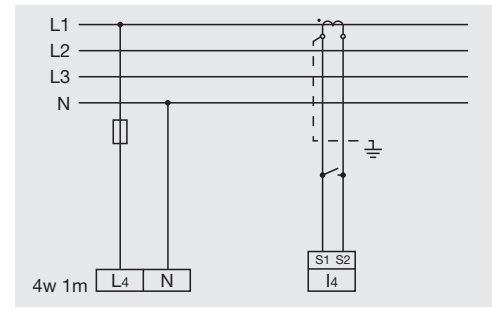

*Рис. Измерение с помощью трансформатора тока в трехфазной 4-проводной сети с симметричной нагрузкой*

C **УКАЗАНИЕ! Если система главного измерения ( в х о д ы V 1 – V 3 ) п о д к л ю ч е н а к трехфазной 3-проводной сети, вход для вспомогательного измерения (вход V4) нельзя использовать в качестве измерительного входа.**

# C **УКАЗАНИЕ!**

—<br>Пла измерения част **Для измерения частоты с помощью системы вспомогательного измерения (V4) в систему главного измерения должно подаваться напряжение.**

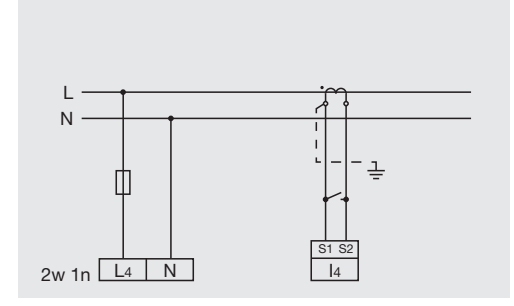

*Рис. Измерение с помощью одного трансформатора тока*

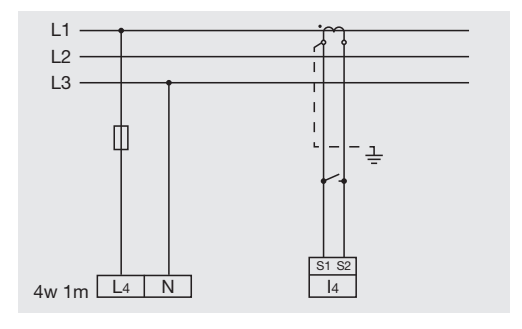

*Рис. Измерение с помощью трансформатора тока в трехфазной 3-проводной сети с симметричной нагрузкой*

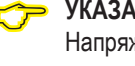

**С УКАЗАНИЕ!**<br>Напряжения измерения и токи измерения должны быть из одной и той же сети.

# **6. 7 Измерение температуры**

Устройство имеет температурный вход, рассчитанный на максимальное полное сопротивление 4 кОм.

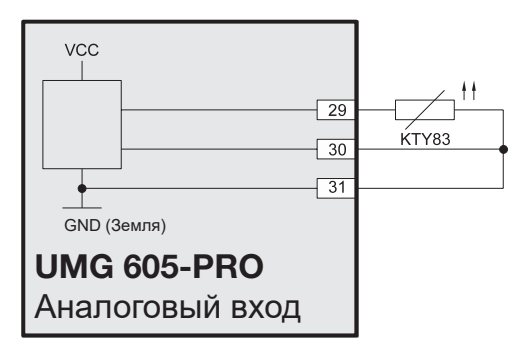

*Рис. 42.1. Пример, измерение температуры при помощи KTY83*

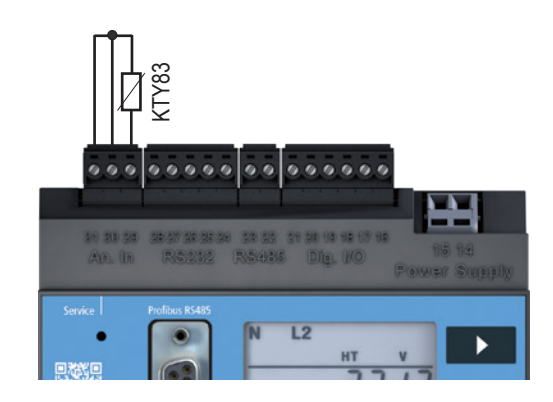

*Рис. Подключение датчика температуры к измерительному входу*

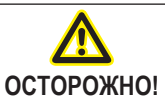

m **Ошибка передачи или материальный ущерб вследствие электрических помех**

При длине кабеля более 30 м возникает повышенный риск возникновения ошибок передачи и повреждения устройства из-за атмосферного разряда.

**Для подключения датчика температуры используйте экранированный кабель.**

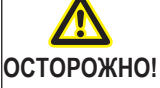

**M** Опасность травмирования из-за **электрического напряжения!**

Недостаточная изоляция оборудования на температурном входе относительно электрических цепей может создавать опасность при контакте с температурным входом, а также интерфейсами RS232 и RS485.

**Обеспечьте усиленную или двойную изоляцию относительно электрических цепей!**

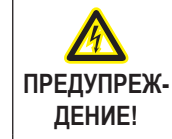

**Опасность травмирования изза электрического напряжения!**

RS232, RS485 и температурный вход гальванически не развязаны между собой. **Поэтому следует учесть, что опасные напряжения на гальванически не развязанных входах могут воздействовать на другие подключения.**

# **7. Интерфейсы**

Устройство имеет следующие интерфейсы:

- RS232
- RS485
- Ethernet
- Profibus

Все интерфейсы можно использовать одновременно.

#### **7. 1 Экранирование**

Для соединений через интерфейс RS232 и RS485 следует использовать витой экранированный кабель.

Заземлите экраны всех кабелей, ведущих в шкаф, на входе в шкаф.

Соедините экран с точкой заземления с минимальным сторонним напряжением на как можно большей площади. Убедитесь в хорошей проводимости.

Закрепите кабель над зажимом заземления, чтобы избежать повреждения вследствие его перемещения.

Для ввода кабеля в распределительный шкаф используйте подходящие кабельные вводы, например, кабельные вводы PG.

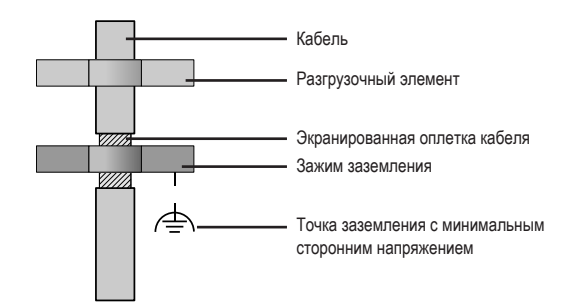

*Рис. Экранирование на входе в шкаф*

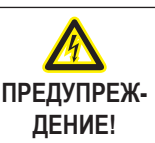

**Опасность травмирования изза электрического напряжения!**

RS232, RS485 и температурный вход гальванически не развязаны между собой. Profibus и Ethernet снабжены функциональной изоляцией относительно друг друга и прочих интерфейсов. **Поэтому следует учесть, что опасные напряжения на гальванически не развязанных входах могут воздействовать на другие подключения.**

#### **7. 2 RS232**

При помощи соединительного кабеля RS232 устройство можно соединить с ПК.

Возможное расстояние между двумя устройствами с интерфейсом RS232 зависит от используемого кабеля и скорости передачи данных.

Максимальная длина кабеля подключения составляет 30 м!

В качестве ориентировочного значения – при скорости передачи 9600 бод расстояние должно быть не более 15—30 м.

Допустимая омическая нагрузка должна составлять более 3 кОм, а емкостная нагрузка линии передачи должна быть менее 2500 пФ.

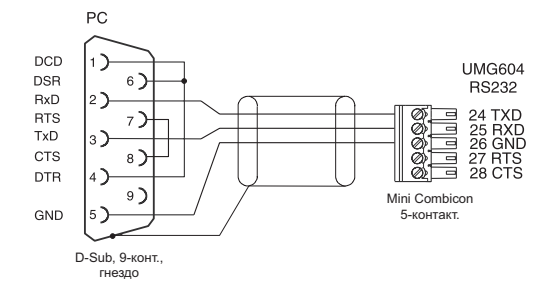

*Рис. Назначение штекеров для соединительного кабеля ПК (арт. № 08 02 427)*

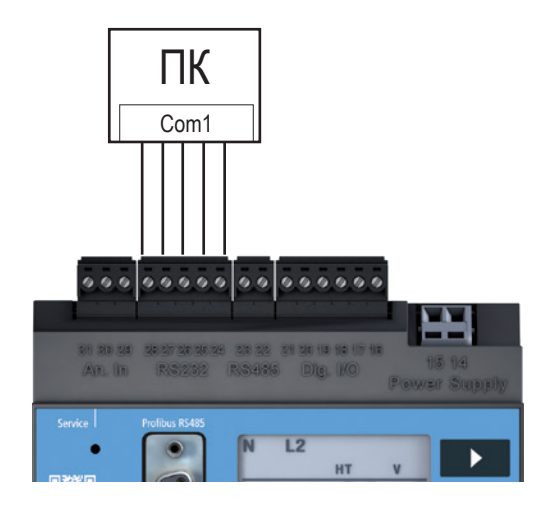

*Рис. Пример соединения UMG 605-PRO с ПК через интерфейс RS232*

### **7. 3 RS485**

Интерфейс RS485 в устройстве UMG 605 выполнен в виде 2-полюсного штепсельного контакта.

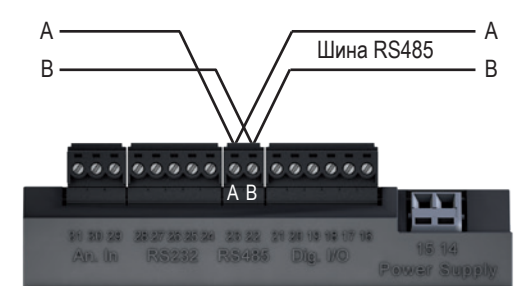

*Рис. Интерфейс RS485, 2-полюсный штепсельный контакт*

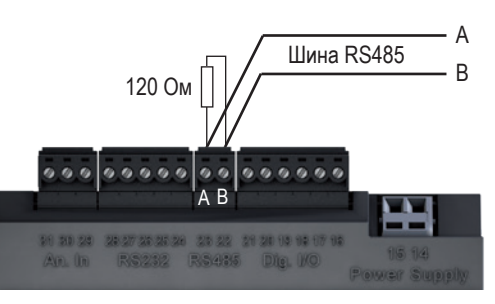

*Рис. Интерфейс RS485, 2-полюсный штепсельный контакт с нагрузочным резистором (арт. № 52.00.008)*

# **7. 3. 2 Тип кабеля**

**ПРЕДУПРЕЖ-** $\Delta$ 

**ДЕНИЕ!**

**менее 80 °C**

Для электропроводки шины кабели САТ не подходят. Вместо них рекомендуются следующие типы кабелей:

• Unitronic Li2YCY(TP) 2 × 2 × 0,22 (кабель Lapp);

Максимальная длина кабеля составляет 1200 м при скорости передачи данных 38,4 кбод.

При высоких токах измерения температура на

входах может повышаться до 80 °C. **Поэтому используйте кабели, которые рассчитаны на рабочую температуру не** 

**Опасность травмирования из-за электрического напряжения!**

#### **7. 3. 1 Нагрузочные резисторы**

В начале и в конце секции кабель заканчивается резисторами (120 Ом, 0,25 Вт).

В UMG 605-PRO **нет** нагрузочных резисторов.

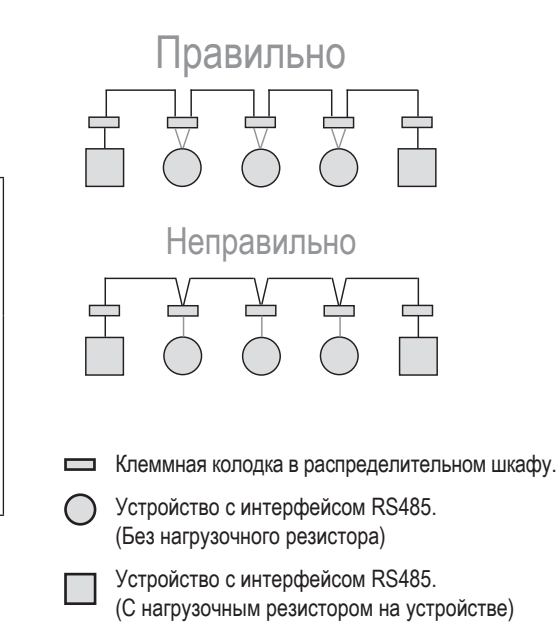

#### **7. 4 Структура шины**

- Все устройства включены в структуру (линию) шины.
- К одной секции может быть подключено до 32 абонентов.
- В начале и на конце секции кабель заканчивается резисторами.
- Если число абонентов превышает 32, то для соединения отдельных секций должны быть установлены повторители (усилители мощности).
- На устройства с включенной конечной нагрузкой шины должно подаваться питание.
- Главный элемент (Master) рекомендуется разместить в конце секции.
- Если поменять местами главный элемент с включенной конечной нагрузкой шины, шина работать не будет.
- Если поменять местами подчиненный элемент (Slave) с включенной конечной нагрузкой шины или если на него не будет подаваться напряжение, работа шины может стать нестабильной.
- Устройства, не влияющие на конечную нагрузку шины, можно заменять, не опасаясь насчет стабильности шины.

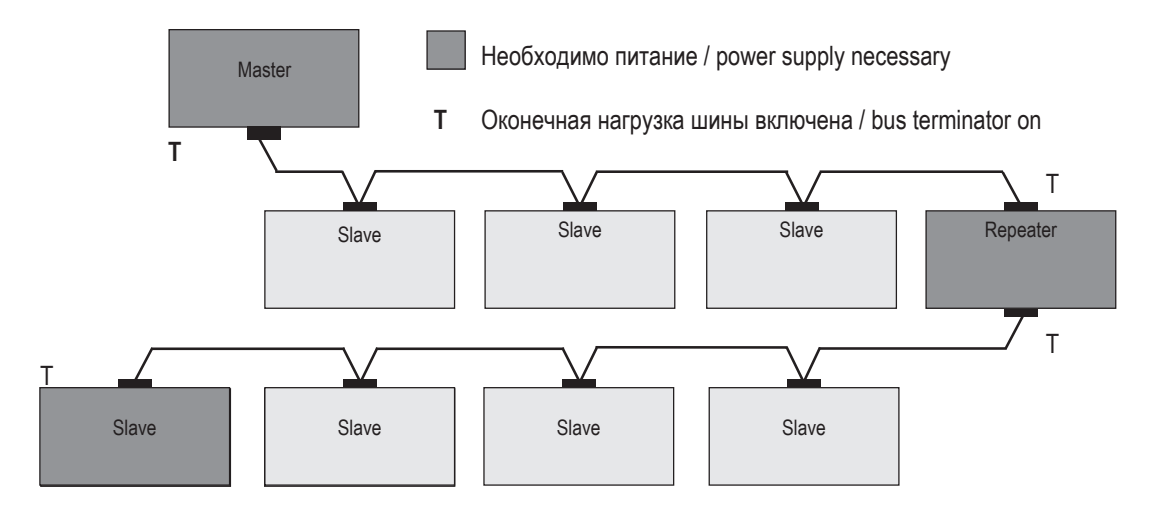

*Рис. Изображение шинной структуры*

# **7. 5 Profibus**

Устройство UMG 605-PRO оснащается подключением Profibus в виде 9-контактного гнезда DSUB.

Для подключения рекомендуется 9-контактный штекер Profibus, например, фирмы Phoenix, тип SUBCON-Plus-ProfiB/AX/SC.

Этот штекер можно заказать в компании Janitza под артикульным номером 13.10.539.

### **7. 5. 1 Подключение линий шины**

Входящие провода шины подключаются к клеммам 1А и 1В.

Провода шины для следующего устройства на линии подключаются к клеммам 2А и 2В.

Если дальше на линии нет устройства, то к линии шины должен быть подключен резистор (переключатель на ON). Клеммы 2А и 2В при положении переключателя ON отключены для расположенной далее линии шины.

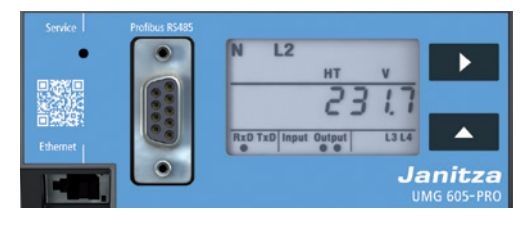

*Рис. UMG 605-PRO с интерфейсом Profibus*

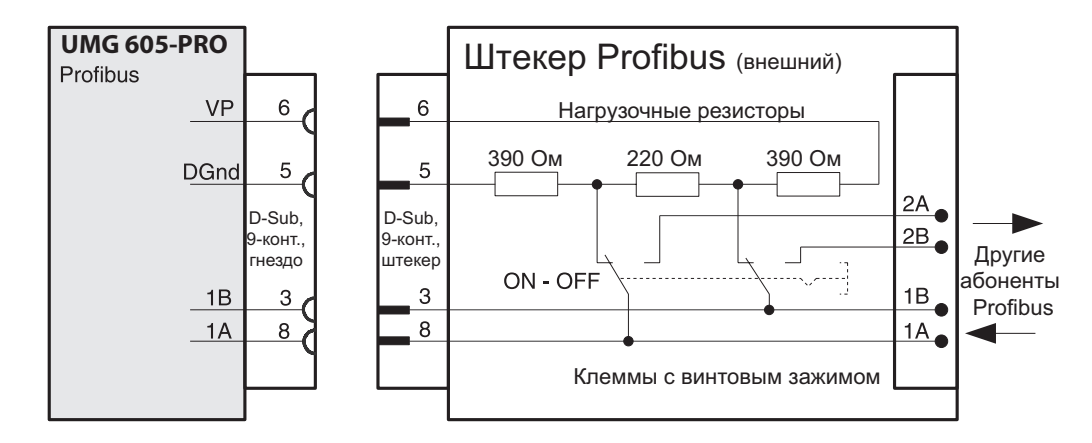

*Рис. Штекер Profibus с нагрузочными резисторами*

# **8. Цифровые входы и выходы**

#### **8. 1 Цифровые входы**

Устройство имеет 2 цифровых входа, к которым можно подключить по одному сигнальному датчику.

Чтобы напряжение на цифровом входе было расценено как входной сигнал, величина напряжения должна быть от 10 до 28 В.

Ток имеет значение от 1 до 6 мА.

Учитывайте полярность напряжения питания!

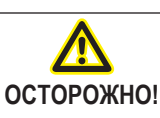

m **Ошибка передачи или материальный ущерб вследствие электрических помех**

При длине кабеля более 30 м возникает повышенный риск возникновения ошибок передачи и повреждения устройства из-за атмосферного разряда.

**Для подключения к цифровым входам используйте экранированный кабель.**

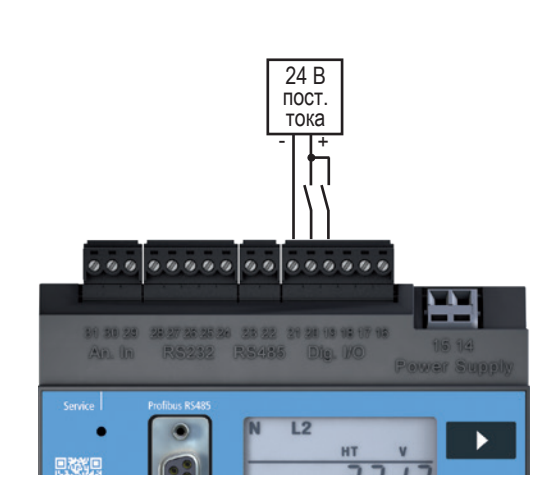

*Рис. Пример подключения цифровых входов*

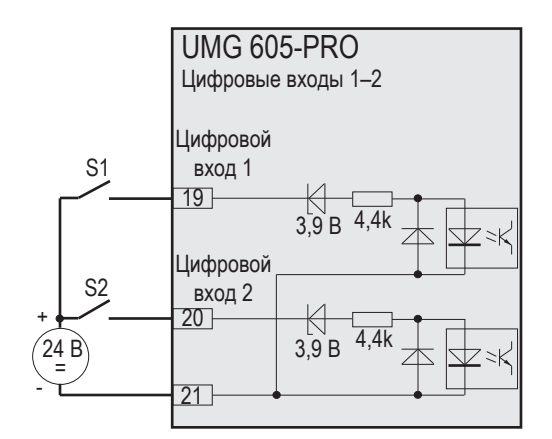

*Рис. Пример подключения внешних коммутационных контактов S1 и S2 к цифровым входам 1 и 2.*

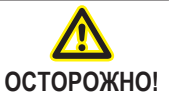

m **Материальный ущерб из-за ошибки подключения**

Убедитесь в следующем:

- напряжение питания постоянное;
- напряжение питания имеет правильную полярность;
- уровень напряжения составляет минимум 10 В и максимум 28 В.

# **8. 2 S0 Импульсный вход**

К каждому устройству UMG 605-PRO со входами на 24 В можно подключить также импульсный датчик S0 согласно DIN EN 62053-31.

Требуется только одно внешнее вспомогательное напряжение

20–28 В пост. тока и по одному внешнему сопротивлению 1,5 кОм.

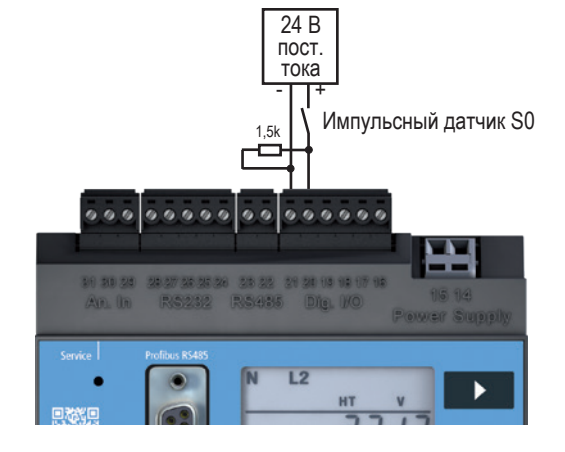

*Рис. UMG 605-PRO со входами на 24 В. Пример с импульсным датчиком S0*

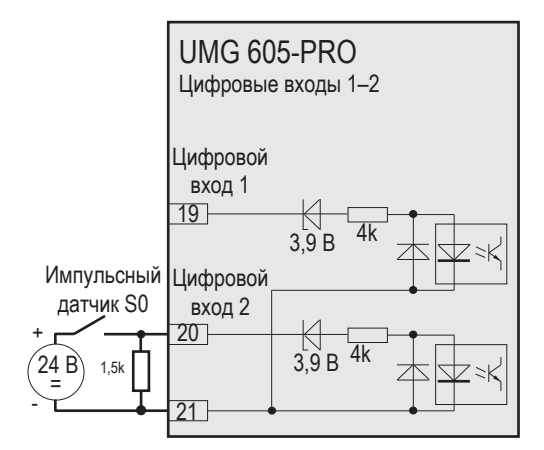

*Рис. UMG 605-PRO со входами на 24 В и импульсным датчиком S0 на цифровом входе 2*

### **8. 3 Цифровые выходы**

Устройство снабжено 2 транзисторными переключающими выходами с гальванической развязкой от электронного блока через оптопары.

Цифровые выходы:

- могут коммутировать нагрузку как по постоянному, так и по переменному току;
- могут коммутировать нагрузку независимо от полярности напряжения питания.

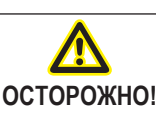

m **Ошибка передачи или материальный ущерб вследствие электрических помех**

При длине кабеля более 30 м возникает повышенный риск возникновения ошибок передачи и повреждения устройства из-за атмосферного разряда.

**Для подключения к цифровым выходам используйте экранированный кабель.**

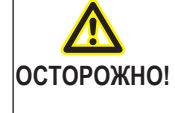

m **Ошибка измерения при использовании в качестве импульсного выхода**

При использовании цифровых выходов в качестве импульсного выхода могут возникать ошибки измерения из-за остаточной волнистости. **Поэтому для напряжения питания цифровых входов и выходов используйте блок питания, остаточная волнистость которого составляет менее 5 % от напряжения питания.**

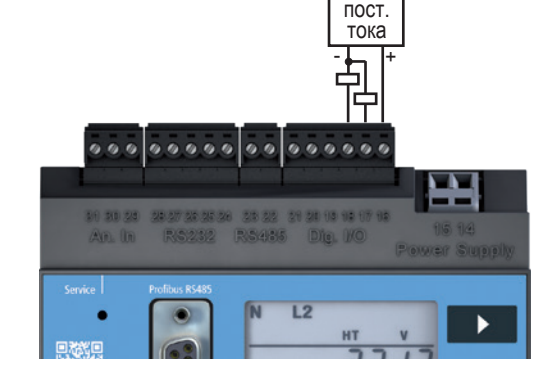

24 В

*Рис. Пример подключения цифровых выходов*

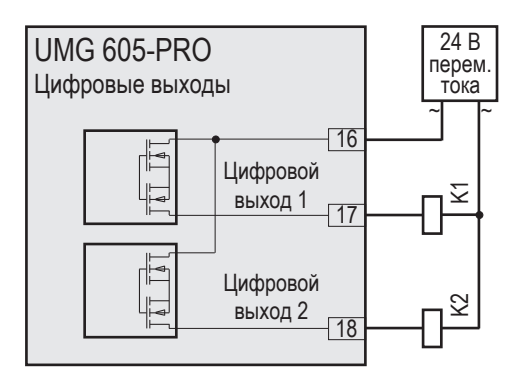

*Рис. Подключение реле переменного напряжения к цифровым выходам*

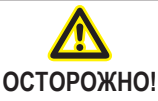

m **Материальный ущерб из-за ошибки подключения**

Цифровые выходы не защищены от короткого замыкания! Поэтому ошибки подключения могут привести к повреждению подключений. **При подключении выходов следите за правильной разводкой.**

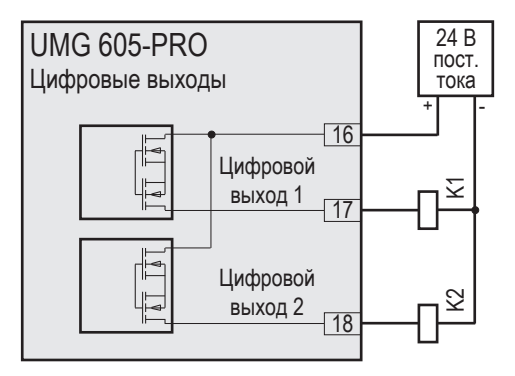

*Рис. Подключение реле постоянного тока к цифровым выходам*
#### **9. Ввод в эксплуатацию**

Перед вводом в эксплуатацию удалите возможные показания счетчиков энергии, связанные с производством, минимальные/максимальные значения, а также записи.

#### **9. 1 Подача напряжения питания**

После подачи напряжения питания на дисплее появляется текст «Start up». Примерно через 2–6 секунд устройство переключается на первую индикацию измеряемых значений.

Если на дисплее ничего не отображается, необходимо проверить, соответствует ли напряжение питания диапазону номинального напряжения.

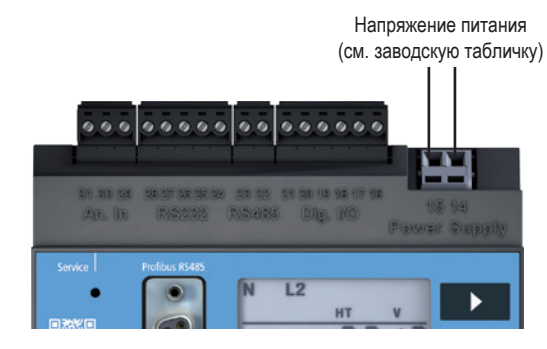

*Рис. 23.1. Пример подключения для напряжения питания Uh*

#### **9. 2 Измерение частоты**

Для измерения частоты необходимо, чтобы как минимум на одной линии измерения (L-N) измеренное напряжение превышало 10 В. На входах для измерения тока и напряжения используются только известные частоты в диапазоне от 15 до 440 Гц.

#### **9. 3 Подача напряжения измерения**

После подключения напряжений измерения отображаемые на устройстве значения измерения для напряжений L-N и L-L должны соответствовать напряжениям, поданным на вход для измерения напряжения.

Если запрограммирован коэффициент трансформатора напряжения, то его необходимо учитывать при сравнении.

Чтобы выполнить измерение, на вход для измерения напряжения должны быть подключены, как минимум, фаза (L) и нейтраль (N).

Чтобы устройство могло определить частоту сети, напряжение измерения как минимум на одном из входов для измерения напряжения должно быть больше 10 В эфф.

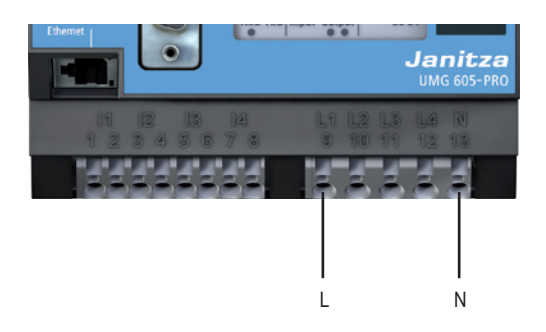

**9. 4 Направление вращающегося поля** Проверьте направление вращающегося поля на индикации измеряемых значений устройства. Обычно используется «правое» вращающееся поле.

# **9. 5 Подача измеряемого тока**

Устройство:

- рассчитано на подключение трансформаторов тока с вторичным током ../1 A и ../5 A.
- не выполняет измерение постоянного тока;
- имеет входы для измерения тока, которые длительно нагружаются током в 6 А или в течение 1 секунды — 100 А.

Для подачи измеряемого тока на устройство выполните приведенные ниже действия.

- 1. Подключите подлежащие измерению токи ко входам для измерения I1–I4.
- 2. Замкните накоротко все выходы трансформатора тока, кроме одного.
- 3. Сравните отображаемые устройством значения тока с поступающим током.
- Отображаемое устройством значение тока должно соответствовать входному току с учетом коэффициента передачи трансформатора тока.
- На входах для измерения тока, замкнутых накоротко, устройство должно показывать прим. ноль ампер.

Коэффициент передачи трансформатора тока на заводе настроен на 5/5 А. При необходимости его следует адаптировать под используемые трансформаторы.

#### **9. 6 Контроль измерения мощности**

Замкните накоротко все выходы трансформаторов тока, кроме одного, и проверьте значения мощности, которые показывает устройство.

Устройство должно показывать мощность только на фазе, на которой вход трансформатора тока не замкнут накоротко. Если это не так, проверьте подключение напряжения и тока измерения.

Если значение мощности соответствует, однако знак мощности отрицательный, то это значит, что могут быть перепутаны подключения S1(k) и S2(l) на трансформаторе тока, или что идет генерация активной энергии в сеть.

#### **10. Управление**

Устройство оснащается дисплеем, клавишами 1 и 2, а также клавишей сервиса для облегчения его установки и ввода в эксплуатацию без ПК.

Важные параметры, такие как коэффициент трансформатора тока и адрес устройства, находятся в списке параметров в разделе «17. Список параметров» и могут быть запрограммированы непосредственно на устройстве.

При управлении следует различать:

- режим индикации и
- режим программирования.

#### **10. 1 Функции клавиш**

Коротко нажмите клавишу:

- листать вперед
- цифра/значение +1

Продолжительно нажмите клавишу:

- листать назад
- цифра/значение -1

Обе клавиши держать нажатыми одновременно примерно 1 секунду:

• переключение между режимами индикации и программирования.

Управление устройством осуществляется с помощью клавиш 1 и 2.

Клавиша сервиса предназначена для использования только обученными сервисными специалистами.

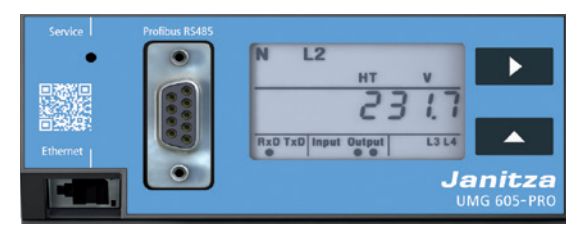

*Рис. Элемент управления UMG 605-PRO, вид спереди*

#### **10. 2 Режим индикации**

После восстановления питания сети устройство находится в режиме индикации.

В режиме индикации можно просматривать параметры при помощи клавиш 1 и 2.

- Выберите клавишей 1 фазу для измеряемого значения.
- Клавиша 2 позволяет перемещаться между значениями измерения для тока, напряжения, мощности и т. д.

Заводская настройка параметров представлена в разделе «17. Список параметров».

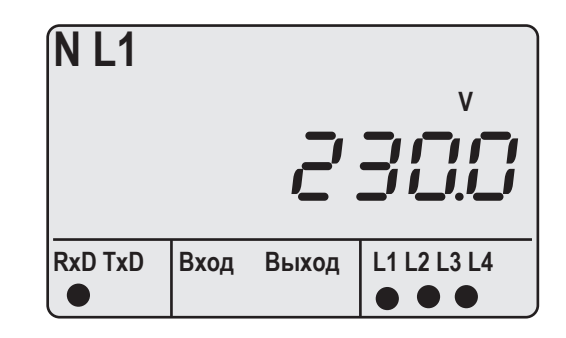

*Рис. Пример индикации «Режим индикации» Отображаемое значение измерения U*L1-N *= 230,0 В.*

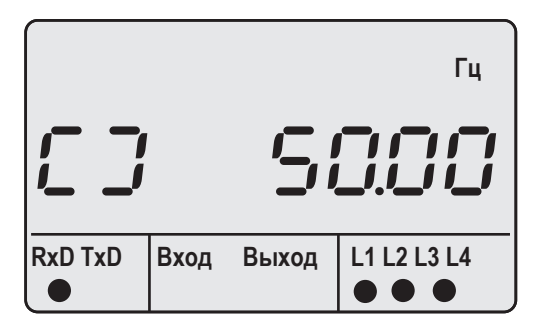

*Рис. Пример отображения вращающегося поля и частоты*

**С УКАЗАНИЕ!**<br>Функции клавиш и выбор отображаемых значений можно заново конфигурировать при помощи программного обеспечения GridVis® в виде Jasic-программы. (см. www.janitza.de)

#### **10. 3 Режим программирования**

В режиме программирования можно просматривать и изменять самые важные настройки, необходимые для работы устройства.

Адреса самых важных настроек приведены в разделе «17. Список параметров».

Дальнейшие настройки могут быть выполнены при помощи программного обеспечения GridVis®, входящего в комплект поставки. Если клавиши 1 и 2 одновременно удерживать нажатыми примерно 1 секунду, то происходит переход в режим программирования через запрос пароля.

Если пароль дисплея не был запрограммирован, то происходит переход непосредственно в первое меню программирования.

На дисплее режим программирования обозначается с помощью текста «PRG». Цифра адреса мигает. Если в течение 60 секунд в режиме программирования не будет нажато ни одной клавиши, или если одновременно нажать клавиши 1 и 2 примерно на 1 секунду, устройство вернется в режим индикации.

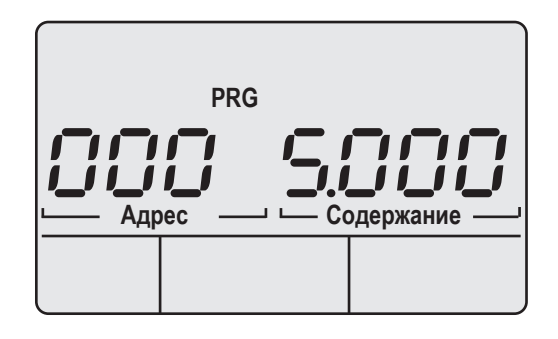

*Рис. Пример индикации «Режим программирования», адрес 000 с содержанием 5.000 Рис. Окно запроса для пароля дисплея*

#### **10. 4 Пароль дисплея**

Чтобы затруднить случайное изменение запрограммированных данных на устройстве, можно задать 4-значный пароль дисплея. На заводе пароль дисплея не установлен. Заводская настройка не предусматривает запрос пароля дисплея.

#### **10. 5 Пароль домашней страницы**

Можно защитить паролем доступ к домашней странице устройства. На заводе пароль домашней страницы не установлен.

Устройство различает 3 режима для пароля домашней страницы:

- 0 запрос пароля домашней страницы не выполняется;
- 2 изменения конфигурации и индикация значений измерения требуют однократного ввода пароля;
- 128 любое изменение конфигурации требует повторного ввода пароля.

C **УКАЗАНИЕ!**

Если пароль неизвестен, его можно изменить только с помощью программного обеспечения GridVis®. (см. www.janitza.de)

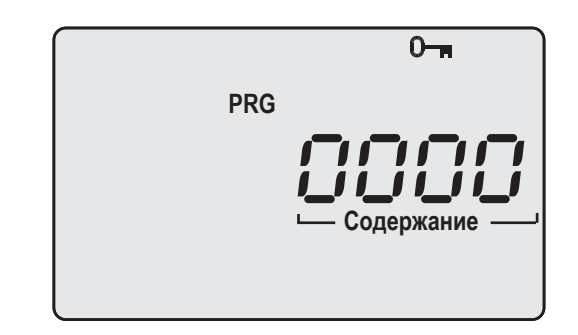

| Адр. | Содержание           |
|------|----------------------|
| 500  | Пароль дисплея       |
|      | 0 — запрос пароля не |
|      | выполняется.         |
| 501  | Домашняя страница,   |
|      | режим пароля         |
| 502  | Пароль домашней      |
|      | страницы             |

*Рис. Фрагмент списка параметров*

### **11. Конфигурация**

#### **11. 1 Измерение**

Устройство имеет 4 измерительных канала для измерения напряжения (V1…V4 относительно Vref) и 4 измерительных канала для измерения тока (I1…I4). Напряжения измерения и токи измерения для измерительных каналов 1–4 должны быть из одной сети.

#### **11. 1. 1 Главное измерение (измерительные каналы 1–3)**

Для главного измерения используются измерительные каналы 1–3. Используйте измерительные каналы 1–3 для измерений в трехфазных системах. Для главного измерения можно использовать одну из 14 измерительных схем. Соответствующие схемы соединений можно найти в разделе «6. 6 Варианты подключения».

Выбранную измерительную схему можно настроить с помощью адреса параметра «110».

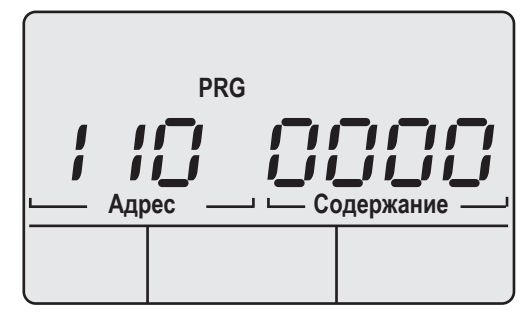

*Рис. Пример индикации; измерительная схема для главного измерения, адрес 110 с содержанием 0*

#### Доступные измерительные схемы:

- 0 = 4w3m (заводская настройка)
- $1 = 4w2m$
- $2 = 4w2u$
- $3 = 4w2i$
- $4 = 3w3m$
- $5 = 3w2m$
- $6 = 3w2u$
- $7 = 3w2i$
- $8 = 2w2m$
- 
- $9 = 2w1m$
- $10 = 4w3m$  hv
- $\cdot$  11 = 4w2u hv
- $\cdot$  12 = 3w2u hv
- $\cdot$  13 = 3w2m hv

#### **11. 1. 2 Вспомогательное измерение (измерительный канал 4)**

Для вспомогательного измерения используется канал 4.

Используйте измерительный канал 4 для измерений в однофазных системах или в трехфазных системах с симметричной нагрузкой.

Настройки частоты и соответствующего напряжения автоматически принимаются из настроек для главного измерения.

Для вспомогательного измерения можно использовать одну из трех измерительных схем. Соответствующие схемы соединений см. на стр. 23.

Выбранную измерительную схему можно настроить с помощью адреса параметра «111».

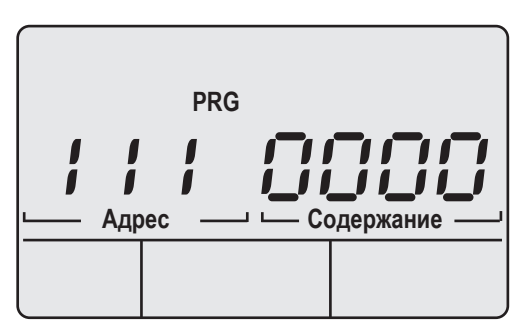

*Рис. Пример индикации; измерительная схема для вспомогательного измерения, адрес 111 с содержанием 0*

#### Доступные измерительные схемы:

- 0 = 2w1n (заводская настройка)
- $1 = 3w1m$
- $2 = 4w1m$

#### **11. 3 Отношение трансформатора напряжения** Отношение трансформатора напряжения для главного измерения можно настроить по адресам 002 и 003.

Отношение трансформатора напряжения для вспомогательного измерения можно настроить по адресам 012 и 013.

На заводе для всех 4 входов трансформаторов напряжения запрограммировано отношение 400 В/400 В прямого измерения.

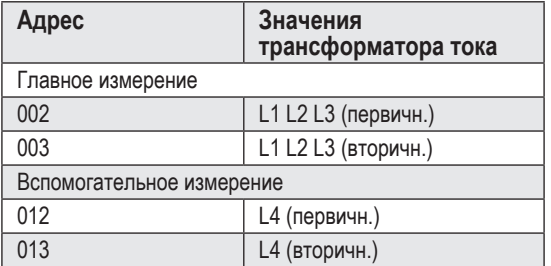

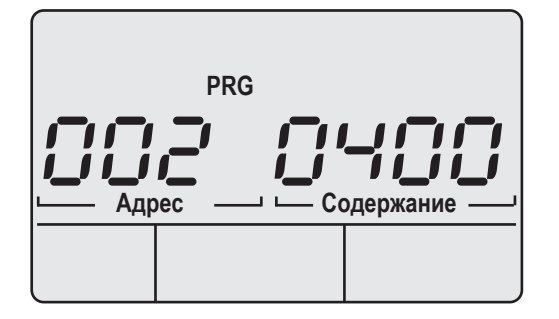

*Рис. Пример: трансформатор напряжения (первичный) для главного измерения, адрес 002 с содержанием «400»*

#### **11. 2 Отношение трансформатора тока**

Отношение трансформатора тока для главного измерения можно настроить по адресам 000 и 001.

Отношение трансформатора тока для вспомогательного измерения можно настроить по адресам 010 и 011.

На заводе для всех 4 входов трансформаторов тока запрограммировано отношение 5 A/5 A.

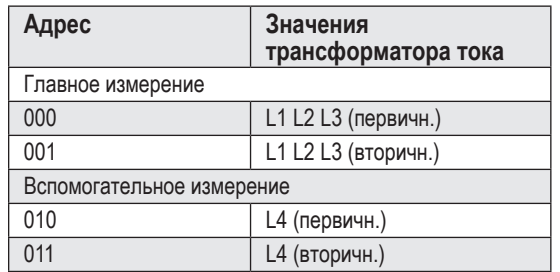

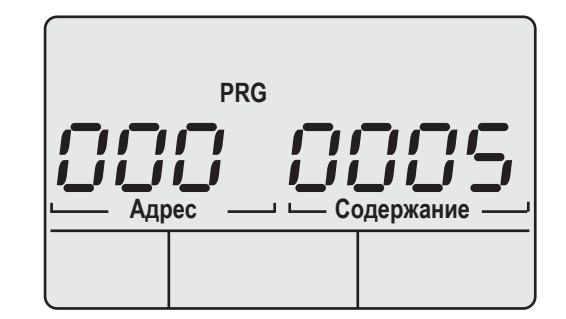

*Рис. Пример: трансформатор тока (первичный) для главного измерения, адрес 000 с содержанием «5»*

#### **11. 4 Конфигурация RS232**

Для работы интерфейса RS232 должны быть запрограммированы следующие данные:

- скорость передачи данных;
- режим работы.

Заводская настройка и диапазоны установки приведены в списке параметров в приложении.

#### **11. 5 Конфигурация RS485**

Для работы интерфейса RS485 должны быть запрограммированы следующие данные:

- адрес устройства;
- скорость передачи данных;
- режим работы.

Заводская настройка и диапазоны установки приведены в списке параметров в приложении.

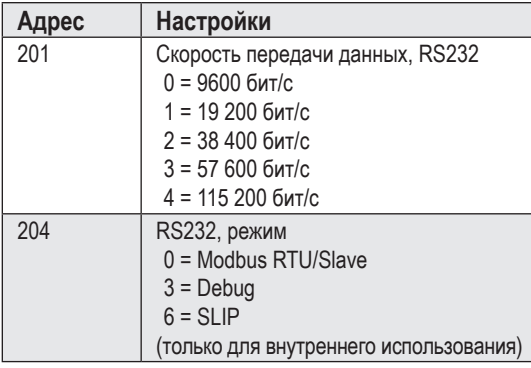

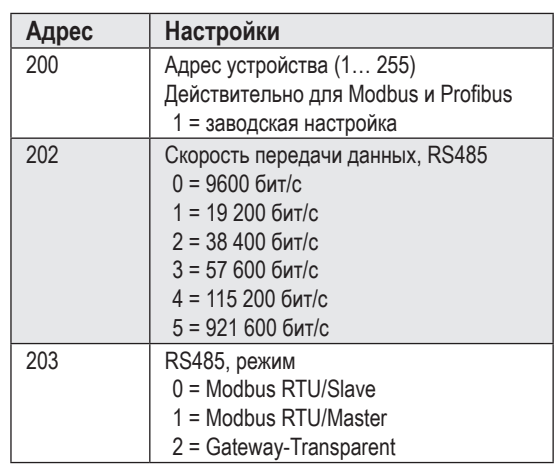

#### **11. 6 Конфигурация Ethernet Фиксированный IP-адрес**

В простых сетях без DHCP-сервера сетевой адрес должен быть установлен непосредственно на устройстве.

#### **BootP**

BootP позволяет автоматически подсоединять устройства к существующей сети. BootP является устаревшим протоколом и не имеет таких функциональных возможностей, как DHCP.

#### **Режим DHCP**

DHCP позволяет выполнять автоматическое подсоединение UMG 604-PRO к существующей сети без дальнейшей конфигурации. При пуске устройство автоматически получает от DHCPсервера IP-адрес, сетевую маску и шлюз. На заводе устройство предустановлено на «DHCP-Client».

#### **Zeroconf**

Zeroconf позволяет выполнить автоматические соединение (присвоение IP-адреса) устройства UMG 605PRO с существующей сетью без DHCPсервера.

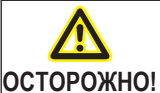

m **Материальный ущерб вследствие неправильной настройки сети**

Неверные сетевые настройки могут вызвать нарушения в работе IT-сети.

**Проконсультируйтесь со своим сетевым администратором касательно корректных сетевых настроек для своего устройства.**

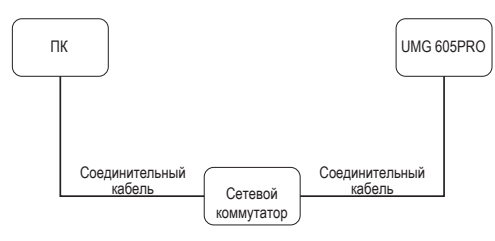

**Адрес Настройки** 205 Режим DHCP 0 = фиксированный IP  $1 = \text{BootP}$ 2 = DHCP-Client 3 = Zeroconf 300 | IP-адрес, xxx --- --- --301 IP-адрес, --- xxx --- --- 302 IP-адрес, --- --- xxx --- 303 IP-адрес, --- --- --- xxx 304 IP-маска, xxx --- --- --- 305 IP-маска, --- xxx --- --- 306 IP-маска, --- --- xxx --- 307 IP-маска, --- --- --- xxx 310 **IP-шлюз**, xxx --- --- ---311 IP-шлюз, --- xxx --- --- 312 IP-шлюз, --- --- xxx --- 313 IP-шлюз, --- --- --- xxx

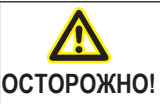

#### m **Материальный ущерб из-за уязвимостей в программах, ИТ-сетях и протоколах.**

Уязвимости могут привести к неправильному обращению с данными и к сбоям, вплоть до остановки Вашей ИТ-инфраструктуры.

**Для защиты Вашей ИТ-системы, сетей, Вашей передачи данных и измерительных приборов:**

- **• Проинформируйте Вашего системного администратора и/или ответственного за ИТ.**
- **• Всегда обновляйте встроенное ПО измерительных приборов и защищайте обмен данными с измерительным прибором посредством внешнего межсетевого экрана. Закрывайте неиспользуемые порты.**
- **• Всегда предпринимайте защитные меры для отражения вирусов и кибератак из интернета, используя, например, решения в виде межсетевых экранов, обновления программ защиты и антивирусные программы.**
- **• Устраняйте уязвимости и обновляйте или восстанавливайте имеющиеся защитные устройства для Вашей ИТ-инфраструктуры.**

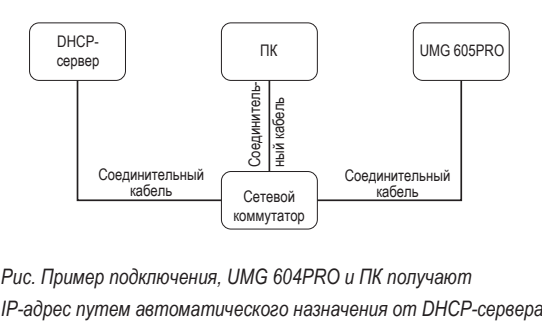

*Рис. Пример подключения, для UMG 604PRO и ПК требуется фиксированный IP-адрес*

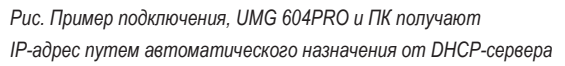

#### **11. 7 Конфигурация Profibus 11. 7. 1 Профили**

Устройство может управлять 16 профилями Profibus, каждый из которых имеет максимум 128 байт данных.

Первый байт данных выходной области ПЛК всегда содержит номер профиля Profibus, требуемого для UMG.

Чтобы затребовать профиль Profibus, запишите номер профиля в первый байт выходной области ПЛК.

Все системные и глобальные переменные<sup>9</sup> можно масштабировать по отдельности и преобразовать в один из следующих форматов:

- целые числа 8, 16, 32 бит, со знаком или без знака;
- Float 32 или 64 бит;
- старший или младший разряд<sup>2)</sup>.

1) Глобальные переменные — это переменные, которые определены пользователем в Jasic и имеются в распоряжении каждого интерфейса в UMG605. 2) Старший разряд — от старшего к младшему. Младший разряд — от младшего к старшему.

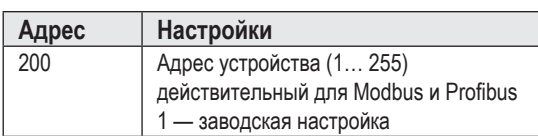

*Рис. Фрагмент списка параметров* 

#### **11. 7. 2 Файл исходных данных**

Файл исходных данных, сокращенно GSD-файл, описывает параметры Profibus устройства UMG. GSD-файл требуется для программы конфигурации ПЛК.

Имя файла исходных данных для вашего устройства «u6050c2d.GSD»; доступ к файлу на домашней странице Janitza.

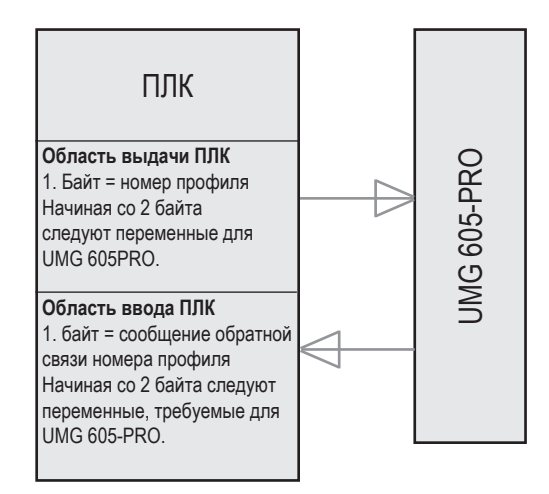

*Рис. Блок-схема обмена данными между ПЛК и UMG 605-PRO* 

# **11. 7. 3 Предустановленные профили**

# **Номер профиля Profibus 0**

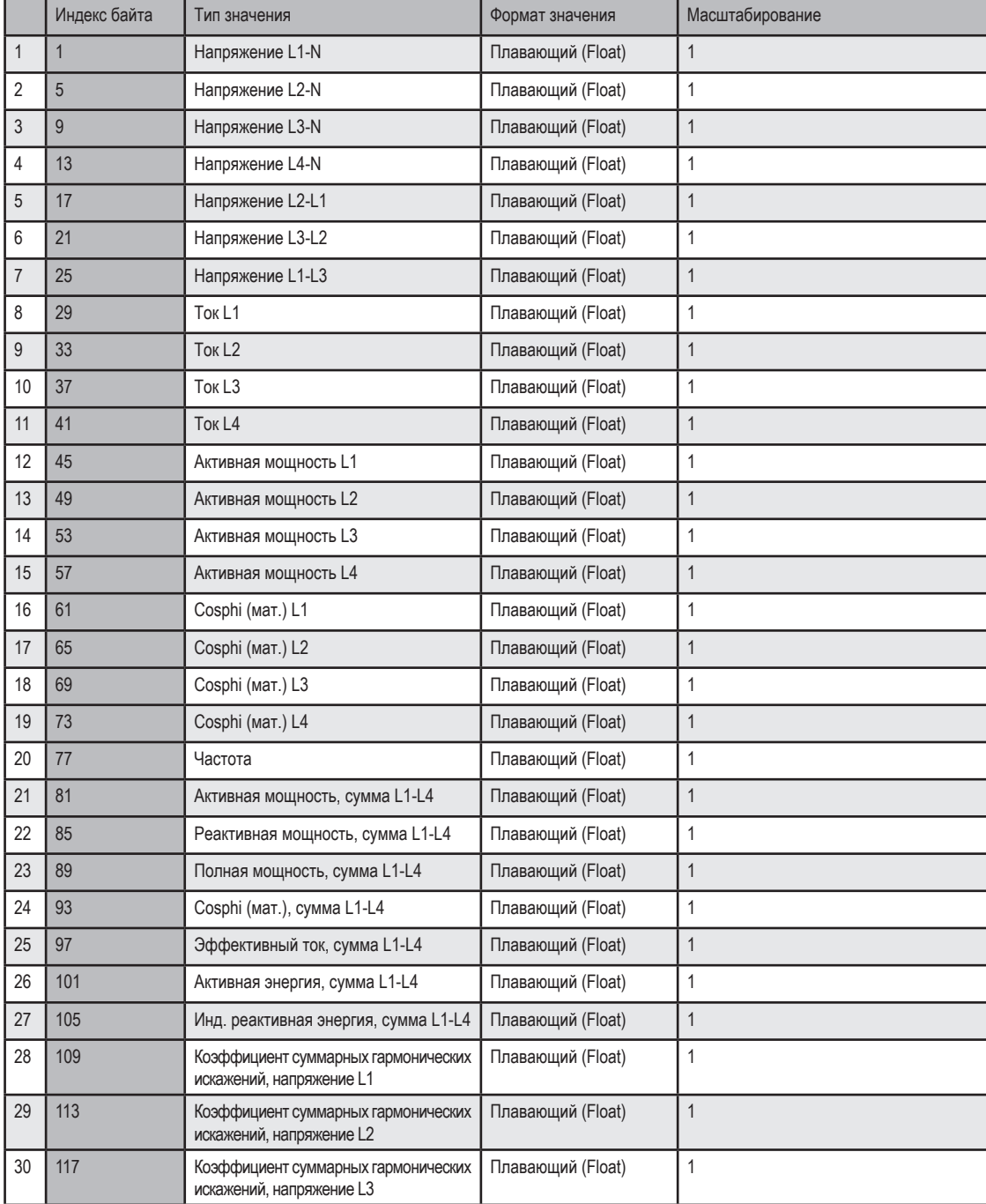

# **Номер профиля Profibus 1**

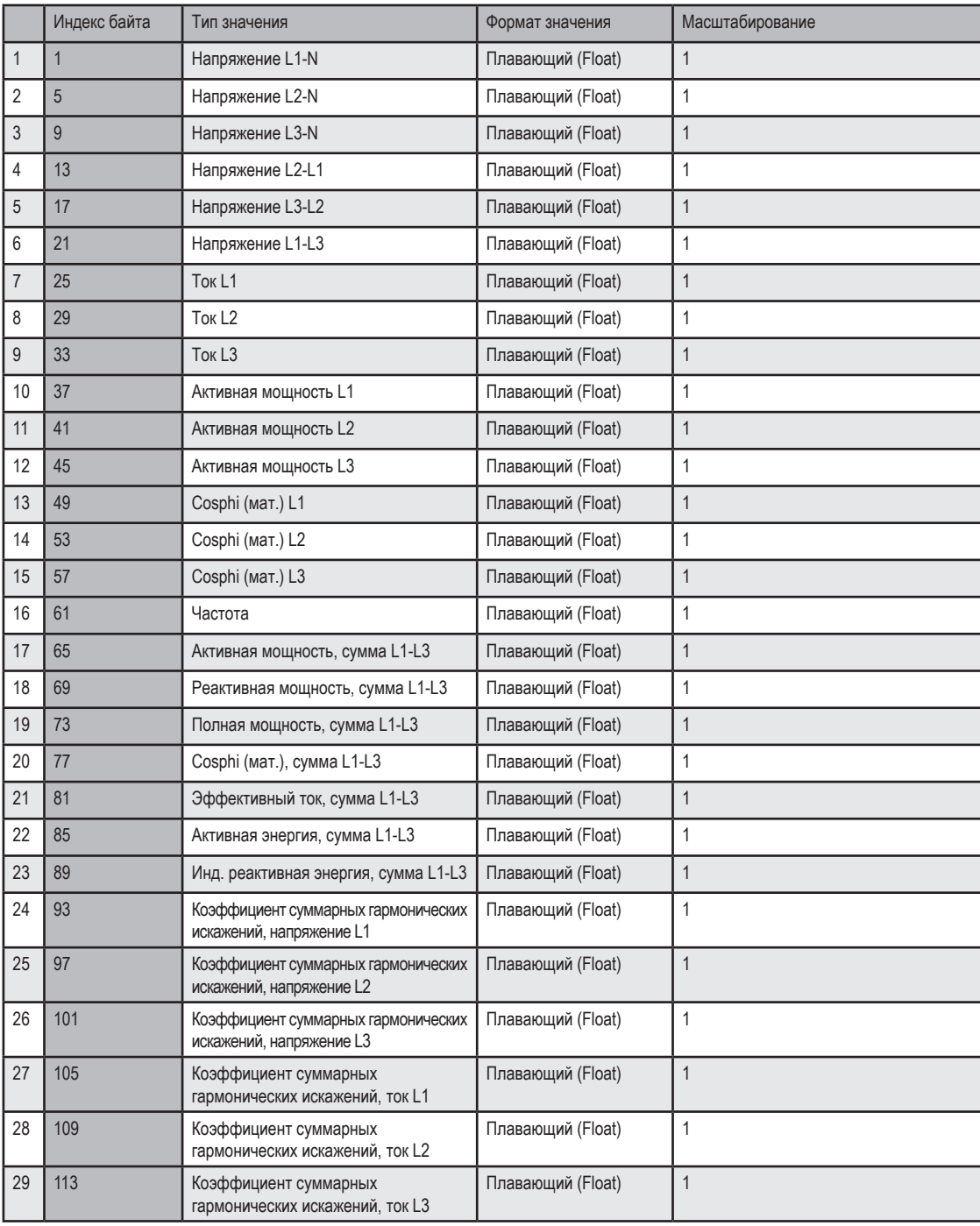

# **Номер профиля Profibus 2**

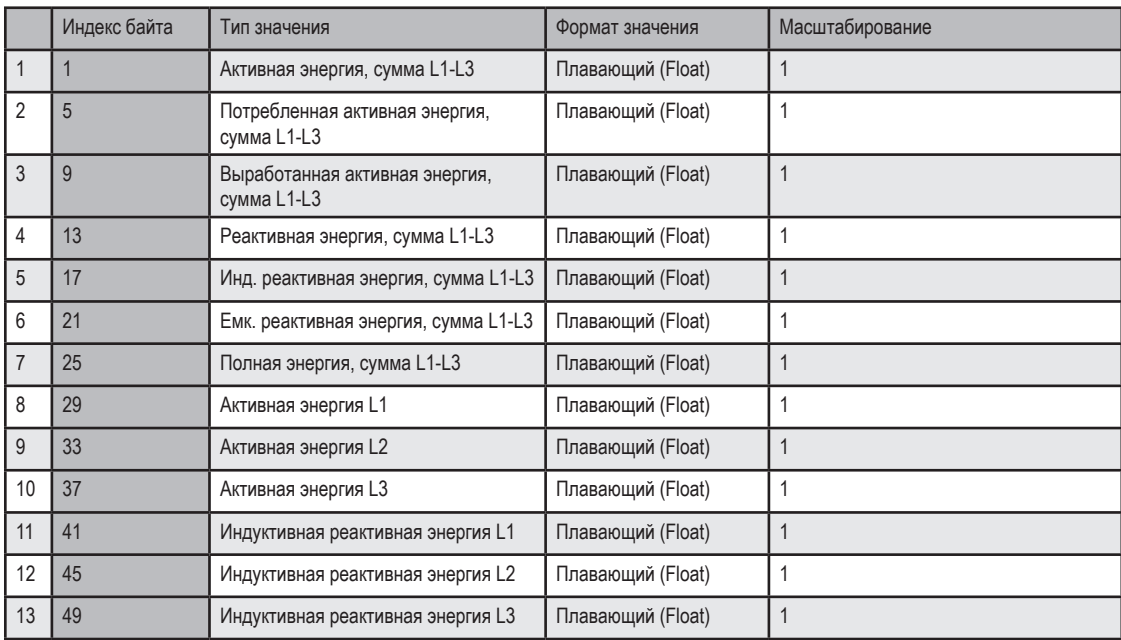

# **Номер профиля Profibus 3**

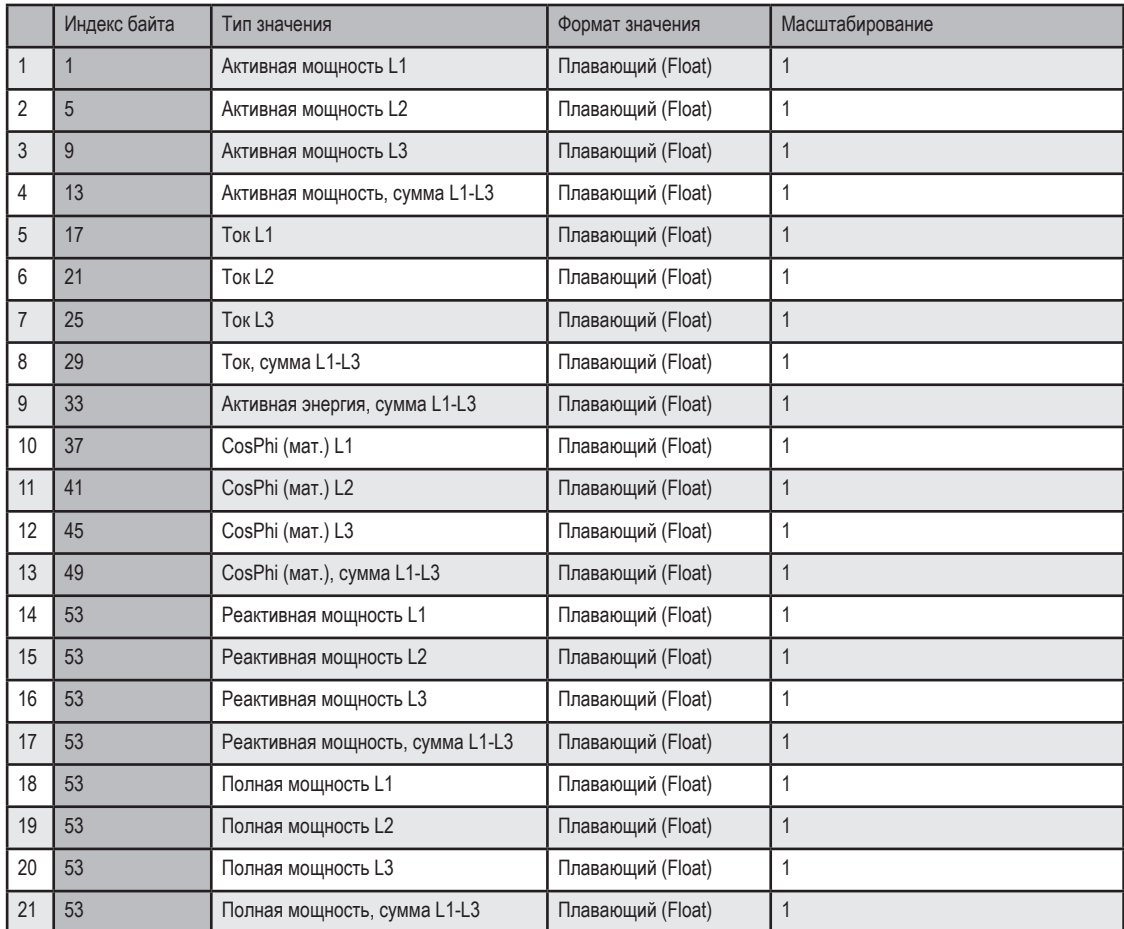

#### **11. 8 Конфигурация записей**

В заводской настройке устройства предварительно сконфигурированы 2 записи.

Адаптация и расширение записей выполняются при помощи программного обеспечения GridVis®.

#### **Запись 1**

С интервалом 15 минут происходит запись следующих показателей:

- Эффективное напряжение L1
- Эффективное напряжение L2
- Эффективное напряжение L3
- Эффективное напряжение L4
- Эффективное напряжение L1-L2
- Эффективное напряжение L2-L3
- Эффективное напряжение L3-L1
- Эффективный ток L1
- Эффективный ток L2
- Эффективный ток L3
- Эффективный ток L4
- Активная мощность L1
- Активная мощность L2
- Активная мощность L3
- Активная мощность L4
- Активная мощность, сумма L1…L3
- Активная мощность, сумма L1…L4
- Реактивная мощность, основное колебание L1
- Реактивная мощность, основное колебание L2
- Реактивная мощность, основное колебание L3
- Реактивная мощность, основное колебание L4
- Реактивная мощность, основное колебание, сумма L1…L3
- Реактивная мощность, основное колебание, сумма L1…L4

(Для каждого значения измерения дополнительно записывается среднее, минимальное и максимальное значение.)

#### **Запись 2**

С интервалом 1 час происходит запись следующих показателей:

- Потребленная активная энергия L1
- Потребленная активная энергия L2
- Потребленная активная энергия L3
- Потребленная активная энергия L4
- Потребленная активная энергия, сумма L1…L3
- Потребленная активная энергия, сумма L1…L4
- Индуктивная реактивная энергия L1
- Индуктивная реактивная энергия L2
- Индуктивная реактивная энергия L3
- Индуктивная реактивная энергия L4
- Индуктивная реактивная энергия, сумма L1…L3
- Индуктивная реактивная энергия, сумма L1…L4

#### 11. 9 Конфигурация PTP

Устройство поддерживает **протокол точного времени (Precision Time Protocol)** (**PTP**) согласно стандарту Annex J IEEE 1588-2008 **Профиль PTP по умолчанию**.

Протокол PTP выполняется в логической области, так называемом домене. Время, определенное протоколом в одном домене, не зависит от времени в других доменах.

Протокол PTP обеспечивает точную синхронизацию времени в сети между сервером времени (ведущее устройство) к клиентами (ведомые устройства). Предпосылкой для этого является возможность поддержки PTP клиентом. Эталонное время для системы определяется так называемыми главными часами (Grandmaster Clock) (ср. главу «Пример: определение времени посредством PTP согласно IEEE 1588-2008 и типы часов»).

Синхронизация времени в сети выполняется путем обмена синхронизирующими сообщениями PTP. Клиенты используют временные данные в сообщениях PTP для подстройки своего времени в соответствии с сервером времени (ведущее устройство) в своей части иерархии.

В то время как протокол NTP использует модель клиент-сервер (каждый клиент должен конфигурироваться с использованием имени или IP-адреса), при использовании профиля PTP по умолчанию конфигурация системы выполняется автоматически.

Для **устройства** (начиная с версии встроенного ПО 5.017) активируйте PTP (или NTP).

- · в ПО GridVis (конфигурация устройств).
- $\cdot$  при помощи параметра  $\,$  MODE  $\,$  NTP (адрес Modbus можно найти в списке адресов Modbus устройства на сайте www.janitza.de).

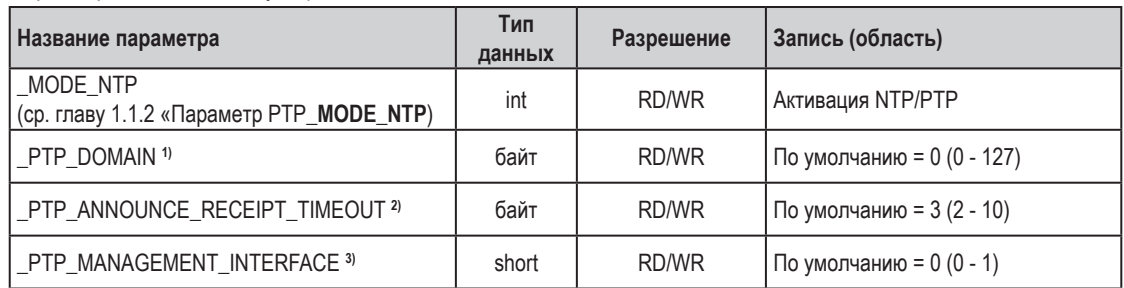

#### 11. 9. 1 Важные параметры Modbus для конфигурации PTP устройства Параметры Modbus, следующие значения:

1. Номер домена (домен по умолчанию = 0). Домен PTP - это область часов PTP (устройств), которые синхронизируются друг с другом с помощью протокола PTP.

2. Выбирает таймаут PTP для получения Announce-пакетов. Этот параметр определяет количество интервалов, которые могут проходить без получения Announce-сообщения (сообщение об оповещении) (по умолчанию = 3).

3. 0 (по умолчанию) - устройство поддерживает конфигурацию PTP посредством Modbus.

1 - альтернативный способ конфигурации (обеспечивает подробную конфигурацию через соединение интерфейса).

#### 11.9.2 Параметр PTP MODE NTP

При этом записи обладают следующими функциями:

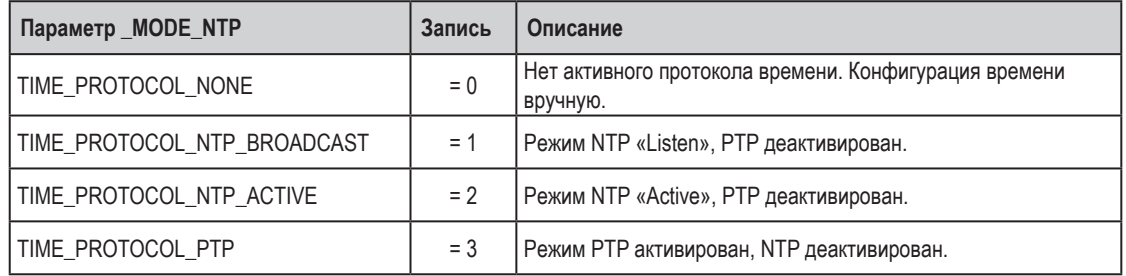

# *ИНФОРМАЦИЯ*

- · **Список адресов Modbus, включая все параметры PTP устройства, можно найти в разделе материалов для загрузки на сайте www.janitza.de.**
- · **Спецификации для PTP (Precision Time Protocol = протокол точного времени) можно найти в Стандарте IEEE протокола синхронизации точного времени для сетевых измерительных систем и систем управления (IEEE Std 1588-2008).**
- · **Устройство поддерживает PTP согласно профилю протокола PTP по умолчанию Annex J IEEE 1588- 2008 с ID профиля 00-1B-19-00-01-00.**

11. 9. 3 Пример: определение времени посредством PTP согласно IEEE 1588-2008 и типы часов

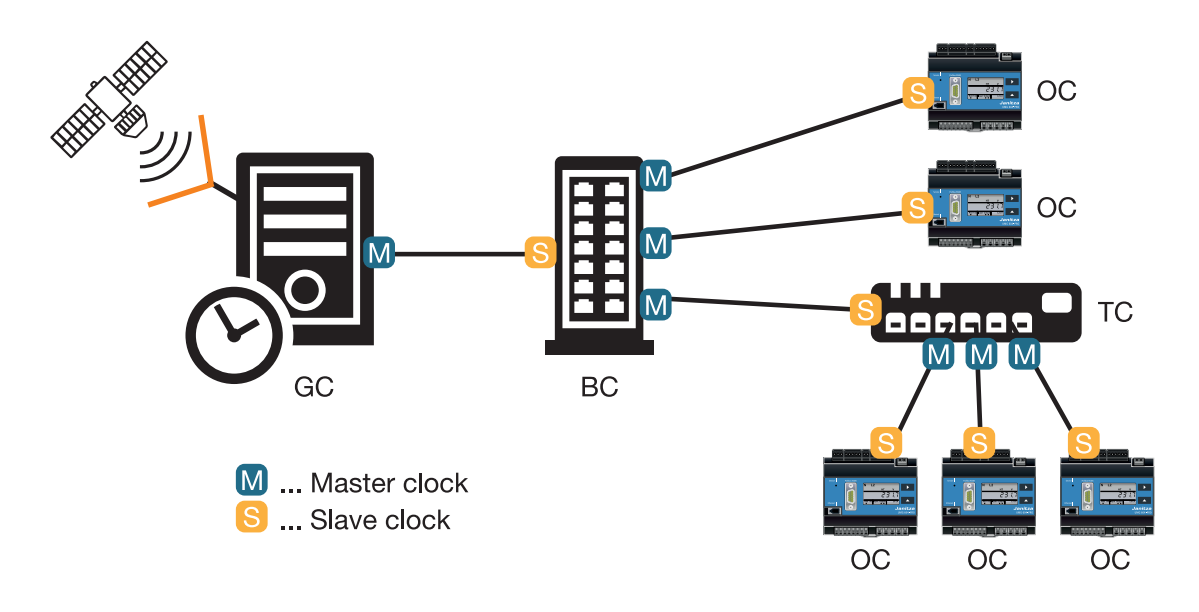

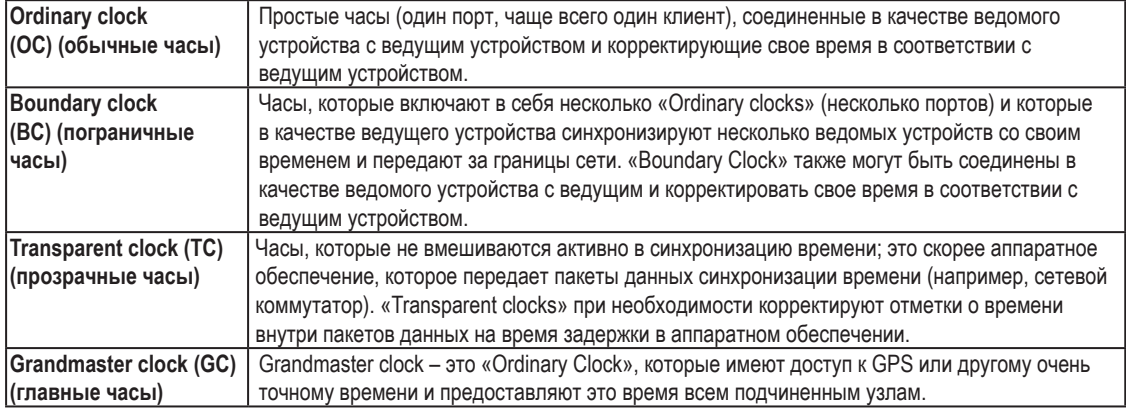

#### **12. Информация о системе**

#### **12. 1 Выход за пределы диапазона измерения**

Сообщения о выходе за пределы диапазона отображаются до тех пор, пока значения не вернутся к норме. Такие сообщения принимать нельзя. Выходом за пределы диапазона измерения считается ситуация, когда значение измерения, как минимум, на одном из четырех входов для измерения напряжения или тока превышает свое заданное предельное значение.

Если имеет место выход за пределы диапазона измерения, то в окне индикации появляется «EEEE».

Символы L1, L2, L3 и L4 показывают, на каком входе произошел выход за пределы диапазона измерения. Символы V и A показывают, произошел выход за пределы диапазона измерения для цепи напряжения или цепи тока.

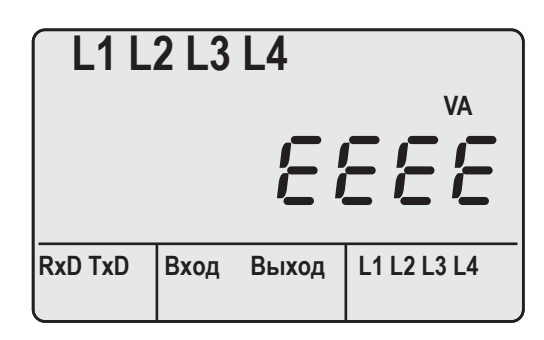

*Рис. Индикация измеряемых значений с выходом за пределы диапазона измерения*

**12. 4 Серийный номер**

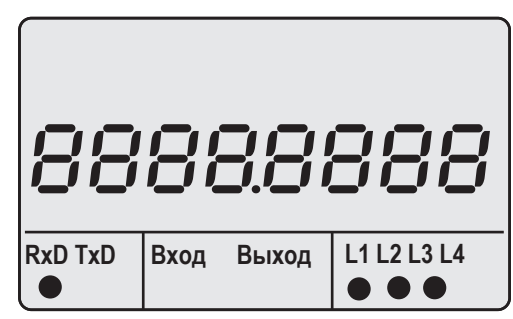

*Рис. Индикация измеряемых значений с серийным номером*

#### **12. 5 Дата**

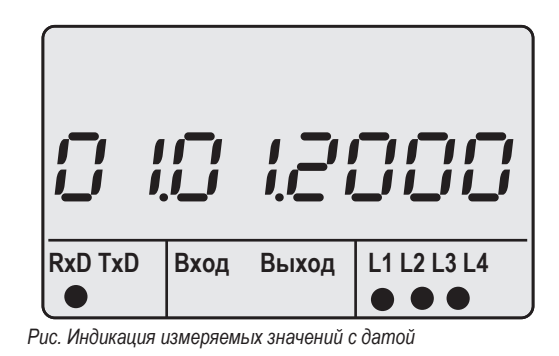

#### **12. 2 Версия встроенного ПО**

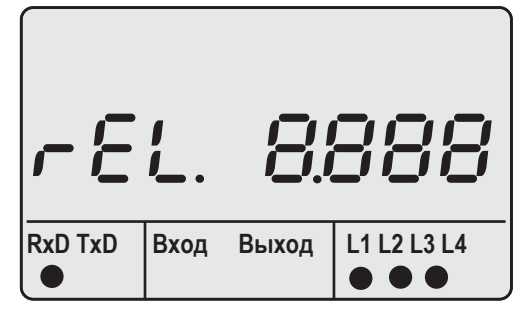

*Рис. Индикация измеряемых значений с версией встроенного ПО*

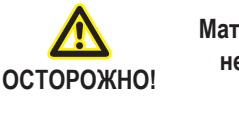

m **Материальный ущерб из-за несоблюдения условий подключения**

Вследствие несоблюдения условий подключения устройство может быть повреждено или полностью выведено из строя.

**Поэтому учитывайте:**

**• Учитывайте данные о напряжении и частоте на заводской табличке.** 

#### **12. 3 Текущее время**

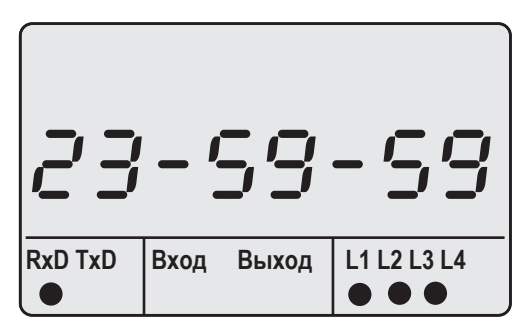

*Рис. Индикация измеряемых значений с указанием времени.*

#### **13. Домашняя страница устройства**

Измерительное устройство оснащается встроенным веб-сервером с собственной домашней страницей. Эта домашняя страница предоставляет доступ к измерительному устройству с любого конечного устройства через обычный веб-браузер. Чтобы попасть на домашнюю страницу своего устройства, следует ввести его IP-адрес в веб-браузере на конечном устройстве. Процесс соединения устройства с интернетом описывается в разделе «11. 6 Конфигурация Ethernet».

Здесь можно выполнять следующие операции без предварительной установки программного обеспечения:

- вызывать как архивные, так и текущие значения измерения;
- вызывать статус качества напряжения в простом и понятном представлении;
- дистанционно управлять своим устройством;
- получать доступ к установленным приложениям.

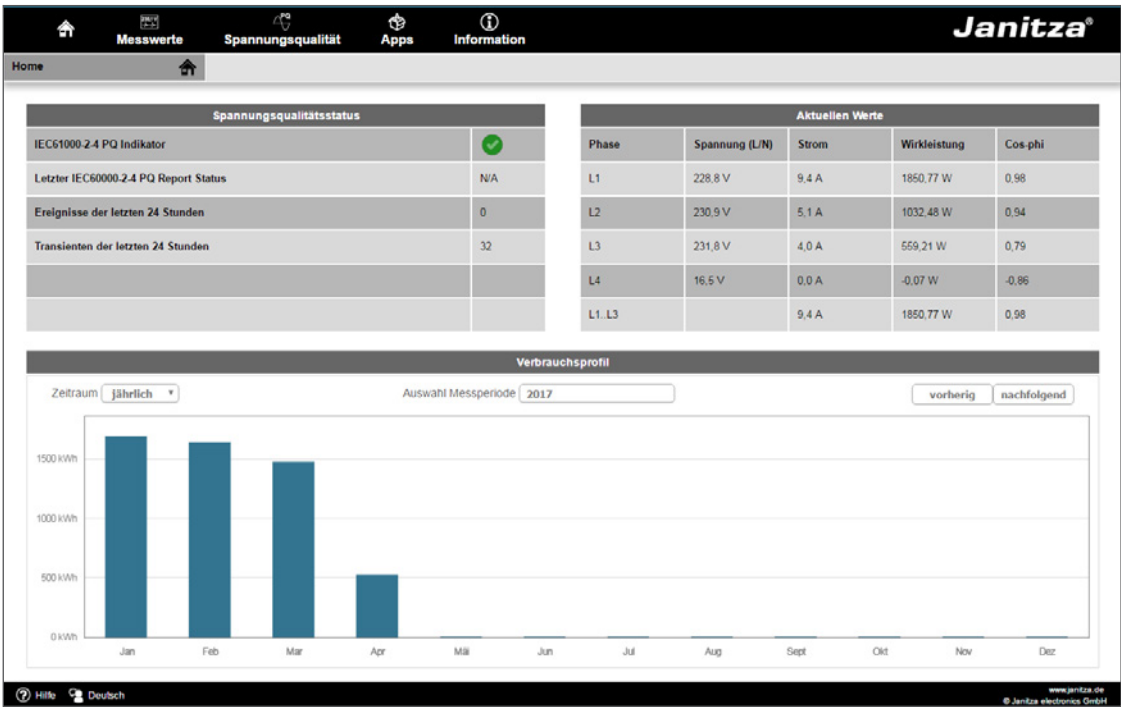

*Рис. Обзор домашней страницы устройства*

#### **13. 1 Измеряемые значения**

Через пункт меню Messwerte (Значения измерения) можно вызвать простые и подробные представления значений измерения и визуализировать отдельные значения измерения. При этом можно использовать следующие пункты меню:

- Kurzübersicht (Краткий обзор);
- Detaillierte Messwerte (Подробные значения измерения);
- Diagramme (Диаграммы);
- Ereignisse (События);
- Transienten (Переходные процессы).

#### **13. 1. 1 Краткий обзор**

В меню Kurzübersicht можно найти самые важные значения измерения для каждой фазы, например, текущие значения напряжения, мощности и силы тока.

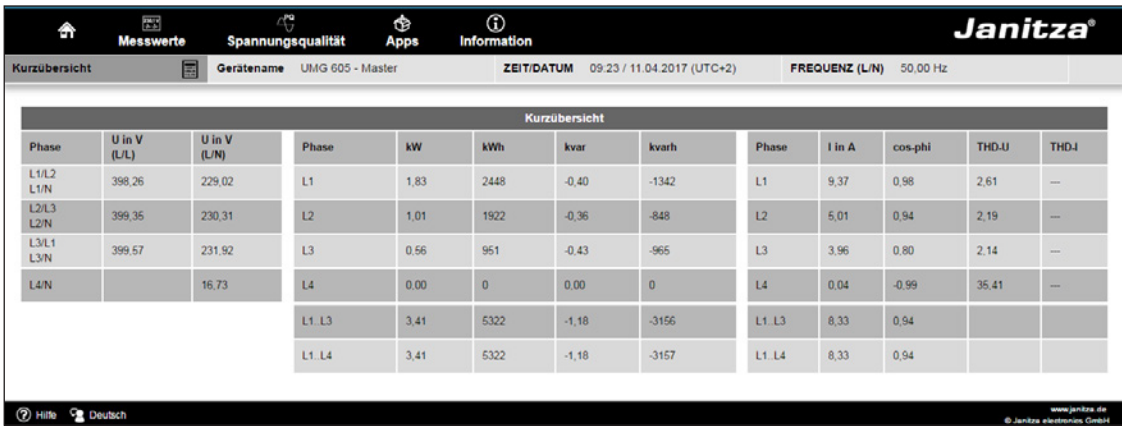

*Рис. Краткий обзор значений измерения*

### **13. 1. 2 Подробные значения измерения**

В обзоре можно вызвать развернутую информацию по следующим позициям:

- напряжение;
- ток;
- мощность;
- гармоники;
- работа;
- периферия (цифровые входы и выходы, измерения температуры).

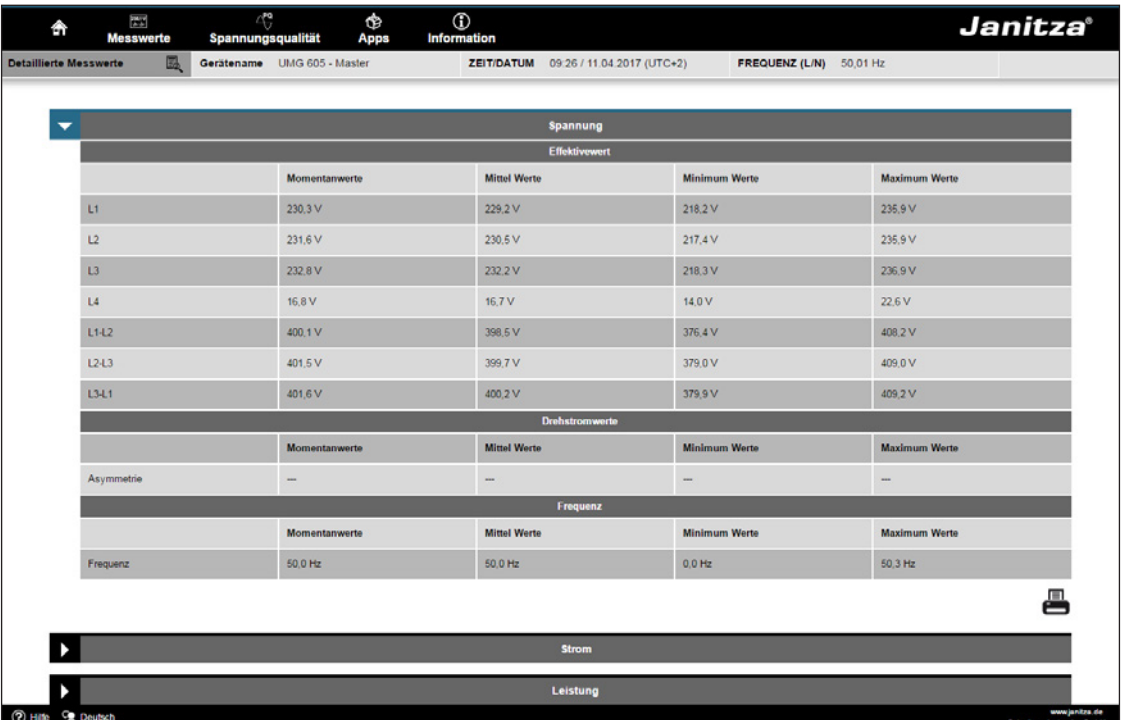

*Рис. Подробный обзор значений измерения*

#### **13. 1. 3 Диаграммы**

Через пункт меню «Diagramme» можно получить доступ к монитору значений измерения. Монитор значений измерения представляет собой конфигурируемую индикацию текущих и архивных значений измерения с автоматическим масштабированием. Для отображения графика значений измерения следует перетащить необходимые значения из списка с левого края экрана в поле в центре экрана.

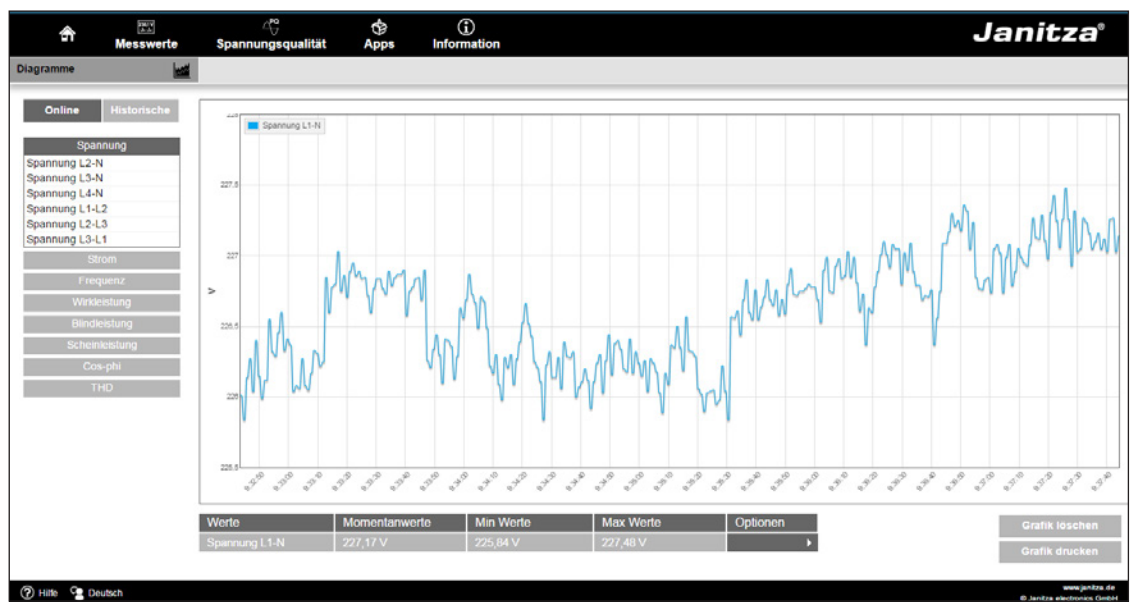

*Рис. Домашняя страница устройства, записи событий*

#### **13. 1. 4 События**

В пункте меню «Ereignisse» можно отобразить в графическом виде записанные события, например, превышение тока или пониженное напряжение, нажав на необходимое событие в списке.

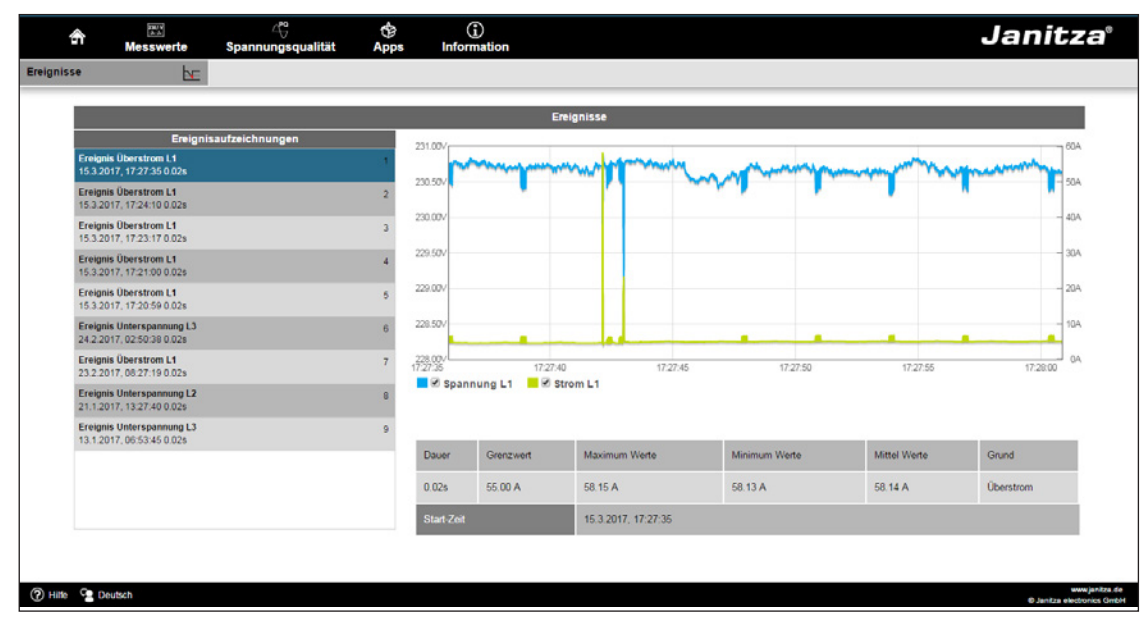

*Рис. Запись событий*

#### **13. 1. 5 Переходные процессы**

В разделе «Transienten» в графическом виде представлены переходные процессы в пределах одного календарного списка. Переходные напряжения:

- представляют собой быстрые импульсные переходные режимы в электрических сетях;
- не могут прогнозироваться по времени и имеют ограниченную длительность;
- возникают в результате воздействия молнии, коммутационных операций или срабатывания предохранителей.

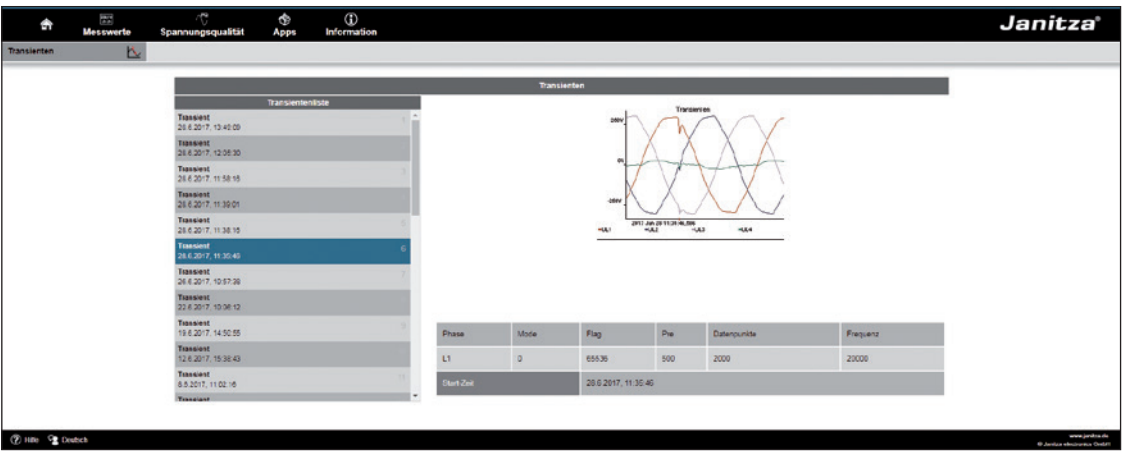

*Рис. Переходные процессы*

#### **13. 2 Качество электроэнергии**

В разделе «Spannungsqualität (PQ)» (Качество электроэнергии) можно вызвать обзор статуса PQ согласно обычным нормам. Здесь предоставляется доступ к постоянному контролю качества электроэнергии в соответствии с:

- EN 50160 в сетях энергоснабжения;
- IEC 61000-2-4 в питающих сетях, обеспечиваемых заказчиком.

Благодаря представлению по принципу светофора распознавание событий, не соответствующих допускам по качеству, не требует углубленных знаний.

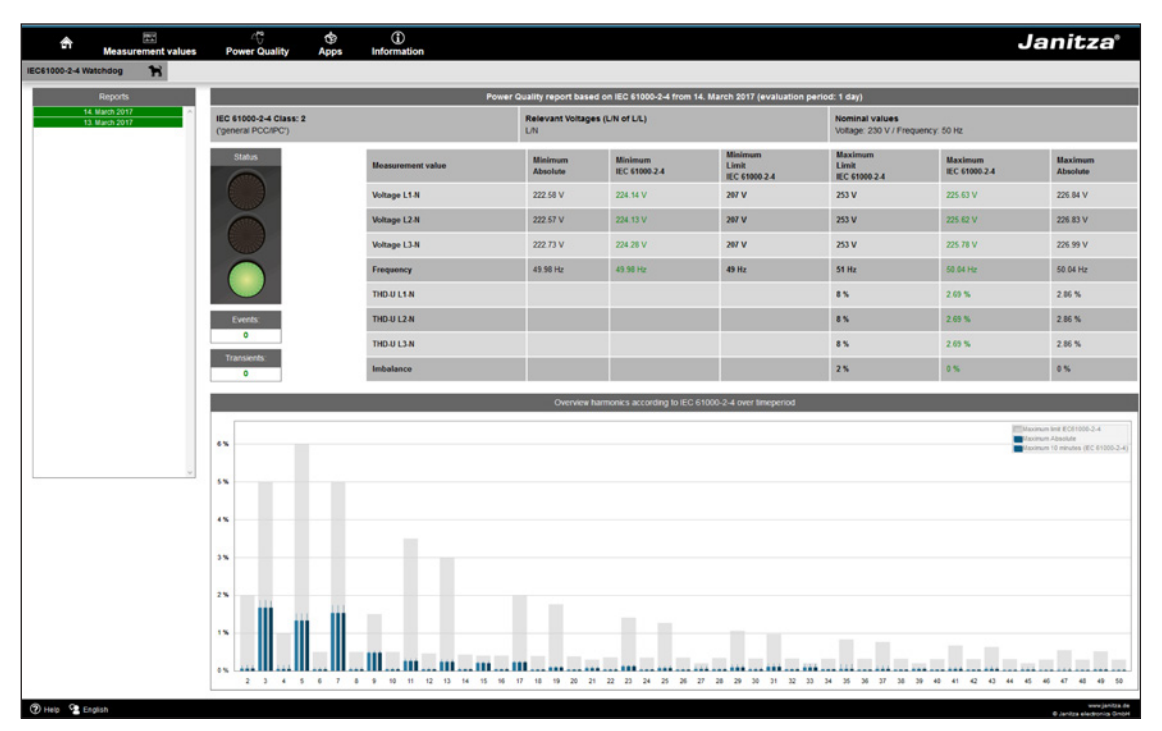

*Рис. Параметры согласно IEC 61000-2-4 с принципом светофора*

#### **13. 3 Приложения**

С помощью установки дополнительных приложений можно в дальнейшем расширять функциональные возможности устройства.

#### **13. 3. 1 Служба Push Service**

Push Service - пример приложения. С помощью службы Push Service значения измерения отправляются непосредственно с устройства в выбранное облачное хранилище или на портал, например, Janitza Energy.

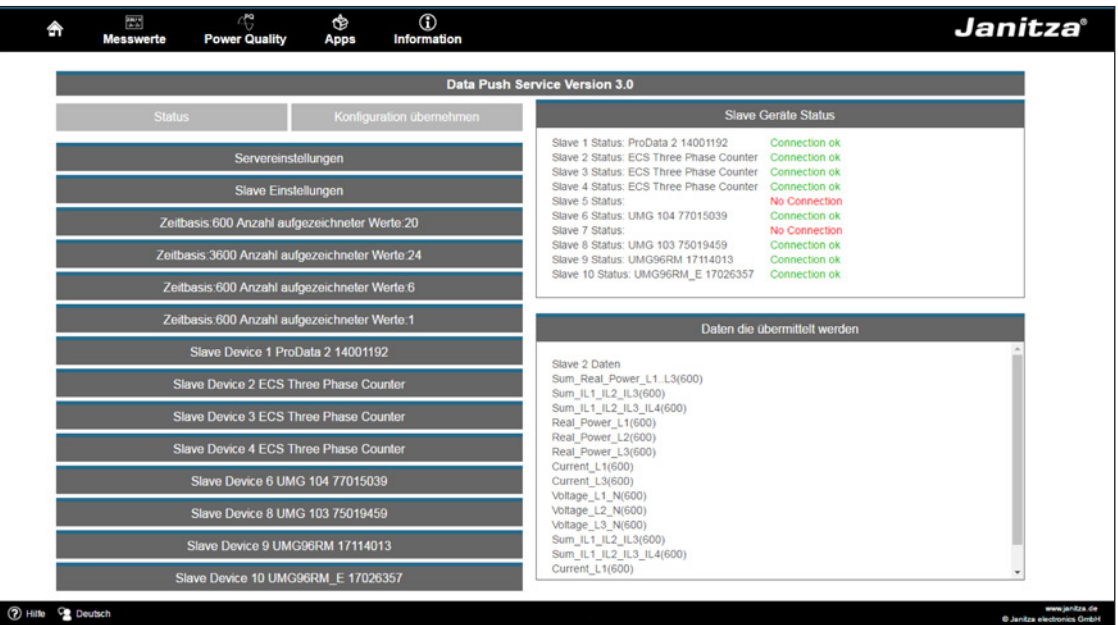

*Рис. Push Service*

# **13. 4 Информация**

#### **13. 4. 1 Информация об устройстве**

В пункте меню Geräteinformationen (Информация об устройстве) можно найти всю информацию, а также настройки устройства, которые можно изменить.

#### **13. 4. 2 Загрузки**

Через пункт меню Downloads (Загрузки) можно попасть в раздел загрузок домашней страницы Janitza. Здесь можно загружать каталоги и руководства пользователя.

#### **13. 4. 3 Дисплей**

В пункте меню Display (Дисплей) представлена индикация устройства, соответствующая фактическому дисплею.

Нажатием на клавиши управления с помощью мыши здесь можно дистанционно управлять устройством.

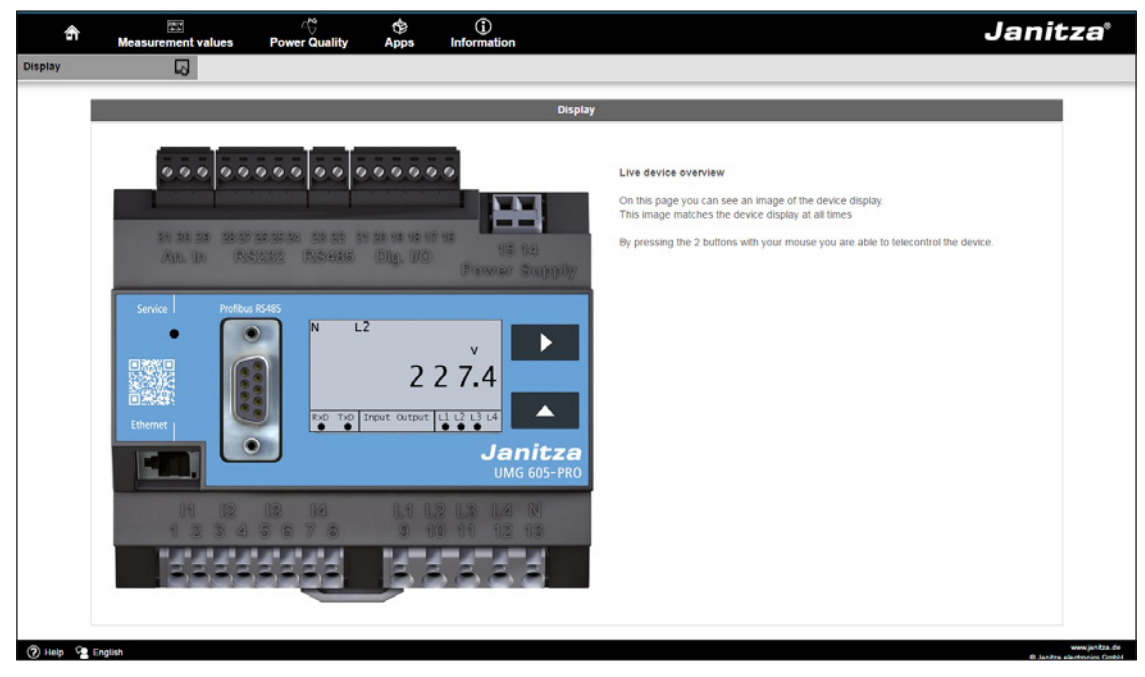

*Рис. Управление устройством UMG 605-PRO через домашнюю страницу*

#### **14. Сервис и техобслуживание**

Перед отправкой данное устройство было подвергнуто различным проверкам на безопасность и опломбировано. В случае вскрытия проверки на предмет безопасности следует повторить. Гарантия действует только на устройства, которые не подвергались вскрытию.

#### **14. 1 Ремонт и калибровка**

Работы по ремонту и калибровке может выполнять только производитель.

#### **14. 2 Пленка**

Для очистки пленки можно использовать мягкую ткань и обычные бытовые чистящие средства. Кислоты и средства с их содержанием использовать для очистки запрещено.

#### **14. 3 Утилизация**

Учитывайте национальные положения! Утилизируйте в случае необходимости отдельные детали, в зависимости от свойств и существующих и действующих в стране эксплуатации предписаний, например как:

- Электронный лом
- Пластмассы
- Металлы

или поручайте утилизацию сертифицированному предприятию по удалению отходов.

#### **14. 4 Сервис**

Если у вас появятся вопросы, на которые нет ответов в данном справочнике, обращайтесь непосредственно к производителю.

Для обработки вопросов в обязательном порядке требуются следующие сведения:

- - обозначение устройства (см. заводскую табличку);
- - серийный номер (см. заводскую табличку);
- - версия встроенного ПО (см. индикацию измеряемых значений);
- - напряжение измерения и напряжение питания;
- - точное описание неисправности (ошибки).

#### **14. 5 Батарея**

Внутренние часы работают от напряжения питания.

Если напряжения питания нет, то эти часы работают от батареи.

Часы выдают дату и время для, например, записей, для регистрации минимальных и максимальных значений и событий.

Длительность хранения батареи при температуре хранения +45°C составляет не менее 5 лет. Типичный ожидаемый срок службы батареи составляет 8—10 лет.

Для замены батареи устройство должно быть открыто.

**С УКАЗАНИЕ!**<br>Если устройство открывалось, то для безопасной работы требуется повторная проверка безопасности. Гарантия действует только на устройства, которые не подвергались вскрытию.

#### **14. 6 Обновление прошивки**

Для обновления прошивки соедините устройство с компьютером через Ethernet и получите доступ с помощью программного обеспечения GridVis®.

Откройте мастер обновления прошивки, нажав на «Gerät aktualisieren» (Обновить устройство) в меню «Extras» (Дополнительно).

Выберите соответствующий файл обновления и выполните обновление.

**С УКАЗАНИЕ!**<br>Обновление прошивки через интерфейс RS485 **невозможно**.

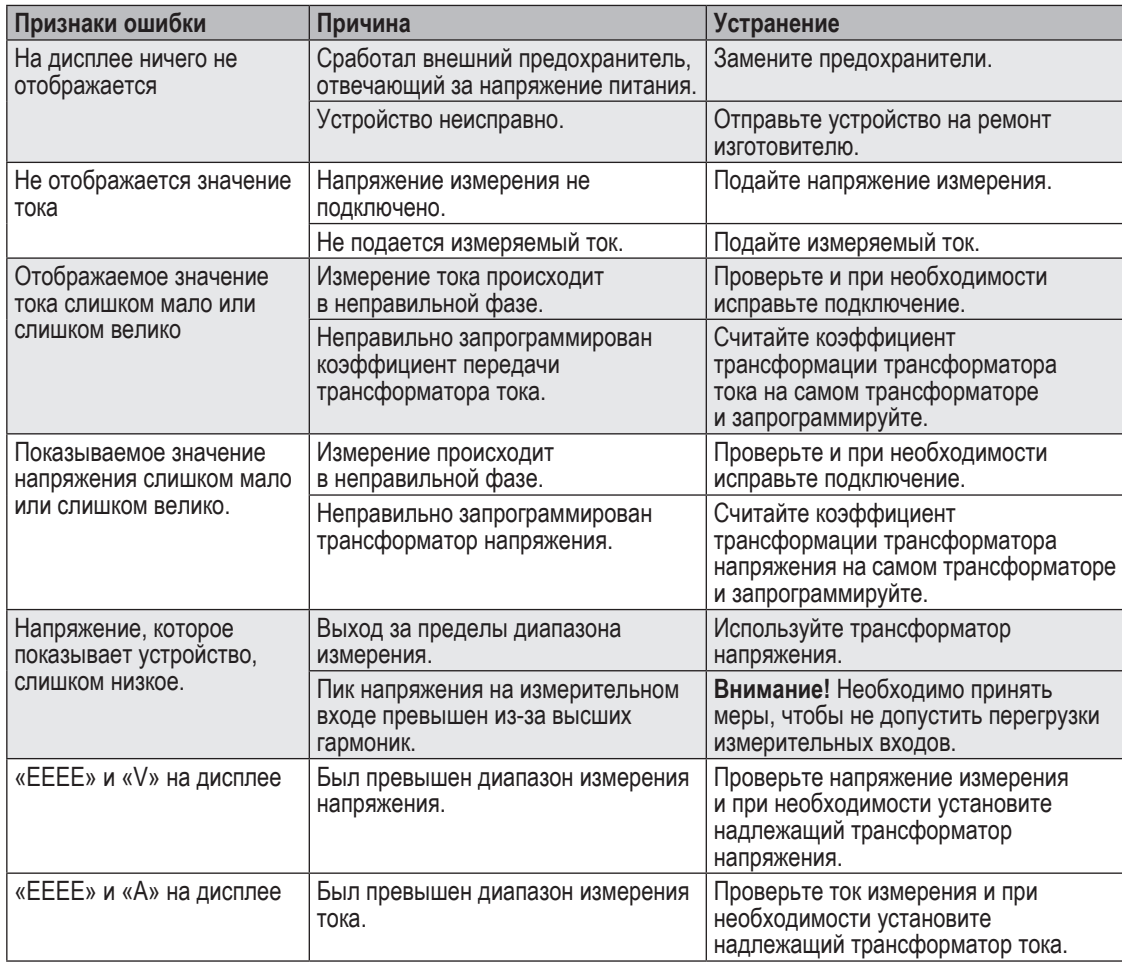

# **15. Действия при обнаружении ошибки**

*Табл. Действия при обнаружении ошибки, часть 1* 

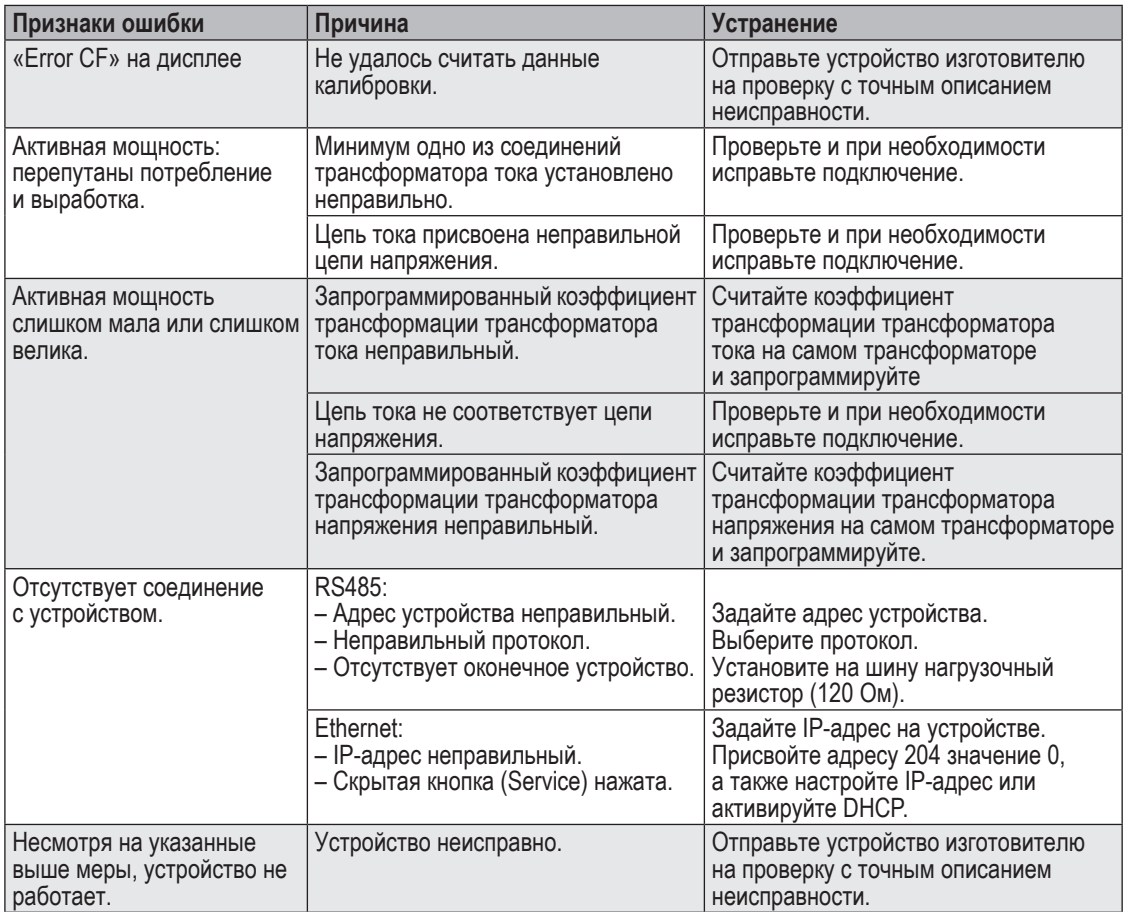

*Табл. Действия при обнаружении ошибки, часть 2* 

# **16. Технические характеристики**

#### **16. 1 Общие сведения**

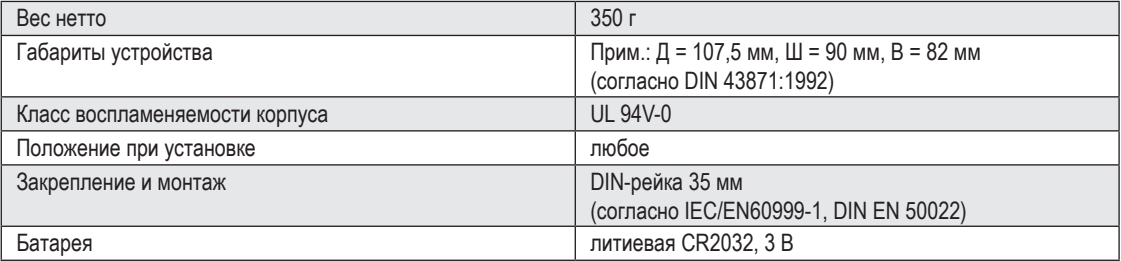

#### **16. 2 Окружающие условия**

Устройство предназначается для стационарного использования в защищенном от атмосферных воздействий месте и соответствует условиям применения согласно DIN IEC 60721-3-3.

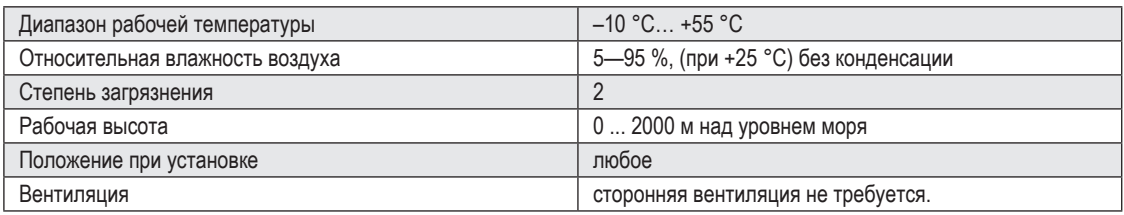

#### **16. 3 Транспортировка и хранение**

Следующие данные действительны для устройств, которые транспортируются или хранятся в оригинальной упаковке.

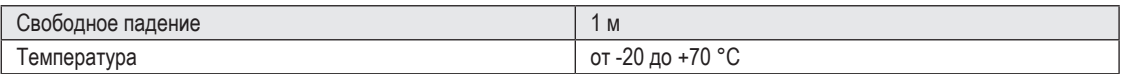

### **16. 4 Напряжение питания**

Напряжение питания должно подаваться на устройство через предохранитель с допуском UL/IEC (6 А, хар. В).

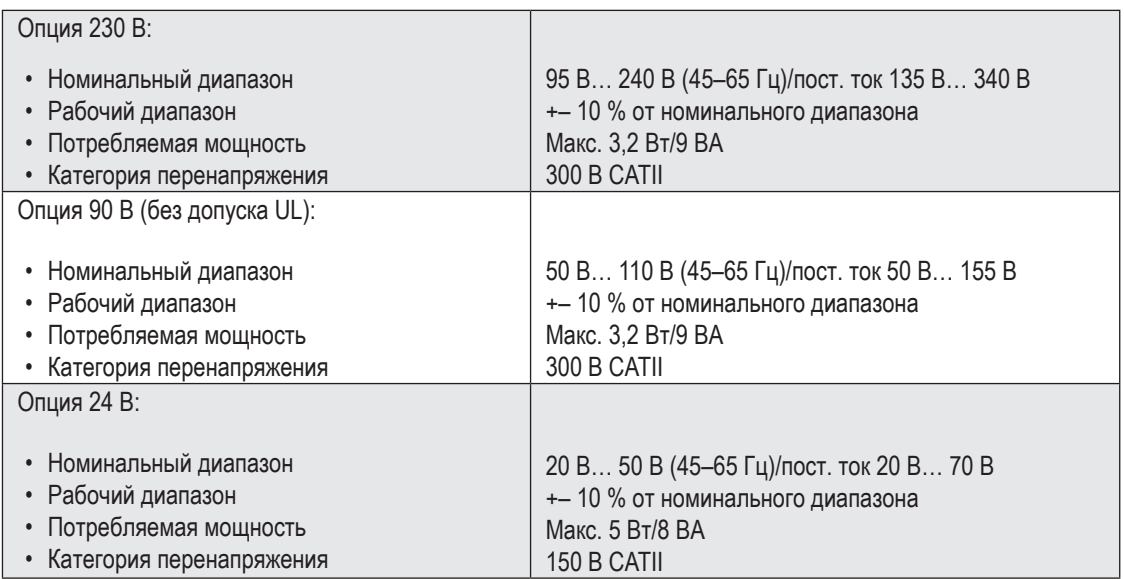

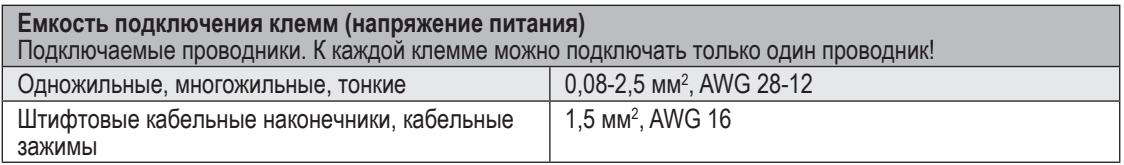

## **16. 5 Класс защиты**

Класс защиты II согласно IEC 60536 (VDE 0106, часть 1), т. е. не требуется подсоединение защитного проводника!

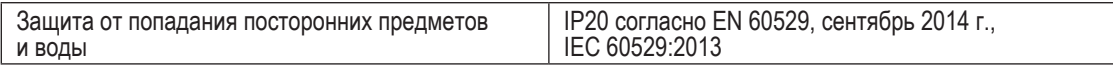

# **16. 6 Цифровые входы и выходы**

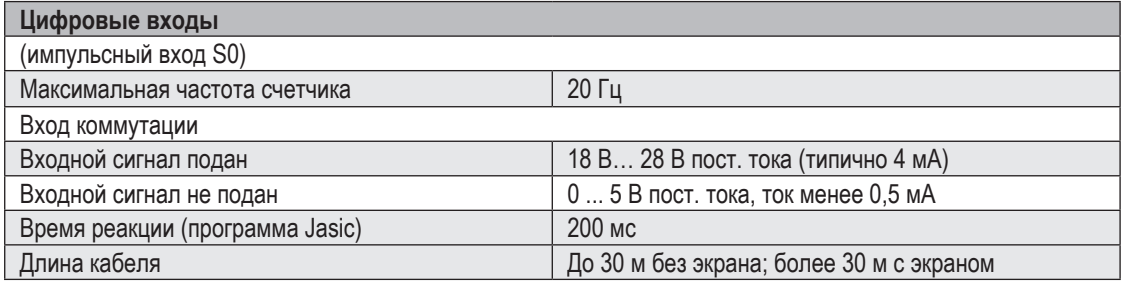

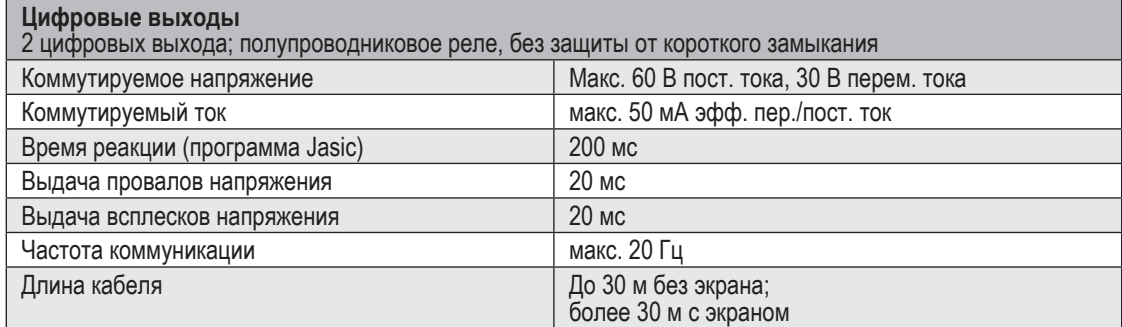

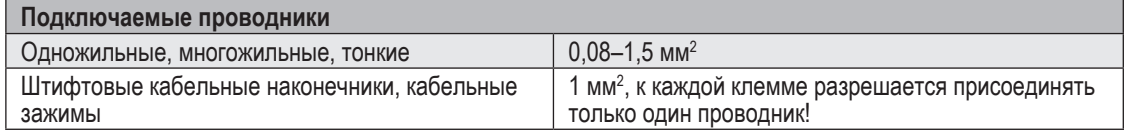

# **16. 7 Температурный вход**

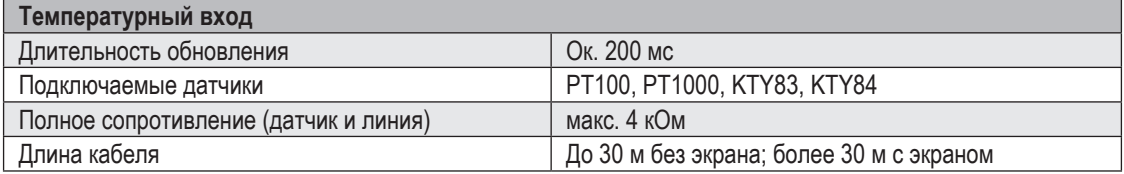

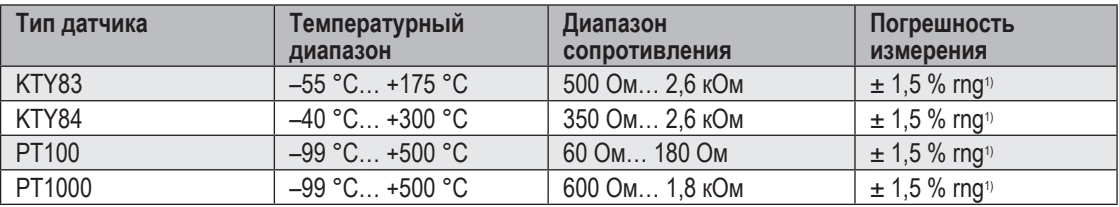

 $\overline{1}$ ) rng — диапазон измерения

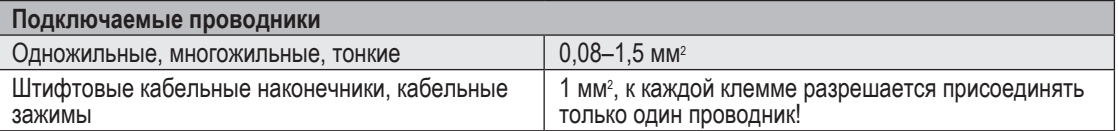

# **16. 8 Интерфейсы**

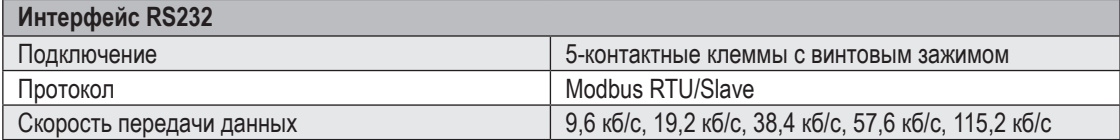

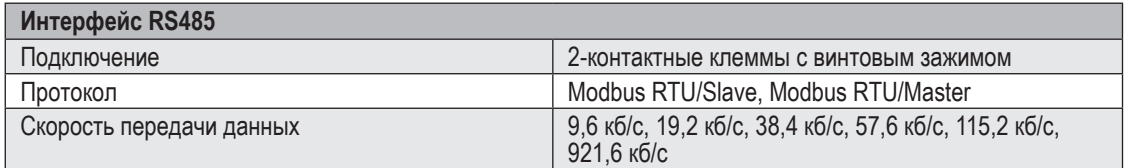

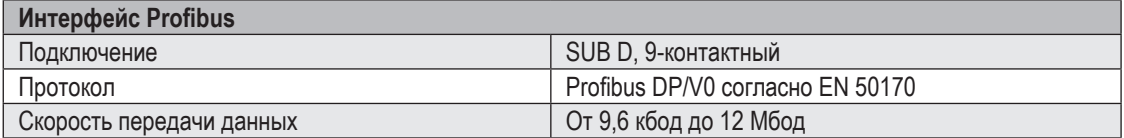

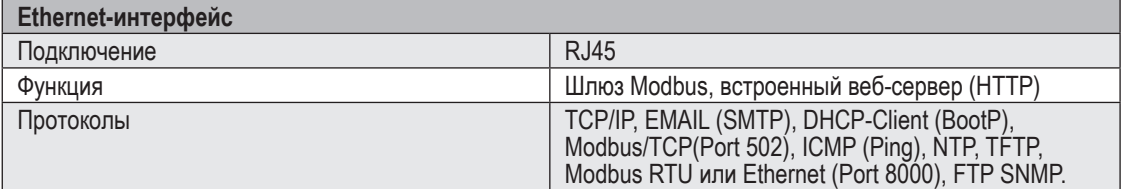
# **16. 9 Входы для измерения напряжения**

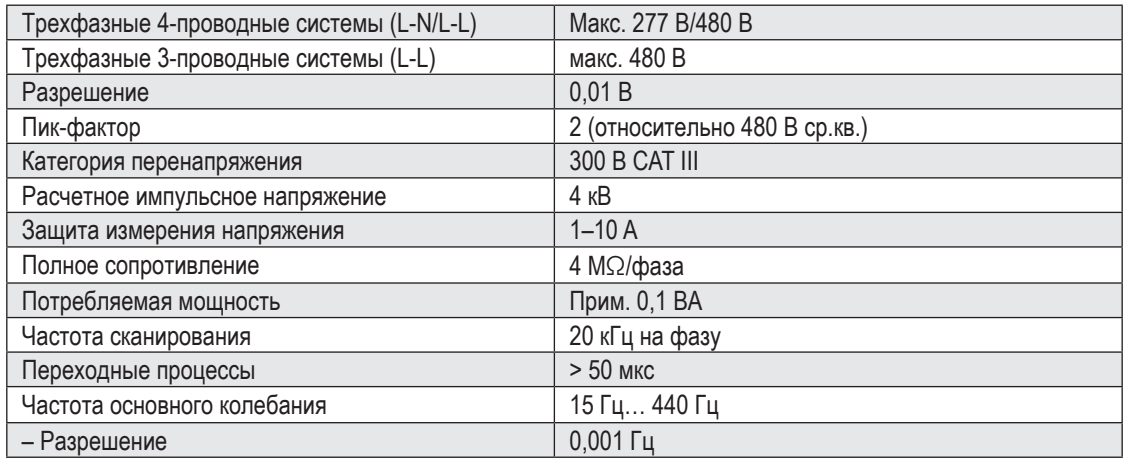

# **16. 10 Входы для измерения тока**

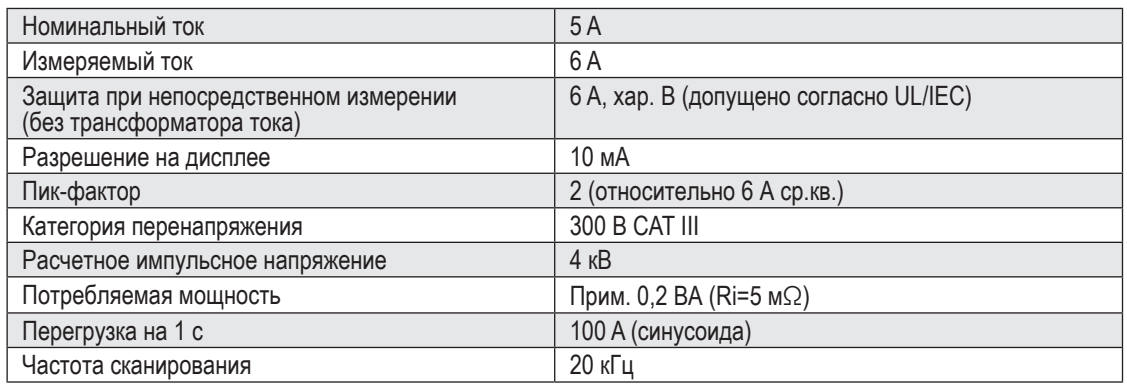

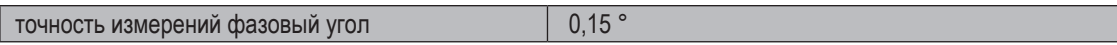

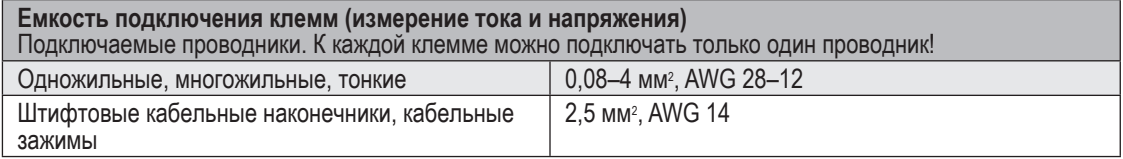

### **16. 11 Параметры функций**

# **16. 11. 1 Измерение в диапазоне частоты 50/60 Гц**

Измерение через трансформатор тока ../5 А

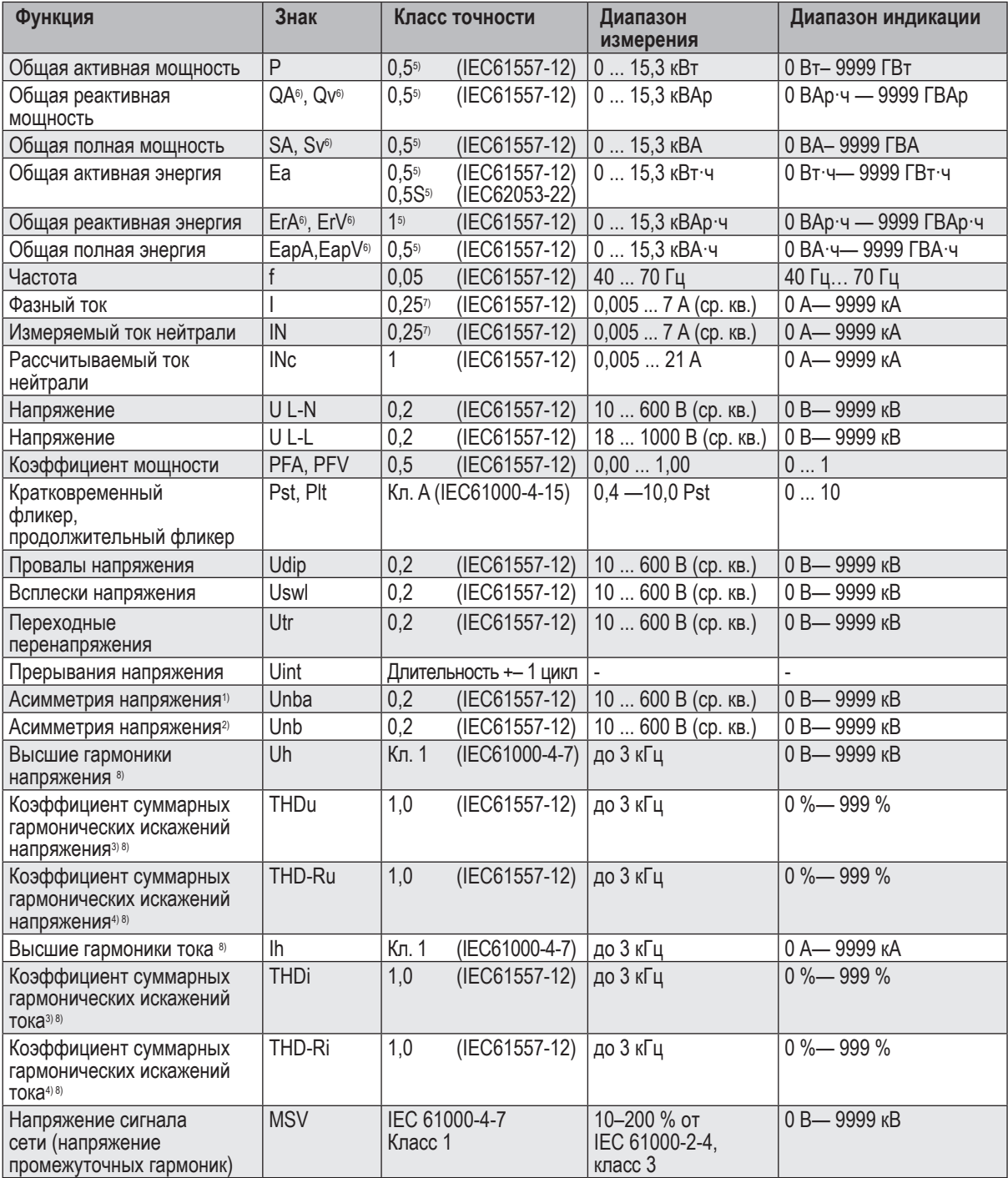

1) Связь с амплитудой.<br>2) Связь с фазой и амплитудой.<br>4) Связь с основным колебанием.<br>4) Связь с эффективным значением.<br>5) При измерениях через трансформатор ../1 А класс точности ухудшается на один уровень.<br>5) При измере

### **16. 11. 2 Измерение в диапазоне частоты 15..45 / 65..440 Гц**

Измерение через трансформатор тока ../5 А

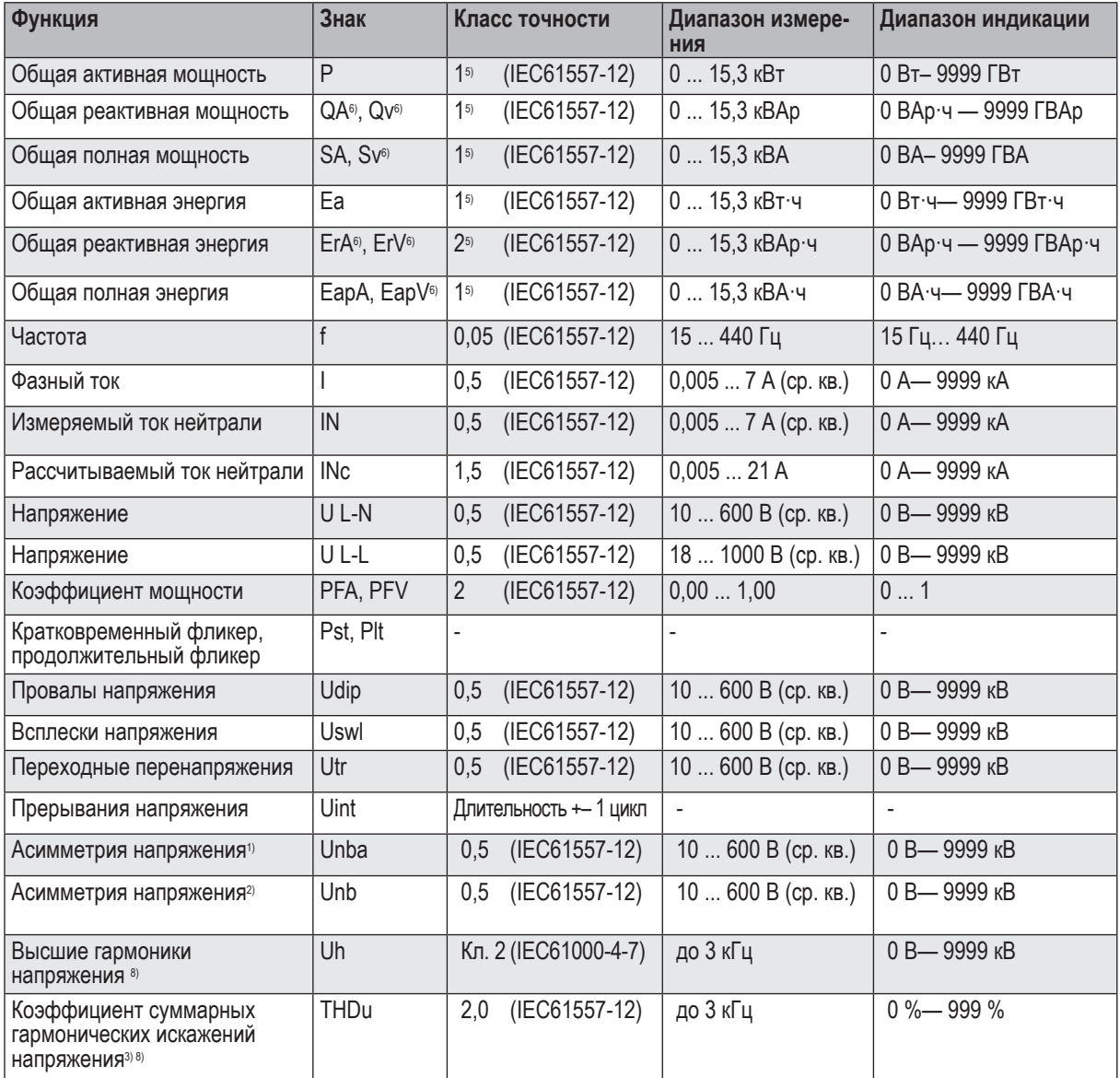

# *УКАЗАНИЕ*

**Указание по сохранению значений измерения и данных конфигурации:**<br>Поскольку указанные значения измерений сохраняются на независимом запоминающем устройстве каждые 5 минут, при **отключении рабочего напряжения** может произойти прерывание записи не более чем на 5 минут:

- Таймер компаратора
- Показания S0-счетчиков
- Мин. / Макс. / Средние значения
- (без указания даты и времени)

• Значения энергии

Данные конфигурации сразу же сохраняются!

Подробный список адресов Modbus и параметров Вы найдете на сайте www.janitza.de.

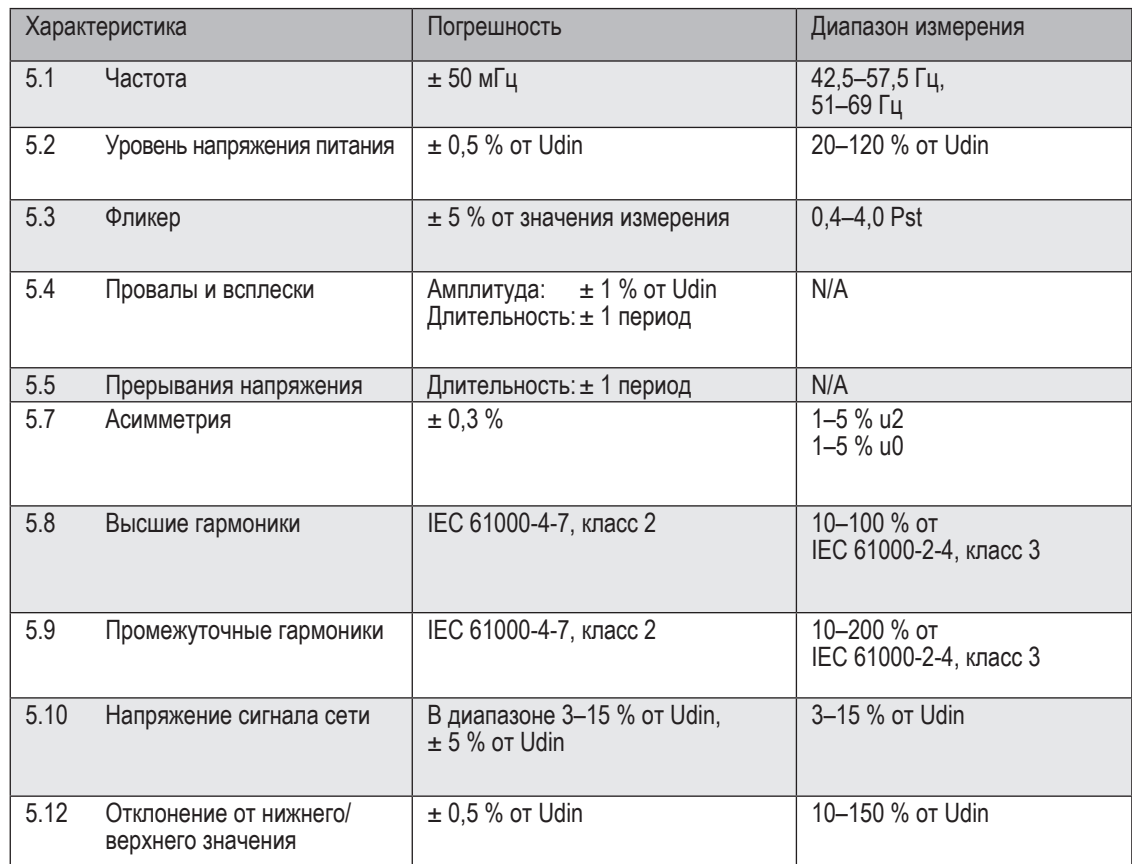

# **16. 12 Спецификации согласно IEC 61000-4-30, класс S**

UMG 605-PRO выполняет требования IEC 61000-4-30, класс A в отношении:

- расчетов;
- погрешности времени;
- концепции маркировки;
- переходных влияющих величин.

72

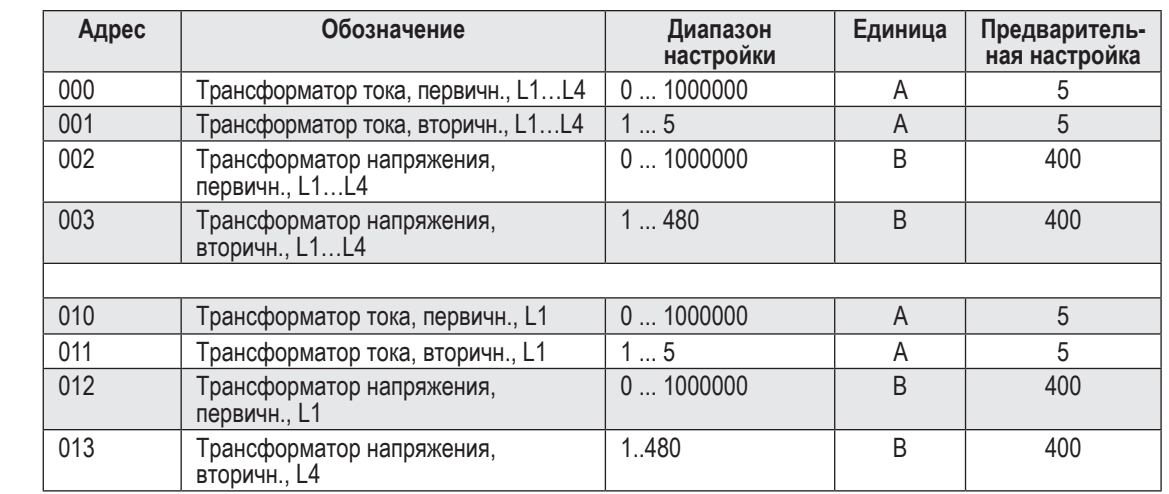

# **17. Список параметров**

*Табл. Список параметров, настройки измерений*

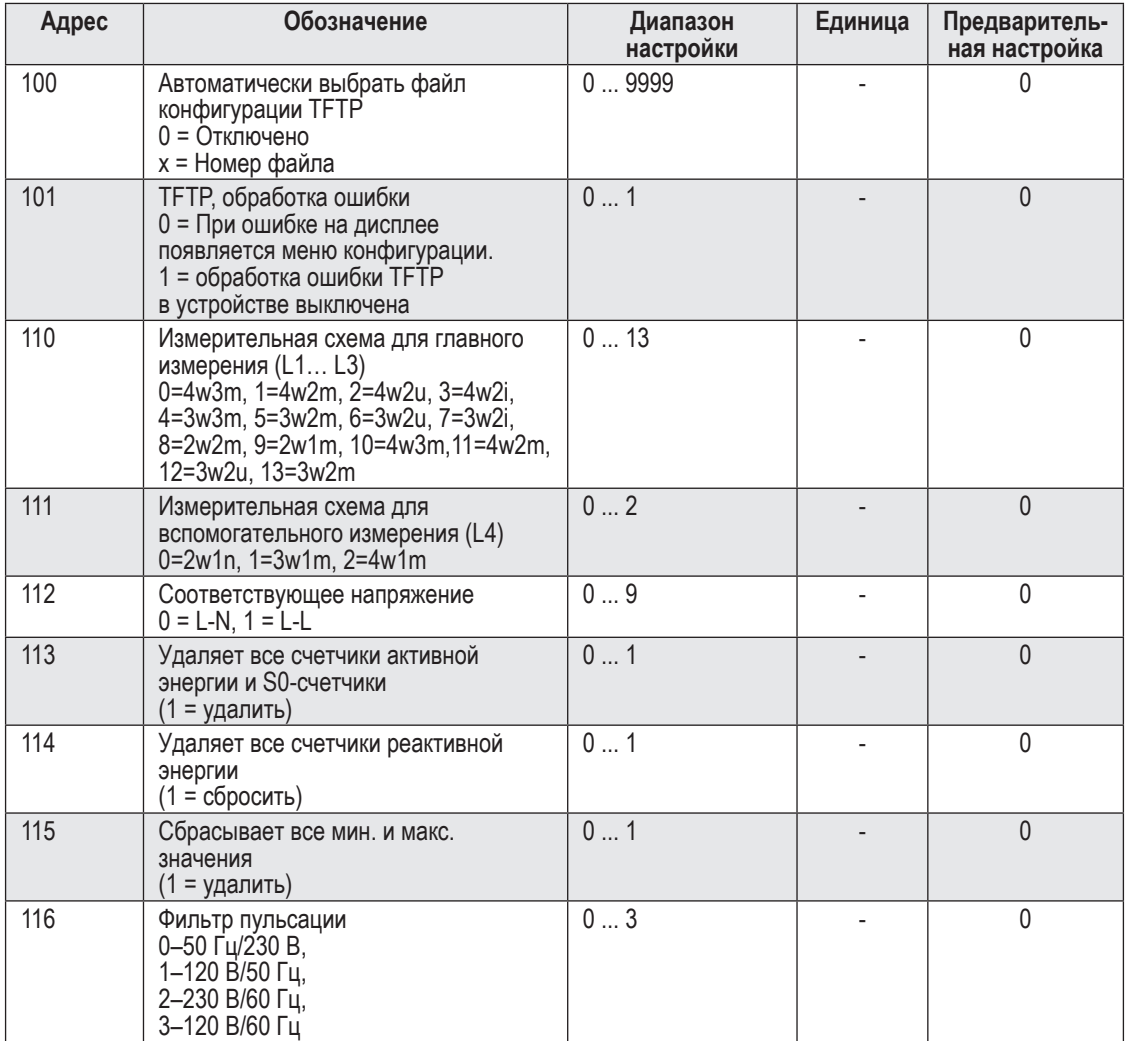

*Табл. Список параметров, настройки измерений*

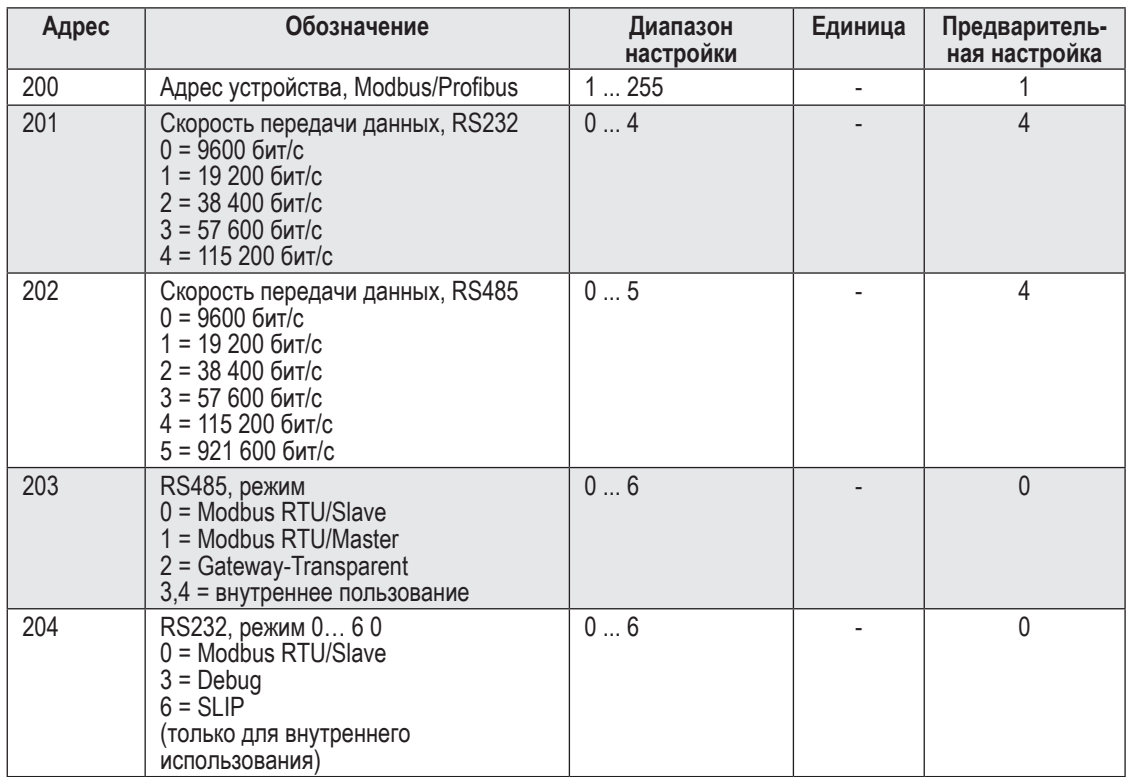

*Табл. Список параметров, настройки шины*

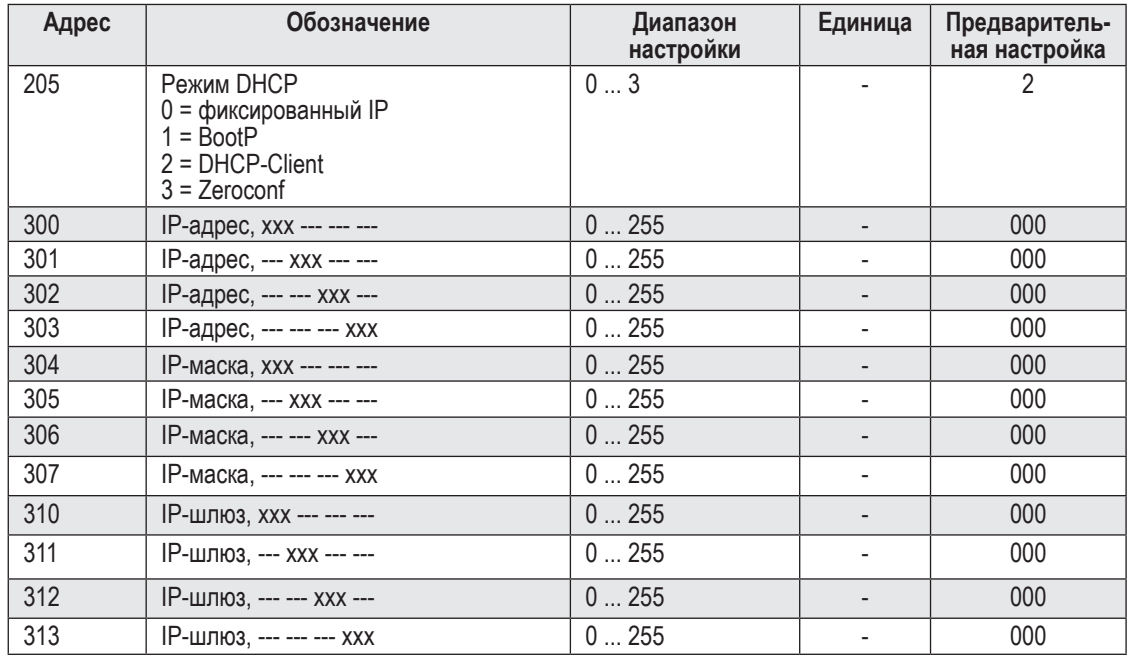

*Табл. Список параметров, настройки Ethernet*

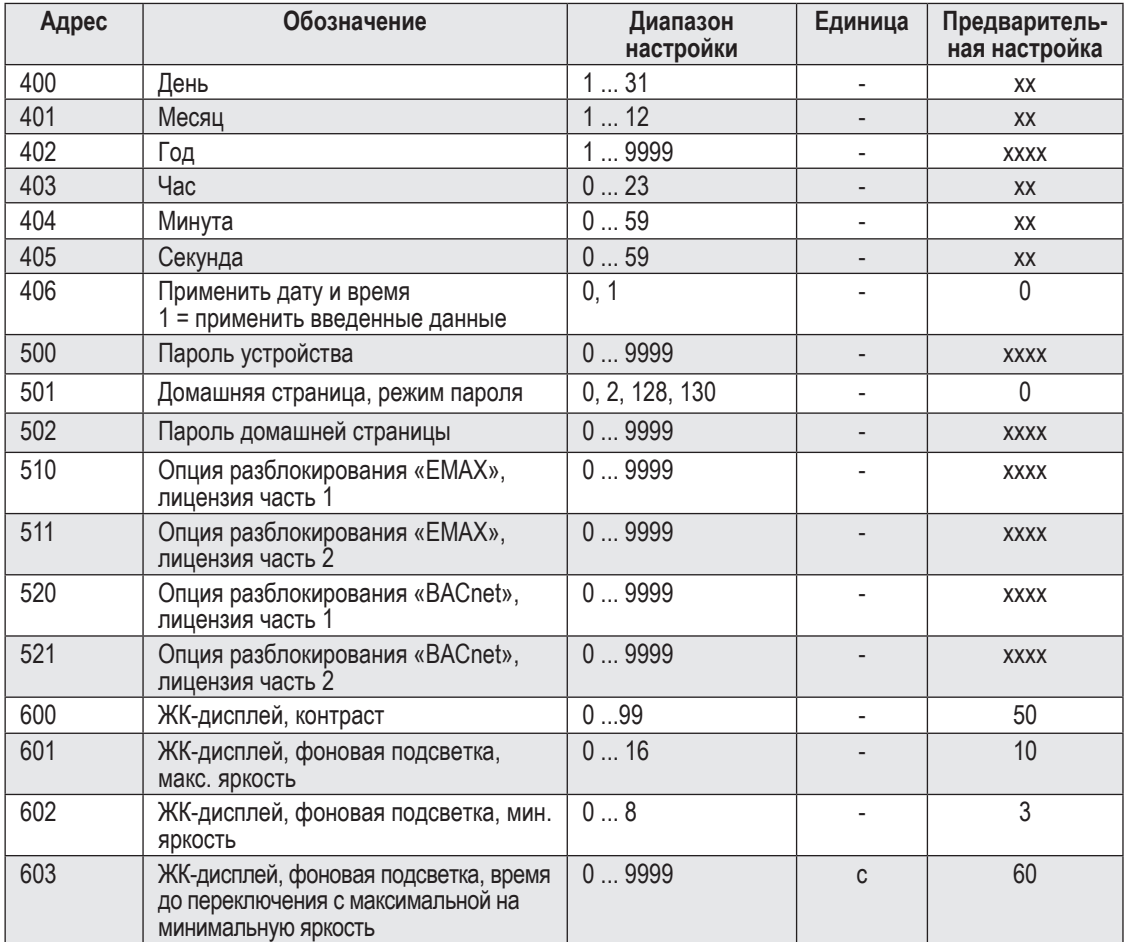

*Табл. Список параметров, прочие настройки*

# **18. Параметры**

Используя заводскую предварительную установку (настройку), можно вывести на индикацию клавишами 1 и 2 указанные ниже значения измерения. Используемые обозначения значений измерения сокращены и имеют следующее значение:

- активная мощность активная мощность, потребление;
- реактивная мощность реактивная мощность, индуктивная;
- активная энергия активная энергия, потребление с обратной блокировкой.

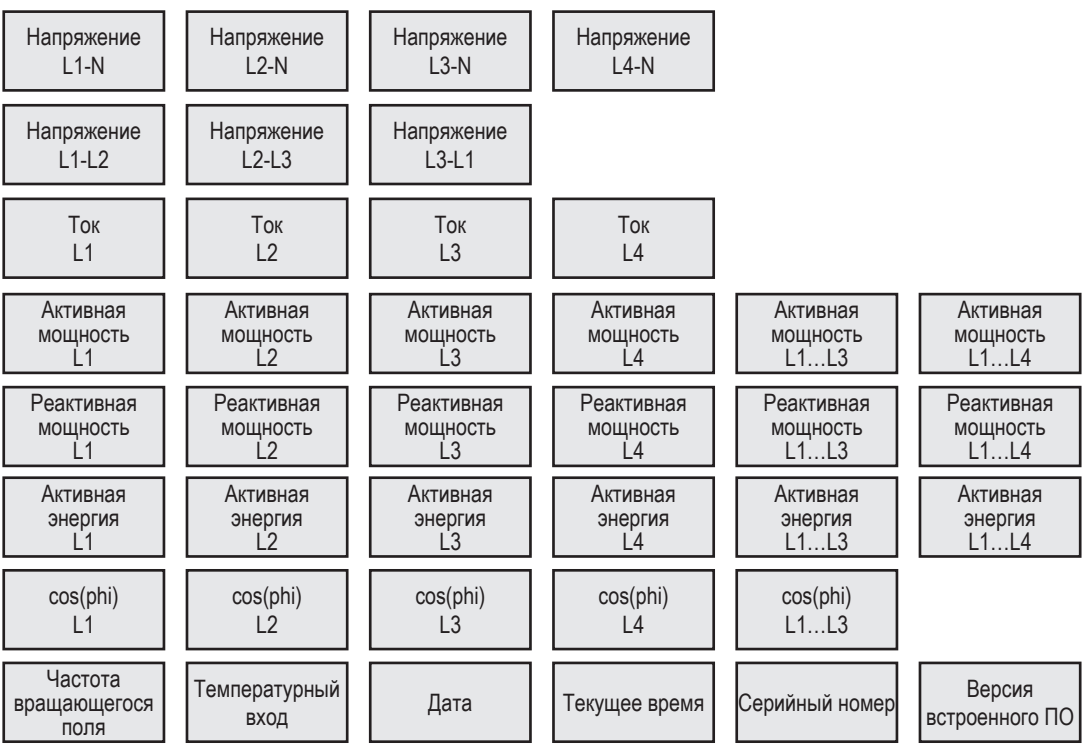

78

# **19. Рисунки с размерами**

### **19. 1 Вид спереди**

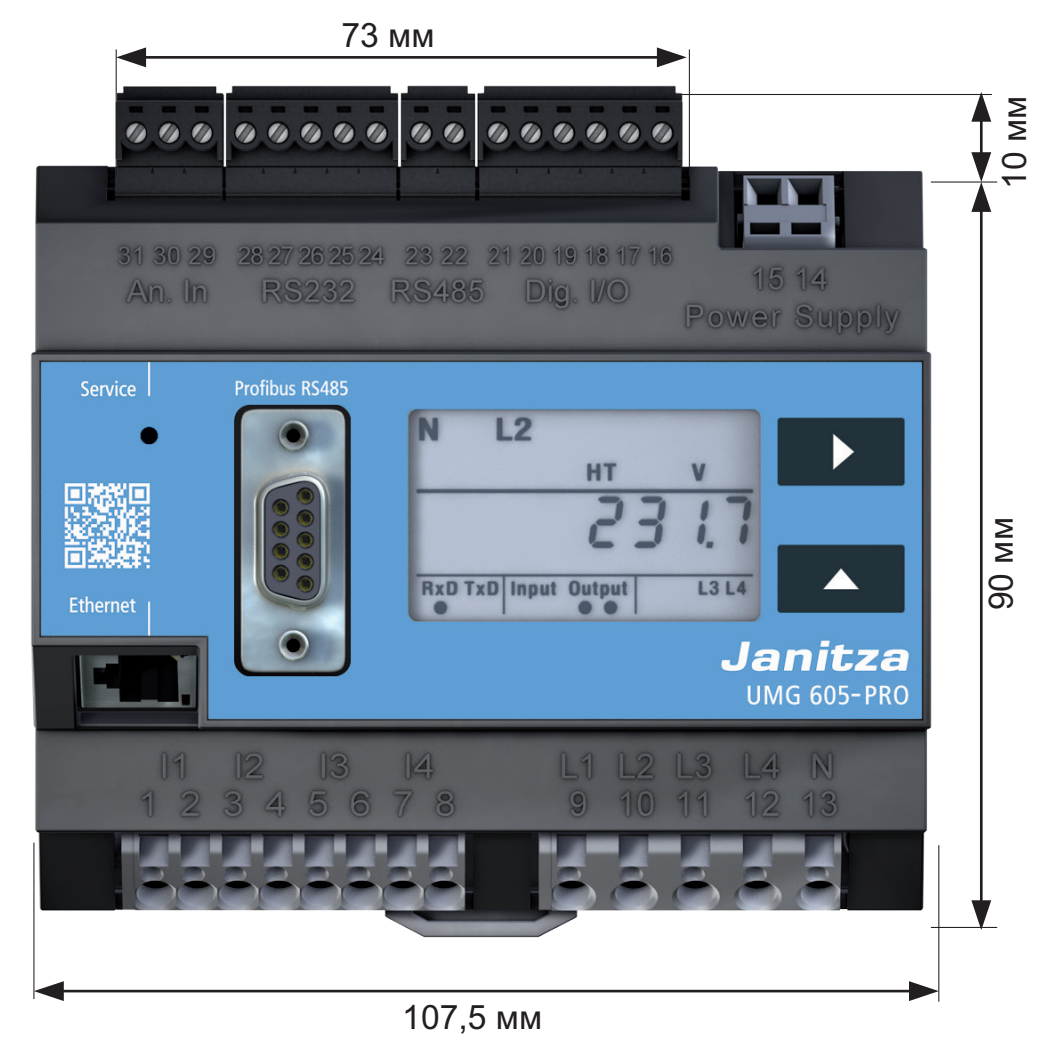

*Рис. UMG 605-PRO с монтажными размерами, вид спереди*

**19. 2 Вид сбоку**

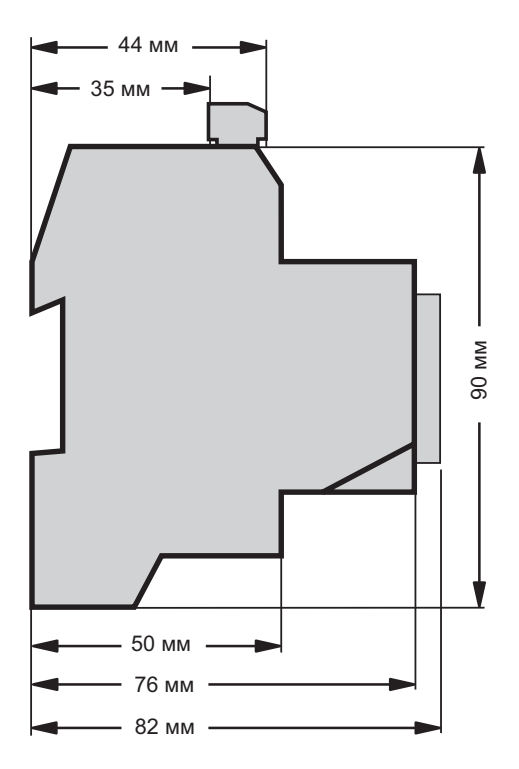

*Рис. UMG 605-PRO с монтажными размерами, схематический вид сбоку*

### **20. Пример подключения**

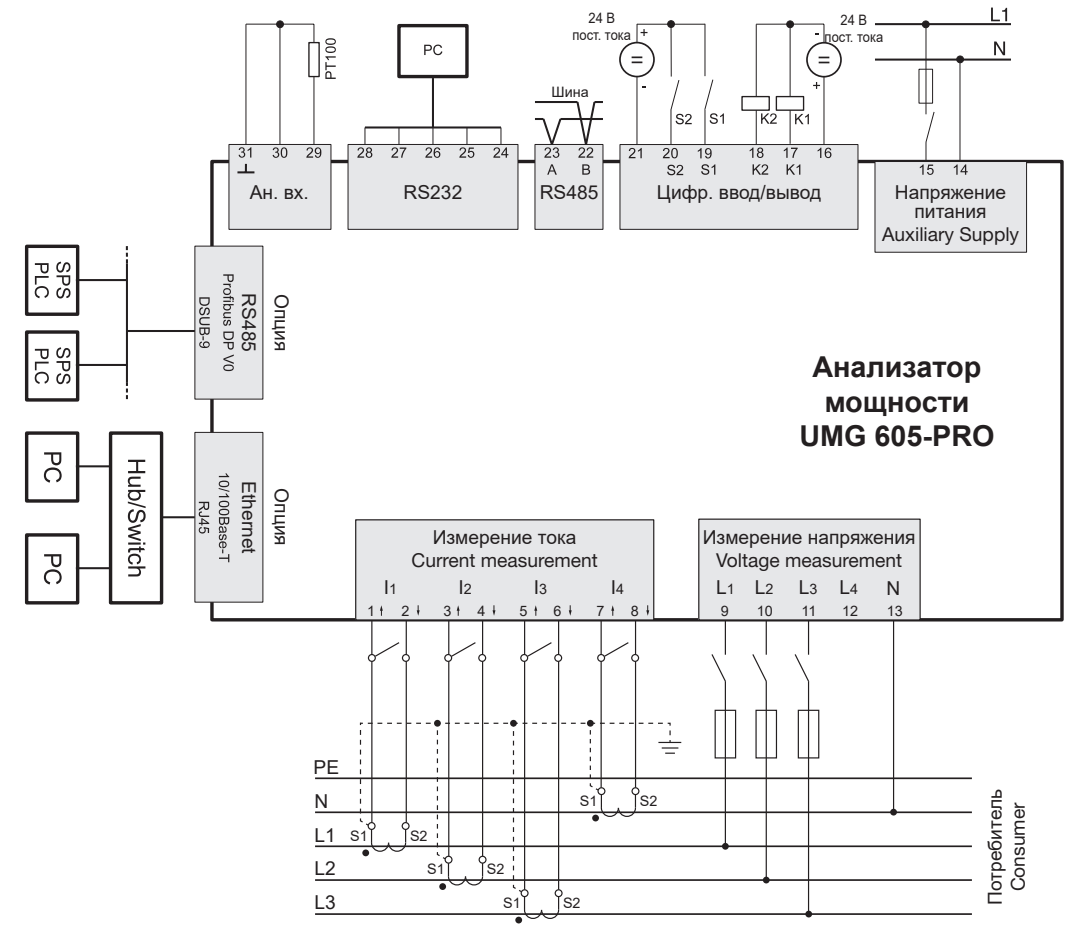

*Рис. Пример подключения UMG 605-PRO*

### **21. Краткая инструкция (настройка первичного тока)**

Имеются три одинаковых трансформатора тока с отношением 200 A/5 A.

Требуется запрограммировать первичный ток 200 А. Для этого следует ввести по адресу 000

значение 200 для первичного тока.

Вторичный ток установлен на заводе по адресу 001 на 5 А.

- 1. Перейдите в режим программирования, одновременно нажав клавиши 1 и 2 примерно на одну секунду.
- Появится символ режима программирования PRG.
- Будет показано содержание адреса 000.
- 2. Введите первичный ток, выбрав клавишей 1 цифру, подлежащую изменению, и изменив выбранную цифру клавишей 2.
- 3. Выйдите из режима программирования, снова нажав одновременно клавиши 1 и 2 примерно на одну секунду.
- Настройка трансформатора тока сохраняется.
- Устройство возвращается в режим индикации.

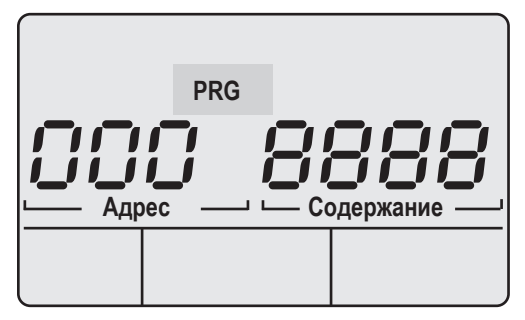

*Рис. Дисплей UMG 605-PRO в режиме программирования*

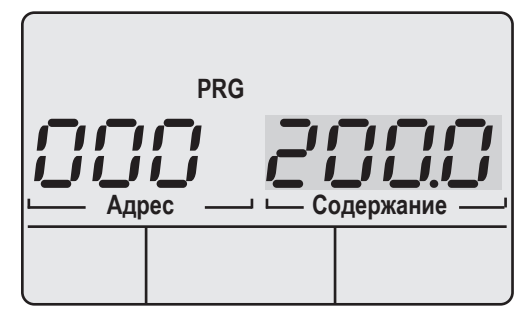

*Рис. Дисплей UMG 605-PRO в режиме программирования*